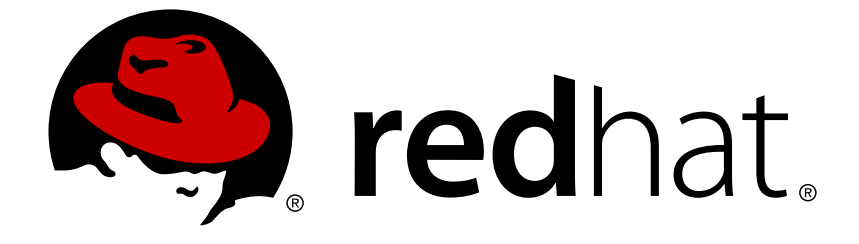

# **Red Hat OpenStack Platform 11**

# **Advanced Overcloud Customization**

Methods for configuring advanced features using Red Hat OpenStack Platform director

Methods for configuring advanced features using Red Hat OpenStack Platform director

OpenStack Team rhos-docs@redhat.com

### **Legal Notice**

Copyright © 2019 Red Hat, Inc.

The text of and illustrations in this document are licensed by Red Hat under a Creative Commons Attribution–Share Alike 3.0 Unported license ("CC-BY-SA"). An explanation of CC-BY-SA is available at

http://creativecommons.org/licenses/by-sa/3.0/

. In accordance with CC-BY-SA, if you distribute this document or an adaptation of it, you must provide the URL for the original version.

Red Hat, as the licensor of this document, waives the right to enforce, and agrees not to assert, Section 4d of CC-BY-SA to the fullest extent permitted by applicable law.

Red Hat, Red Hat Enterprise Linux, the Shadowman logo, JBoss, OpenShift, Fedora, the Infinity logo, and RHCE are trademarks of Red Hat, Inc., registered in the United States and other countries.

Linux ® is the registered trademark of Linus Torvalds in the United States and other countries.

Java ® is a registered trademark of Oracle and/or its affiliates.

XFS ® is a trademark of Silicon Graphics International Corp. or its subsidiaries in the United States and/or other countries.

MySQL ® is a registered trademark of MySQL AB in the United States, the European Union and other countries.

Node.js ® is an official trademark of Joyent. Red Hat Software Collections is not formally related to or endorsed by the official Joyent Node.js open source or commercial project.

The OpenStack ® Word Mark and OpenStack logo are either registered trademarks/service marks or trademarks/service marks of the OpenStack Foundation, in the United States and other countries and are used with the OpenStack Foundation's permission. We are not affiliated with, endorsed or sponsored by the OpenStack Foundation, or the OpenStack community.

All other trademarks are the property of their respective owners.

### **Abstract**

This guide explains how to configure certain advanced features for a Red Hat OpenStack Platform enterprise environment using the Red Hat OpenStack Platform Director. This includes features such as network isolation, storage configuration, SSL communication, and general configuration methods.

### **Table of Contents**

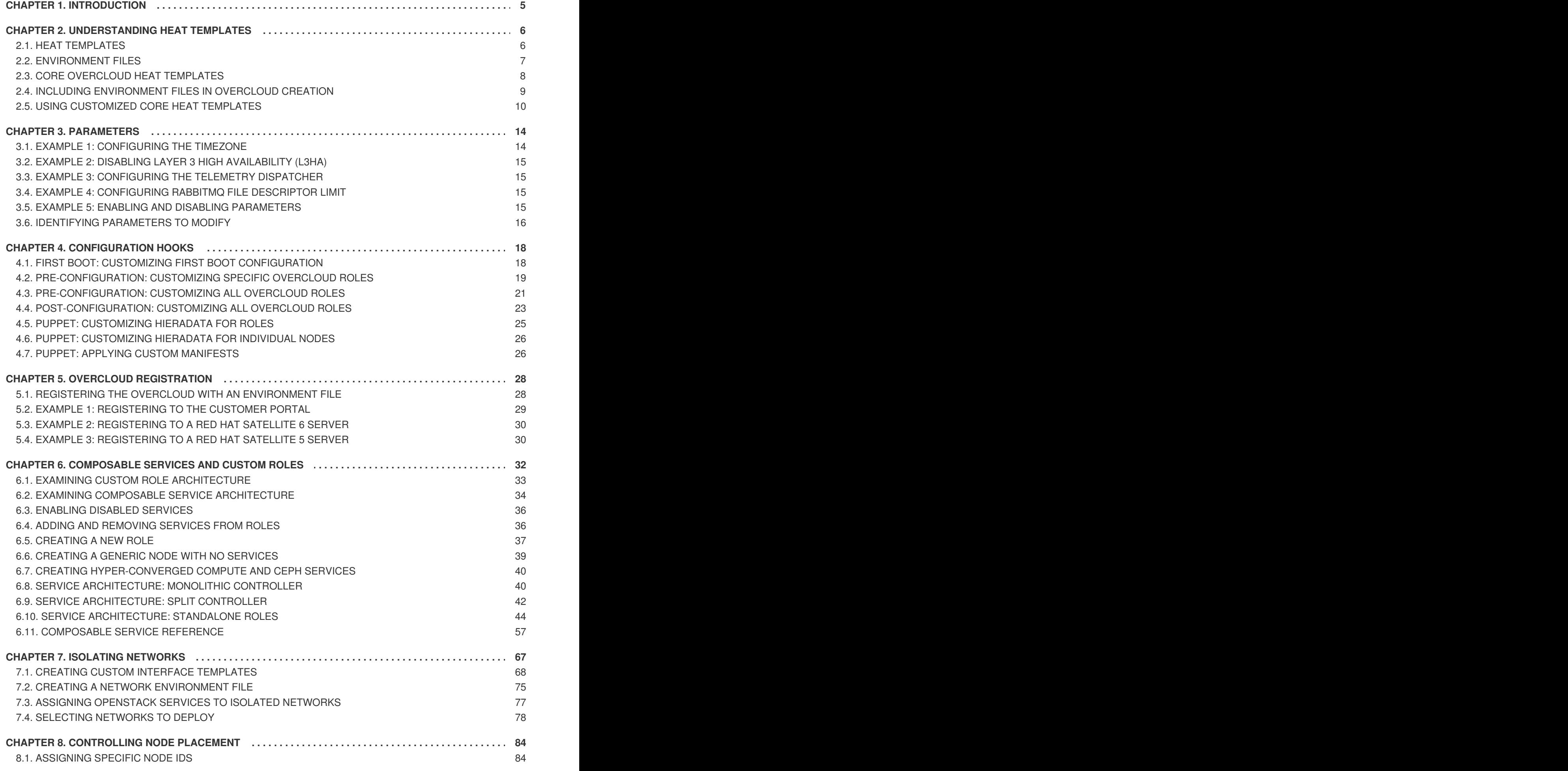

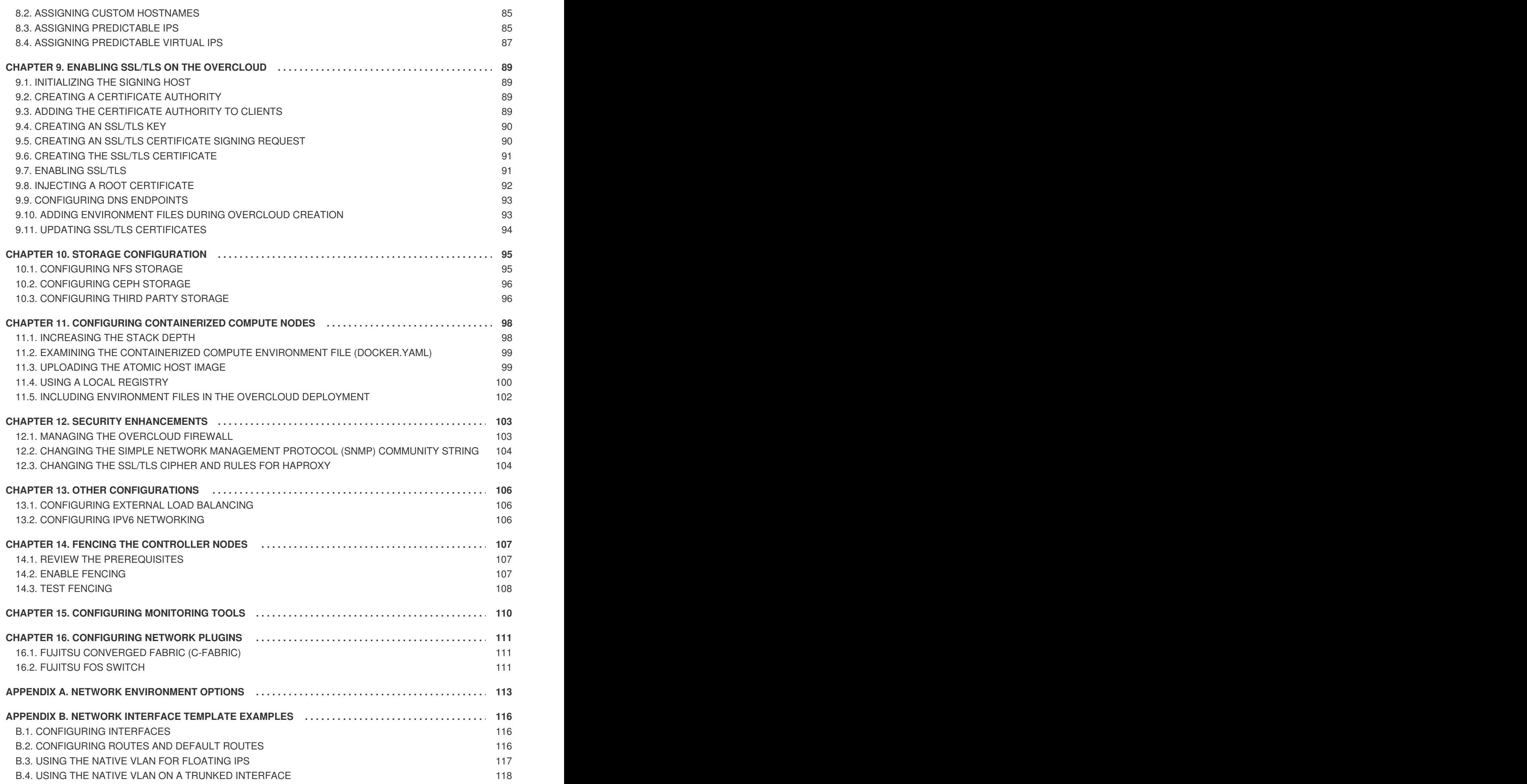

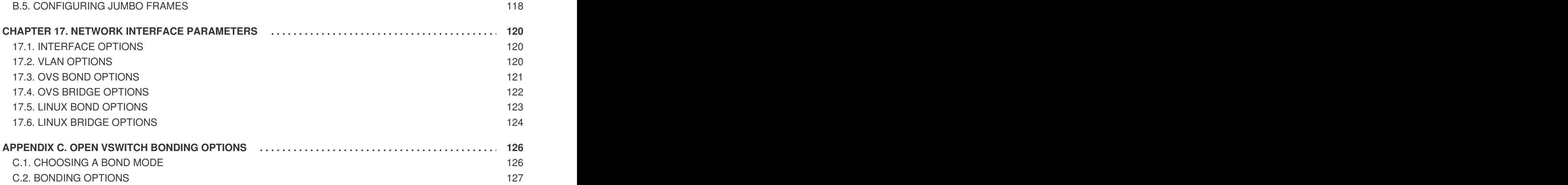

# **CHAPTER 1. INTRODUCTION**

<span id="page-8-0"></span>The Red Hat OpenStack Platform director provides a set of tools to provision and create a fully featured OpenStack environment, also known as the Overcloud. The Director [Installation](https://access.redhat.com/documentation/en-us/red_hat_openstack_platform/11/html/director_installation_and_usage/) and Usage Guide covers the preparation and configuration of the Overcloud. However, a proper production-level Overcloud might require additional configuration, including:

- Basic network configuration to integrate the Overcloud into your existing network infrastructure.
- Network traffic isolation on separate VLANs for certain OpenStack network traffic types.
- SSL configuration to secure communication on public endpoints
- Storage options such as NFS, iSCSI, Red Hat Ceph Storage, and multiple third-party storage devices.
- Registration of nodes to the Red Hat Content Delivery Network or your internal Red Hat Satellite 5 or 6 server.
- Various system level options.
- Various OpenStack service options.

This guide provides instructions for augmenting your Overcloud through the director. At this point, the director has registered the nodes and configured the necessary services for Overcloud creation. Now you can customize your Overcloud using the methods in this guide.

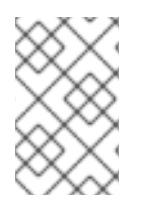

#### **NOTE**

The examples in this guide are optional steps for configuring the Overcloud. These steps are only required to provide the Overcloud with additional functionality. Use only the steps that apply to the needs of your environment.

## **CHAPTER 2. UNDERSTANDING HEAT TEMPLATES**

<span id="page-9-0"></span>The custom configurations in this guide use Heat templates and environment files to define certain aspects of the Overcloud. This chapter provides a basic introduction to Heat templates so that you can understand the structure and format of these templates in the context of the Red Hat OpenStack Platform director.

### <span id="page-9-1"></span>**2.1. HEAT TEMPLATES**

The director uses Heat Orchestration Templates (HOT) as a template format for its Overcloud deployment plan. Templates in HOT format are mostly expressed in YAML format. The purpose of a template is to define and create a *stack*, which is a collection of resources that heat creates, and the configuration of the resources. Resources are objects in OpenStack and can include compute resources, network configuration, security groups, scaling rules, and custom resources.

The structure of a Heat template has three main sections:

#### **Parameters**

These are settings passed to heat, which provides a way to customize a stack, and any default values for parameters without passed values. These are defined in the **parameters** section of a template.

#### **Resources**

These are the specific objects to create and configure as part of a stack. OpenStack contains a set of core resources that span across all components. These are defined in the **resources** section of a template.

#### **Output**

These are values passed from heat after the stack's creation. You can access these values either through the heat API or client tools. These are defined in the **output** section of a template.

Here is an example of a basic heat template:

```
heat_template_version: 2013-05-23
description: > A very basic Heat template.
parameters:
  key_name:
    type: string
    default: lars
    description: Name of an existing key pair to use for the instance
  flavor:
    type: string
    description: Instance type for the instance to be created
    default: m1.small
  image:
    type: string
    default: cirros
    description: ID or name of the image to use for the instance
resources:
  my_instance:
    type: OS::Nova::Server
    properties:
```

```
name: My Cirros Instance
      image: { get_param: image }
      flavor: { get_param: flavor }
      key_name: { get_param: key_name }
output:
  instance_name:
    description: Get the instance's name
    value: { get_attr: [ my_instance, name ] }
```
This template uses the resource type **type: OS::Nova::Server** to create an instance called **my\_instance** with a particular flavor, image, and key. The stack can return the value of **instance\_name**, which is called **My Cirros Instance**.

When Heat processes a template it creates a stack for the template and a set of child stacks for resource templates. This creates a hierarchy of stacks that descend from the main stack you define with your template. You can view the stack hierarchy using this following command:

```
$ heat stack-list --show-nested
```
### <span id="page-10-0"></span>**2.2. ENVIRONMENT FILES**

An environment file is a special type of template that provides customization for your Heat templates. This includes three key parts:

#### **Resource Registry**

This section defines custom resource names, linked to other heat templates. This essentially provides a method to create custom resources that do not exist within the core resource collection. These are defined in the **resource\_registry** section of an environment file.

#### **Parameters**

These are common settings you apply to the top-level template's parameters. For example, if you have a template that deploys nested stacks, such as resource registry mappings, the parameters only apply to the top-level template and not templates for the nested resources. Parameters are defined in the **parameters** section of an environment file.

#### **Parameter Defaults**

These parameters modify the default values for parameters in all templates. For example, if you have a Heat template that deploys nested stacks, such as resource registry mappings,the parameter defaults apply to all templates. In other words, the top-level template and those defining all nested resources. The parameter defaults are defined in the **parameter\_defaults** section of an environment file.

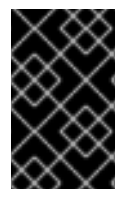

#### **IMPORTANT**

It is recommended to use **parameter\_defaults** instead of **parameters** When creating custom environment files for your Overcloud. This is so the parameters apply to all stack templates for the Overcloud.

An example of a basic environment file:

```
resource_registry:
 OS::Nova::Server::MyServer: myserver.yaml
```
parameter defaults: NetworkName: my\_network

```
parameters:
 MyIP: 192.168.0.1
```
For example, this environment file (my env.yaml) might be included when creating a stack from a certain Heat template (**my\_template.yaml**). The **my\_env.yaml** files creates a new resource type called **OS::Nova::Server::MyServer**. The **myserver.yaml** file is a Heat template file that provides an implementation for this resource type that overrides any built-in ones. You can include the **OS::Nova::Server::MyServer** resource in your **my\_template.yaml** file.

The **MyIP** applies a parameter only to the main Heat template that deploys along with this environment file. In this example, it only applies to the parameters in **my\_template.yaml**.

The **NetworkName** applies to both the main Heat template (in this example, **my\_template.yaml**) and the templates associated with resources included the main template, such as the **OS::Nova::Server::MyServer** resource and its **myserver.yaml** template in this example.

### <span id="page-11-0"></span>**2.3. CORE OVERCLOUD HEAT TEMPLATES**

The director contains a core heat template collection for the Overcloud. This collection is stored in **/usr/share/openstack-tripleo-heat-templates**.

There are many heat templates and environment files in this collection. However, the main files and directories to note in this template collection are:

#### **overcloud.j2.yaml**

This is the main template file used to create the Overcloud environment. This file uses Jinja2 syntax to iterate over certain sections in the template to create custom roles. The Jinja2 formatting is rendered into YAML during the overcloud deployment process.

#### **overcloud-resource-registry-puppet.j2.yaml**

This is the main environment file used to create the Overcloud environment. It provides a set of configurations for Puppet modules stored on the Overcloud image. After the director writes the Overcloud image to each node, Heat starts the Puppet configuration for each node using the resources registered in this environment file. This file uses Jinja2 syntax to iterate over certain sections in the template to create custom roles. The Jinja2 formatting is rendered into YAML during the overcloud deployment process.

#### **roles\_data.yaml**

A file that defines the roles in an overcloud and maps services to each role.

#### **capabilities-map.yaml**

A mapping of environment files for an overcloud plan. Use this file to describe and enable environment files through the director's web UI. Custom environment files detected in an overcloud plan but not listed in the **capabilities-map.yaml** are listed in the **Other** subtab of **2 Specify Deployment Configuration > Overall Settings** on the web UI.

#### **environments**

Contains additional Heat environment files that you can use with your Overcloud creation. These environment files enable extra functions for your resulting OpenStack environment. For example, the directory contains an environment file for enabling Cinder NetApp backend storage (**cinder-**

#### **netapp-config.yaml**).

#### **network**

A set of Heat templates to help create isolated networks and ports.

#### **puppet**

Templates mostly driven by configuration with puppet. The aforementioned **overcloud-resourceregistry-puppet.j2.yaml** environment file uses the files in this directory to drive the application of the Puppet configuration on each node.

#### **puppet/services**

A directory containing heat templates for all services in the composable service architecture.

#### **extraconfig**

Templates used to enable extra functionality. For example, the **extraconfig/pre\_deploy/rhelregistration** director provides the ability to register your nodes' Red Hat Enterprise Linux operating systems to the Red Hat Content Delivery network or your own Red Hat Satellite server.

#### **firstboot**

Provides example **first\_boot** scripts that the director uses when initially creating the nodes.

### <span id="page-12-0"></span>**2.4. INCLUDING ENVIRONMENT FILES IN OVERCLOUD CREATION**

The deployment command (**openstack overcloud deploy**) uses the **-e** option to include an environment file to customize your Overcloud. You can include as many environment files as necessary. However, the order of the environment files is important as the parameters and resources defined in subsequent environment files take precedence. For example, you might have two environment files:

#### **environment-file-1.yaml**

```
resource_registry:
 OS::TripleO::NodeExtraConfigPost: /home/stack/templates/template-1.yaml
```
parameter defaults: RabbitFDLimit: 65536 TimeZone: 'Japan'

#### **environment-file-2.yaml**

```
resource_registry:
  OS::TripleO::NodeExtraConfigPost: /home/stack/templates/template-2.yaml
parameter_defaults:
```

```
TimeZone: 'Hongkong'
```
Then deploy with both environment files included:

```
$ openstack overcloud deploy --templates -e environment-file-1.yaml -e
environment-file-2.yaml
```
In this example, both environment files contain a common resource type (**OS::TripleO::NodeExtraConfigPost**) and a common parameter (**TimeZone**). The **openstack overcloud deploy** command runs through the following process:

1. Loads the default configuration from the core Heat template collection as per the **--template** option.

- 2. Applies the configuration from **environment-file-1.yaml**, which overrides any common settings from the default configuration.
- 3. Applies the configuration from **environment-file-2.yaml**, which overrides any common settings from the default configuration and **environment-file-1.yaml**.

This results in the following changes to the default configuration of the Overcloud:

- **OS::TripleO::NodeExtraConfigPost** resource is set to **/home/stack/templates/template-2.yaml** as per **environment-file-2.yaml**.
- **TimeZone** parameter is set to **Hongkong** as per **environment-file-2.yaml**.
- **RabbitFDLimit** parameter is set to **65536** as per **environment-file-1.yaml**. **environment-file-2.yaml** does not change this value.

This provides a method for defining custom configuration to the your Overcloud without values from multiple environment files conflicting.

### <span id="page-13-0"></span>**2.5. USING CUSTOMIZED CORE HEAT TEMPLATES**

When creating the overcloud, the director uses a core set of Heat templates located in **/usr/share/openstack-tripleo-heat-templates**. If you want to customize this core template collection, use a Git workflow to track changes and merge updates. Use the following git processes to help manage your custom template collection:

#### **Initializing a Custom Template Collection**

Use the following procedure to create an initial Git repository containing the Heat template collection:

1. Copy the template collection to the **stack** users directory. This example copies the collection to the **~/templates** directory:

```
$ cd ~/templates
$ cp -r /usr/share/openstack-tripleo-heat-templates .
```
2. Change to the custom template directory and initialize a Git repository:

```
$ cd openstack-tripleo-heat-templates
$ git init .
```
3. Stage all templates for the initial commit:

```
$ git add *
```
4. Create an initial commit:

\$ git commit -m "Initial creation of custom core heat templates"

This creates an initial **master** branch containing the latest core template collection. Use this branch as the basis for your custom branch and merge new template versions to this branch.

#### **Creating a Custom Branch and Committing Changes**

Use a custom branch to store your changes to the core template collection. Use the following procedure to create a **my-customizations** branch and add customizations to it:

1. Create the **my-customizations** branch and switch to it:

\$ git checkout -b my-customizations

- 2. Edit the files in the custom branch.
- 3. Stage the changes in git:

```
$ git add [edited files]
```
4. Commit the changes to the custom branch:

\$ git commit -m "*[Commit message for custom changes]*"

This adds your changes as commits to the **my-customizations** branch. When the **master** branch updates, you can rebase **my-customizations** off **master**, which causes git to add these commits on to the updated template collection. This helps track your customizations and replay them on future template updates.

#### **Updating the Custom Template Collection:**

When updating the undercloud, the **openstack-tripleo-heat-templates** package might also update. When this occurs, use the following procedure to update your custom template collection:

1. Save the **openstack-tripleo-heat-templates** package version as an environment variable:

\$ export PACKAGE=\$(rpm -qv openstack-tripleo-heat-templates)

2. Change to your template collection directory and create a new branch for the updated templates:

\$ cd ~/templates/openstack-tripleo-heat-templates \$ git checkout -b \$PACKAGE

3. Remove all files in the branch and replace them with the new versions:

```
$ git rm -rf *
$ cp -r /usr/share/openstack-tripleo-heat-templates/* .
```
4. Add all templates for the initial commit:

\$ git add \*

5. Create a commit for the package update:

\$ git commit -m "Updates for \$PACKAGE"

6. Merge the branch into master. If using a Git management system (such as GitLab) use the management workflow. If using git locally, merge by switching to the **master** branch and run the **git merge** command:

\$ git checkout master \$ git merge \$PACKAGE

The **master** branch now contains the latest version of the core template collection. You can now rebase the **my-customization** branch from this updated collection.

#### **Rebasing the Custom Branch**

Use the following procedure to update the **my-customization** branch,:

1. Change to the **my-customizations** branch:

\$ git checkout my-customizations

2. Rebase the branch off **master**:

\$ git rebase master

This updates the **my-customizations** branch and replays the custom commits made to this branch.

If git reports any conflicts during the rebase, use this procedure:

1. Check which files contain the conflicts:

\$ git status

- 2. Resolve the conflicts of the template files identified.
- 3. Add the resolved files

\$ git add *[resolved files]*

4. Continue the rebase:

\$ git rebase --continue

#### **Deploying Custom Templates**

Use the following procedure to deploy the custom template collection:

1. Make sure you have switched to the **my-customization** branch:

git checkout my-customizations

2. Run the **openstack overcloud deploy** command with the **--templates** option to specify your local template directory:

```
$ openstack overcloud deploy --templates
/home/stack/templates/openstack-tripleo-heat-templates [OTHER
OPTIONS]
```
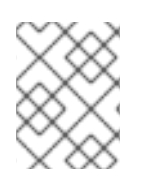

### **NOTE**

The director uses the default template directory (**/usr/share/openstack-tripleoheat-templates**) if you specify the **--templates** option without a directory.

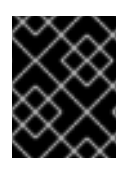

### **IMPORTANT**

Red Hat recommends using the methods in Chapter 4, *[Configuration](#page-25-0) Hooks* instead of modifying the heat template collection.

## **CHAPTER 3. PARAMETERS**

<span id="page-17-0"></span>Each Heat template in the director's template collection contains a **parameters** section. This section defines all parameters specific to a particular overcloud service. This includes the following:

- **overcloud.j2.yaml** Default base parameters
- **roles\_data.yaml** Default parameters for composable roles
- **puppet/services/\*.yaml** Default parameters for specific services

You can modify the values for these parameters using the following method:

- 1. Create an environment file for your custom parameters.
- 2. Include your custom parameters in the **parameter\_defaults** section of the environment file.
- 3. Include the environment file with the **openstack overcloud deploy** command.

The next few sections contain examples to demonstrate how to configure specific parameters for services in the **puppet/services** directory.

### <span id="page-17-1"></span>**3.1. EXAMPLE 1: CONFIGURING THE TIMEZONE**

The Heat template for setting the timezone (**puppet/services/time/timezone.yaml**) contains a **TimeZone** parameter. If you leave the **TimeZone** parameter blank, the overcloud sets the time to **UTC** as a default. The director recognizes the standard timezone names defined in the timezone database **/usr/share/zoneinfo/**. For example, if you wanted to set your time zone to **Japan**, you would examine the contents of **/usr/share/zoneinfo** to locate a suitable entry:

```
$ ls /usr/share/zoneinfo/
Africa Asia Canada Cuba EST GB GMT-0 HST
iso3166.tab Kwajalein MST NZ-CHAT posix right Turkey
UTC Zulu
America Atlantic CET EET EST5EDT GB-Eire GMT+0
Iceland Israel Libya MST7MDT Pacific posixrules ROC
UCT WET
Antarctica Australia Chile Egypt Etc GMT Greenwich
Indian Jamaica MET Navajo Poland PRC ROK
Universal W-SU
Arctic Brazil CST6CDT Eire Europe GMT0 Hongkong Iran
Japan Mexico NZ Portugal PST8PDT Singapore US
zone.tab
```
The output listed above includes time zone files, and directories containing additional time zone files. For example, **Japan** is an individual time zone file in this result, but **Africa** is a directory containing additional time zone files:

\$ ls /usr/share/zoneinfo/Africa/ Abidjan Algiers Bamako Bissau Bujumbura Ceuta Dar\_es\_Salaam El\_Aaiun Harare Kampala Kinshasa Lome Lusaka Maseru Monrovia Niamey Porto-Novo Tripoli Accra Asmara Bangui Blantyre Cairo Conakry Djibouti Freetown Johannesburg Khartoum Lagos Luanda Malabo Mbabane Nairobi Nouakchott Sao Tome Tunis Addis\_Ababa Asmera Banjul Brazzaville Casablanca Dakar Douala Gaborone Juba Kigali Libreville Lubumbashi Maputo Mogadishu Ndjamena Ouagadougou Timbuktu Windhoek

Add the entry in an environment file to set your timezone to **Japan**:

```
parameter_defaults:
  TimeZone: 'Japan'
```
### <span id="page-18-0"></span>**3.2. EXAMPLE 2: DISABLING LAYER 3 HIGH AVAILABILITY (L3HA)**

The Heat template for the OpenStack Networking (neutron) API (**puppet/services/neutronapi.yaml**) contains a parameter to enable and disable Layer 3 High Availability (L3HA). The default for the parameter is **false**. However, you can enable it using the following in an environment file:

```
parameter_defaults:
 NeutronL3HA: true
```
### <span id="page-18-1"></span>**3.3. EXAMPLE 3: CONFIGURING THE TELEMETRY DISPATCHER**

The OpenStack Telemetry (**ceilometer**) service includes a component for a time series data storage (**gnocchi**). The **puppet/services/ceilometer-base.yaml** Heat Template allows you to switch between **gnocchi** and the standard database. You accomplish this with the **CeilometerMeterDispatcher** parameter, which you set to either:

- **gnocchi** Use the new time series database for Ceilometer dispatcher. This is the default option.
- **database** Use the standard database for the Ceilometer dispatcher.

To switch to a standard database, add the following to an environment file:

```
parameter_defaults:
 CeilometerMeterDispatcher: database
```
### <span id="page-18-2"></span>**3.4. EXAMPLE 4: CONFIGURING RABBITMQ FILE DESCRIPTOR LIMIT**

For certain configurations, you might need to increase the file descriptor limit for the RabbitMQ server. The **puppet/services/rabbitmq.yaml** Heat template allows you to set the **RabbitFDLimit** parameter to the limit you require. Add the following to an environment file.

```
parameter_defaults:
 RabbitFDLimit: 65536
```
### <span id="page-18-3"></span>**3.5. EXAMPLE 5: ENABLING AND DISABLING PARAMETERS**

In some case, you might need to initially set a parameters during a deployment, then disable the parameter for a future deployment operation, such as updates or scaling operations. For example, to include a custom RPM during the overcloud creation, you would include the following:

```
parameter_defaults:
  DeployArtifactURLs: ["http://www.example.com/myfile.rpm"]
```
If you need to disable this parameter from a future deployment, it is not enough to remove the parameter. Instead, you set the parameter to an empty value:

```
parameter_defaults:
  DeployArtifactURLs: []
```
This ensures the parameter is no longer set for subsequent deployments operations.

### <span id="page-19-0"></span>**3.6. IDENTIFYING PARAMETERS TO MODIFY**

Red Hat OpenStack Platform director provides many parameters for configuration. In some cases, you might experience difficulty identifying a certain option to configure and the corresponding director parameter. If there is an option you want to configure through the director, use the following workflow to identify and map the option to a specific overcloud parameter:

- 1. Identify the option you aim to configure. Make a note of the service that uses the option.
- 2. Check the corresponding Puppet module for this option. The Puppet modules for Red Hat OpenStack Platform are located under **/etc/puppet/modules** on the director node. Each module corresponds to a particular service. For example, the **keystone** module corresponds to the OpenStack Identity (keystone).
	- If the Puppet module contains a variable that controls the chosen option, move to the next step.
	- If the Puppet module does not contain a variable that controls the chosen option, then no hieradata exists for this option. If possible, you can set the option manually after the overcloud completes deployment.
- 3. Check the director's core Heat template collection for the Puppet variable in the form of hieradata. The templates in **puppet/services/\*** usually correspond to the Puppet modules of the same services. For example, the **puppet/services/keystone.yaml** template provides hieradata to the **keystone** module.
	- If the Heat template sets hieradata for the Puppet variable, the template should also disclose the director-based parameter to modify.
	- If the Heat template does not set hieradata for the Puppet variable, use the configuration hooks to pass the hieradata using an [environment](#page-28-0) file. See Section 4.5, "Puppet: Customizing Hieradata for Roles" for more information on customizing hieradata.

#### **Workflow Example**

You might aim to change the notification format for OpenStack Identity (keystone). Using the workflow, you would:

- 1. Identify the OpenStack parameter to configure (**notification\_format**).
- 2. Search the **keystone** Puppet module for the **notification\_format** setting. For example:

\$ grep notification\_format /etc/puppet/modules/keystone/manifests/\*

In this case, the **keystone** module manages this option using the

**keystone::notification\_format** variable.

3. Search the **keystone** service template for this variable. For example:

\$ grep "keystone::notification\_format" /usr/share/openstack-tripleoheat-templates/puppet/services/keystone.yaml

The output shows the director using the **KeystoneNotificationFormat** parameter to set the **keystone::notification\_format** hieradata.

The following table shows the eventual mapping:

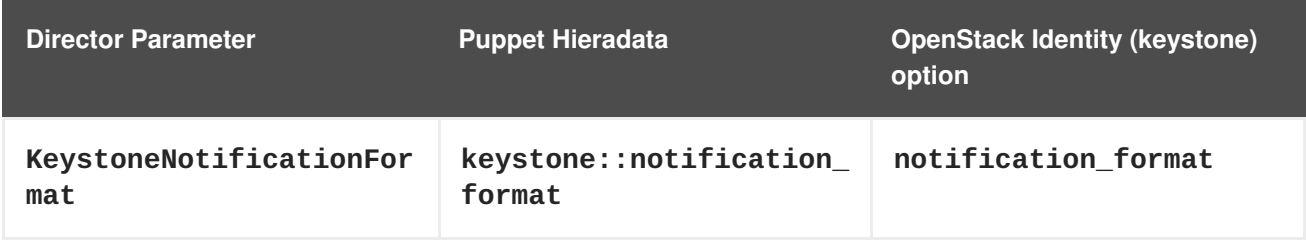

This means setting the **KeystoneNotificationFormat** in an overcloud's environment file would set the **notification\_format** option in the **keystone.conf** file during the overcloud's configuration.

# **CHAPTER 4. CONFIGURATION HOOKS**

<span id="page-21-0"></span>The configuration hooks provide a method to inject your own configuration functions into the Overcloud deployment process. This includes hooks for injecting custom configuration before and after the main Overcloud services configuration and hook for modifying and including Puppet-based configuration.

### <span id="page-21-1"></span>**4.1. FIRST BOOT: CUSTOMIZING FIRST BOOT CONFIGURATION**

The director provides a mechanism to perform configuration on all nodes upon the initial creation of the Overcloud. The director achieves this through **cloud-init**, which you can call using the **OS::TripleO::NodeUserData** resource type.

In this example, you will update the nameserver with a custom IP address on all nodes. You must first create a basic heat template (**/home/stack/templates/nameserver.yaml**) that runs a script to append each node's **resolv.conf** with a specific nameserver. You can use the **OS:: TripleO:: MultipartMime** resource type to send the configuration script.

```
heat template version: 2014-10-16
description: >
  Extra hostname configuration
resources:
  userdata:
    type: OS::Heat::MultipartMime
    properties:
      parts:
      - config: {get_resource: nameserver_config}
  nameserver_config:
    type: OS::Heat::SoftwareConfig
    properties:
      config: |
        #!/bin/bash
        echo "nameserver 192.168.1.1" >> /etc/resolv.conf
outputs:
  OS::stack_id:
    value: {get_resource: userdata}
```
Next, create an environment file (**/home/stack/templates/firstboot.yaml**) that registers your heat template as the  $OS::Triple0::NodeUserData$  resource type.

```
resource_registry:
  OS::TripleO::NodeUserData: /home/stack/templates/nameserver.yaml
```
To add the first boot configuration, add the environment file to the stack along with your other environment files when first creating the Overcloud. For example:

```
$ openstack overcloud deploy --templates \
    ...
    -e /home/stack/templates/firstboot.yaml \
    ...
```
The **-e** applies the environment file to the Overcloud stack.

This adds the configuration to all nodes when they are first created and boot for the first time. Subsequent inclusions of these templates, such as updating the Overcloud stack, does not run these scripts.

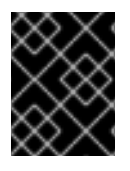

#### **IMPORTANT**

You can only register the **OS:: TripleO:: NodeUserData** to one heat template. Subsequent usage overrides the heat template to use.

### <span id="page-22-0"></span>**4.2. PRE-CONFIGURATION: CUSTOMIZING SPECIFIC OVERCLOUD ROLES**

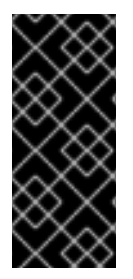

#### **IMPORTANT**

Previous versions of this document used the **OS::TripleO::Tasks::\*PreConfig** resources to provide pre-configuration hooks on a per role basis. The director's Heat template collection requires dedicated use of these hooks, which means you should not use them for custom use. Instead, use the **OS::TripleO::\*ExtraConfigPre** hooks outlined below.

The Overcloud uses Puppet for the core configuration of OpenStack components. The director provides a set of hooks to provide custom configuration for specific node roles after the first boot completes and before the core configuration begins. These hooks include:

#### **OS::TripleO::ControllerExtraConfigPre**

Additional configuration applied to Controller nodes before the core Puppet configuration.

#### **OS::TripleO::ComputeExtraConfigPre**

Additional configuration applied to Compute nodes before the core Puppet configuration.

#### **OS::TripleO::CephStorageExtraConfigPre**

Additional configuration applied to Ceph Storage nodes before the core Puppet configuration.

#### **OS::TripleO::ObjectStorageExtraConfigPre**

Additional configuration applied to Object Storage nodes before the core Puppet configuration.

#### **OS::TripleO::BlockStorageExtraConfigPre**

Additional configuration applied to Block Storage nodes before the core Puppet configuration.

#### **OS::TripleO::[ROLE]ExtraConfigPre**

Additional configuration applied to custom nodes before the core Puppet configuration. Replace **[ROLE]** with the composable role name.

In this example, you first create a basic heat template

(**/home/stack/templates/nameserver.yaml**) that runs a script to write to a node's**resolv.conf** with a variable nameserver

heat\_template\_version: 2014-10-16

```
description: >
  Extra hostname configuration
```
parameters:

```
server:
     type: json
    nameserver_ip:
      type: string
    DeployIdentifier:
      type: string
resources:
  CustomExtraConfigPre:
    type: OS::Heat::SoftwareConfig
    properties:
      group: script
      config:
        str_replace:
          template: |
            #!/bin/sh
            echo "nameserver _NAMESERVER_IP_" > /etc/resolv.conf
          params:
            _NAMESERVER_IP_: {get_param: nameserver_ip}
  CustomExtraDeploymentPre:
    type: OS::Heat::SoftwareDeployment
    properties:
      server: {get_param: server}
      config: {get resource: CustomExtraConfigPre}
      actions: ['CREATE','UPDATE']
      input_values:
        deploy_identifier: {get_param: DeployIdentifier}
outputs:
  deploy_stdout:
    description: Deployment reference, used to trigger pre-deploy on
changes
    value: {get_attr: [CustomExtraDeploymentPre, deploy_stdout]}
```
In this example, the **resources** section contains the following:

#### **CustomExtraConfigPre**

This defines a software configuration. In this example, we define a Bash **script** and Heat replaces **NAMESERVER IP** with the value stored in the **nameserver** ip parameter.

#### **CustomExtraDeploymentPre**

This executes a software configuration, which is the software configuration from the **CustomExtraConfigPre** resource. Note the following:

- The **config** parameter makes a reference to the**CustomExtraConfigPre** resource so Heat knows what configuration to apply.
- The **server** parameter retrieves a map of the Overcloud nodes. This parameter is provided by the parent template and is mandatory in templates for this hook.
- The **actions** parameter defines when to apply the configuration. In this case, we only apply the configuration when the Overcloud is created. Possible actions include **CREATE**, **UPDATE**, **DELETE**, **SUSPEND**, and **RESUME**.
- **input\_values** contains a parameter called **deploy\_identifier**, which stores the

**DeployIdentifier** from the parent template. This parameter provides a timestamp to the resource for each deployment update. This ensures the resource reapplies on subsequent overcloud updates.

Next, create an environment file (**/home/stack/templates/pre\_config.yaml**) that registers your heat template to the role-based resource type. For example, to apply only to Controller nodes, use the **ControllerExtraConfigPre** hook:

```
resource_registry:
  OS::TripleO::ControllerExtraConfigPre:
/home/stack/templates/nameserver.yaml
parameter defaults:
```

```
nameserver_ip: 192.168.1.1
```
To apply the configuration, add the environment file to the stack along with your other environment files when creating or updating the Overcloud. For example:

```
$ openstack overcloud deploy --templates \
    ...
    -e /home/stack/templates/pre_config.yaml \
    ...
```
This applies the configuration to all Controller nodes before the core configuration begins on either the initial Overcloud creation or subsequent updates.

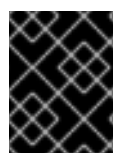

#### **IMPORTANT**

You can only register each resource to only one Heat template per hook. Subsequent usage overrides the Heat template to use.

### <span id="page-24-0"></span>**4.3. PRE-CONFIGURATION: CUSTOMIZING ALL OVERCLOUD ROLES**

The Overcloud uses Puppet for the core configuration of OpenStack components. The director provides a hook to configure all node types after the first boot completes and before the core configuration begins:

#### **OS::TripleO::NodeExtraConfig**

Additional configuration applied to all nodes roles before the core Puppet configuration.

In this example, you first create a basic heat template (**/home/stack/templates/nameserver.yaml**) that runs a script to append each node's **resolv.conf** with a variable nameserver.

```
heat_template_version: 2014-10-16
description: >
  Extra hostname configuration
parameters:
  server:
    type: string
  nameserver_ip:
    type: string
```

```
DeployIdentifier:
    type: string
resources:
  CustomExtraConfigPre:
    type: OS::Heat::SoftwareConfig
    properties:
      group: script
      config:
        str_replace:
          template: |
            #!/bin/sh
            echo "nameserver _NAMESERVER_IP_" >> /etc/resolv.conf
          params:
            _NAMESERVER_IP_: {get_param: nameserver_ip}
  CustomExtraDeploymentPre:
    type: OS::Heat::SoftwareDeployment
    properties:
      server: {get_param: server}
      config: {get_resource: CustomExtraConfigPre}
      actions: ['CREATE','UPDATE']
      input_values:
        deploy_identifier: {get_param: DeployIdentifier}
outputs:
  deploy_stdout:
    description: Deployment reference, used to trigger pre-deploy on
changes
    value: {get attr: [CustomExtraDeploymentPre, deploy_stdout]}
```
In this example, the **resources** section contains the following:

#### **CustomExtraConfigPre**

This defines a software configuration. In this example, we define a Bash **script** and Heat replaces **NAMESERVER IP** with the value stored in the **nameserver** ip parameter.

#### **CustomExtraDeploymentPre**

This executes a software configuration, which is the software configuration from the **CustomExtraConfigPre** resource. Note the following:

- The **config** parameter makes a reference to the**CustomExtraConfigPre** resource so Heat knows what configuration to apply.
- The **server** parameter retrieves a map of the Overcloud nodes. This parameter is provided by the parent template and is mandatory in templates for this hook.
- The **actions** parameter defines when to apply the configuration. In this case, we only apply the configuration when the Overcloud is created. Possible actions include **CREATE**, **UPDATE**, **DELETE**, **SUSPEND**, and **RESUME**.
- The **input\_values** parameter contains a sub-parameter called **deploy\_identifier**, which stores the **DeployIdentifier** from the parent template. This parameter provides a timestamp to the resource for each deployment update. This ensures the resource reapplies on subsequent overcloud updates.

Next, create an environment file (**/home/stack/templates/pre\_config.yaml**) that registers your heat template as the  $OS::Triple0::NodeExtractaConfig$  resource type.

```
resource_registry:
  OS::TripleO::NodeExtraConfig: /home/stack/templates/nameserver.yaml
parameter_defaults:
  nameserver_ip: 192.168.1.1
```
To apply the configuration, add the environment file to the stack along with your other environment files when creating or updating the Overcloud. For example:

```
$ openstack overcloud deploy --templates \
    ...
    -e /home/stack/templates/pre_config.yaml \
    ...
```
This applies the configuration to all nodes before the core configuration begins on either the initial Overcloud creation or subsequent updates.

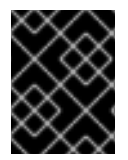

#### **IMPORTANT**

You can only register the **OS:: TripleO:: NodeExtraConfig** to only one Heat template. Subsequent usage overrides the Heat template to use.

### <span id="page-26-0"></span>**4.4. POST-CONFIGURATION: CUSTOMIZING ALL OVERCLOUD ROLES**

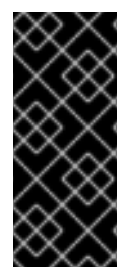

#### **IMPORTANT**

Previous versions of this document used the **OS::TripleO::Tasks::\*PostConfig** resources to provide post-configuration hooks on a per role basis. The director's Heat template collection requires dedicated use of these hooks, which means you should not use them for custom use. Instead, use the **OS::TripleO::NodeExtraConfigPost** hook outlined below.

A situation might occur where you have completed the creation of your Overcloud but want to add additional configuration to all roles, either on initial creation or on a subsequent update of the Overcloud. In this case, you use the following post-configuration hook:

#### **OS::TripleO::NodeExtraConfigPost**

Additional configuration applied to all nodes roles after the core Puppet configuration.

In this example, you first create a basic heat template (**/home/stack/templates/nameserver.yaml**) that runs a script to append each node's **resolv.conf** with a variable nameserver.

```
heat_template_version: 2014-10-16
description: >
  Extra hostname configuration
parameters:
  servers:
```

```
type: json
  nameserver_ip:
    type: string
  DeployIdentifier:
    type: string
resources:
 CustomExtraConfig:
    type: OS::Heat::SoftwareConfig
    properties:
      group: script
      config:
        str_replace:
          template: |
            #!/bin/sh
            echo "nameserver _NAMESERVER_IP_" >> /etc/resolv.conf
          params:
            _NAMESERVER_IP_: {get_param: nameserver_ip}
  CustomExtraDeployments:
    type: OS::Heat::SoftwareDeploymentGroup
    properties:
      servers: {get_param: servers}
      config: {get_resource: CustomExtraConfig}
      actions: ['CREATE','UPDATE']
      input_values:
        deploy_identifier: {get_param: DeployIdentifier}
```
In this example, the **resources** section contains the following:

#### **CustomExtraConfig**

This defines a software configuration. In this example, we define a Bash **script** and Heat replaces **\_NAMESERVER\_IP\_** with the value stored in the **nameserver\_ip** parameter.

#### **CustomExtraDeployments**

This executes a software configuration, which is the software configuration from the **CustomExtraConfig** resource. Note the following:

- The **config** parameter makes a reference to the**CustomExtraConfig** resource so Heat knows what configuration to apply.
- The **servers** parameter retrieves a map of the Overcloud nodes. This parameter is provided by the parent template and is mandatory in templates for this hook.
- The **actions** parameter defines when to apply the configuration. In this case, we only apply the configuration when the Overcloud is created. Possible actions include **CREATE**, **UPDATE**, **DELETE**, **SUSPEND**, and **RESUME**.
- **input\_values** contains a parameter called **deploy\_identifier**, which stores the **DeployIdentifier** from the parent template. This parameter provides a timestamp to the resource for each deployment update. This ensures the resource reapplies on subsequent overcloud updates.

Next, create an environment file (**/home/stack/templates/post\_config.yaml**) that registers your heat template as the **OS::TripleO::NodeExtraConfigPost:** resource type.

```
resource_registry:
  OS::TripleO::NodeExtraConfigPost: /home/stack/templates/nameserver.yaml
parameter_defaults:
  nameserver_ip: 192.168.1.1
```
To apply the configuration, add the environment file to the stack along with your other environment files when creating or updating the Overcloud. For example:

```
$ openstack overcloud deploy --templates \
    ...
    -e /home/stack/templates/post config.yaml \
    ...
```
This applies the configuration to all nodes after the core configuration completes on either initial Overcloud creation or subsequent updates.

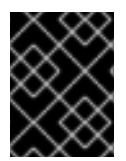

#### **IMPORTANT**

You can only register the  $OS::Triple0::NodeExtractaConfigPost$  to only one Heat template. Subsequent usage overrides the Heat template to use.

### <span id="page-28-0"></span>**4.5. PUPPET: CUSTOMIZING HIERADATA FOR ROLES**

The Heat template collection contains a set of parameters to pass extra configuration to certain node types. These parameters save the configuration as hieradata for the node's Puppet configuration. These parameters are:

#### **ControllerExtraConfig**

Configuration to add to all Controller nodes.

#### **NovaComputeExtraConfig**

Configuration to add to all Compute nodes.

#### **BlockStorageExtraConfig**

Configuration to add to all Block Storage nodes.

#### **ObjectStorageExtraConfig**

Configuration to add to all Object Storage nodes

#### **CephStorageExtraConfig**

Configuration to add to all Ceph Storage nodes

#### **[ROLE]ExtraConfig**

Configuration to add to a composable role. Replace **[ROLE]** with the composable role name.

#### **ExtraConfig**

Configuration to add to all nodes.

To add extra configuration to the post-deployment configuration process, create an environment file that contains these parameters in the **parameter\_defaults** section. For example, to increase the reserved memory for Compute hosts to 1024 MB and set the VNC keymap to Japanese:

```
parameter_defaults:
  NovaComputeExtraConfig:
```
nova::compute::reserved\_host\_memory: 1024 nova::compute::vnc\_keymap: ja

Include this environment file when running **openstack overcloud deploy**.

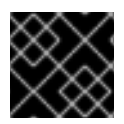

#### **IMPORTANT**

You can only define each parameter once. Subsequent usage overrides previous values.

### <span id="page-29-0"></span>**4.6. PUPPET: CUSTOMIZING HIERADATA FOR INDIVIDUAL NODES**

You can set Puppet hieradata for individual nodes using the Heat template collection. To accomplish this, you need to acquire the system UUID saved as part of the introspection data for a node:

\$ openstack baremetal introspection data save 9dcc87ae-4c6d-4ede-81a5- 9b20d7dc4a14 | jq .extra.system.product.uuid

This outputs a system UUID. For example:

"F5055C6C-477F-47FB-AFE5-95C6928C407F"

Use this system UUID in an environment file that defines node-specific hieradata and registers the **per\_node.yaml** template to a pre-configuration hook. For example:

```
resource_registry:
  OS::TripleO::ComputeExtraConfigPre: /usr/share/openstack-tripleo-heat-
templates/puppet/extraconfig/pre_deploy/per_node.yaml
parameter_defaults:
  NodeDataLookup: '{"F5055C6C-477F-47FB-AFE5-95C6928C407F":
{"nova::compute::vcpu_pin_set": [ "2", "3" ]}}'
```
Include this environment file when running **openstack overcloud deploy**.

The **per\_node.yaml** template generates a set of heiradata files on nodes that correspond to each system UUID and contains the hieradata you defined. If a UUID is not defined, the resulting hieradata file is empty. In the previous example, the **per\_node.yaml** template runs on all Compute nodes (as per the **OS::TripleO::ComputeExtraConfigPre** hook), but only the Compute node with system UUID **F5055C6C-477F-47FB-AFE5-95C6928C407F** receives hieradata.

This provides a method of tailoring each node to specific requirements.

### <span id="page-29-1"></span>**4.7. PUPPET: APPLYING CUSTOM MANIFESTS**

In certain circumstances, you might need to install and configure some additional components to your Overcloud nodes. You can achieve this with a custom Puppet manifest that applies to nodes on after the main configuration completes. As a basic example, you might intend to install **motd** to each node. The process for accomplishing is to first create a Heat template

(**/home/stack/templates/custom\_puppet\_config.yaml**) that launches Puppet configuration.

```
heat template version: 2014-10-16
description: >
  Run Puppet extra configuration to set new MOTD
```

```
parameters:
  servers:
    type: json
resources:
  ExtraPuppetConfig:
    type: OS::Heat::SoftwareConfig
    properties:
      config: {get_file: motd.pp}
      group: puppet
      options:
        enable_hiera: True
        enable_facter: False
  ExtraPuppetDeployments:
    type: OS::Heat::SoftwareDeploymentGroup
    properties:
      config: {get_resource: ExtraPuppetConfig}
      servers: {get_param: servers}
```
This includes the **/home/stack/templates/motd.pp** within the template and passes it to nodes for configuration. The **motd.pp** file itself contains the Puppet classes to install and configure **motd**.

Next, create an environment file (**/home/stack/templates/puppet\_post\_config.yaml**) that registers your heat template as the **OS::TripleO::NodeExtraConfigPost:** resource type.

```
resource_registry:
 OS::TripleO::NodeExtraConfigPost:
/home/stack/templates/custom_puppet_config.yaml
```
And finally include this environment file along with your other environment files when creating or updating the Overcloud stack:

```
$ openstack overcloud deploy --templates \
    ...
    -e /home/stack/templates/puppet_post_config.yaml \
    ...
```
This applies the configuration from **motd.pp** to all nodes in the Overcloud.

# **CHAPTER 5. OVERCLOUD REGISTRATION**

<span id="page-31-0"></span>The Overcloud provides a method to register nodes to either the Red Hat Content Delivery Network, a Red Hat Satellite 5 server, or a Red Hat Satellite 6 server.

### <span id="page-31-1"></span>**5.1. REGISTERING THE OVERCLOUD WITH AN ENVIRONMENT FILE**

Copy the registration files from the Heat template collection:

\$ cp -r /usr/share/openstack-tripleo-heattemplates/extraconfig/pre\_deploy/rhel-registration ~/templates/.

Edit the **~/templates/rhel-registration/environment-rhel-registration.yaml** and modify the following values to suit your registration method and details.

#### **rhel\_reg\_method**

Choose the registration method. Either **portal**, **satellite**, or **disable**.

#### **rhel\_reg\_type**

The type of unit to register. Leave blank to register as a **system**

#### **rhel\_reg\_auto\_attach**

Automatically attach compatible subscriptions to this system. Set to **true** to enable. To disable this feature, remove this parameter from your environment file.

#### **rhel\_reg\_service\_level**

The service level to use for auto attachment.

#### **rhel\_reg\_release**

Use this parameter to set a release version for auto attachment. Leave blank to use the default from Red Hat Subscription Manager.

#### **rhel\_reg\_pool\_id**

The subscription pool ID to use. Use this if not auto-attaching subscriptions. To locate this ID, run **sudo subscription-manager list --available --all --matches="\*OpenStack\*"** from the undercloud node, and use the resulting **Pool ID** value.

#### **rhel\_reg\_sat\_url**

The base URL of the Satellite server to register Overcloud nodes. Use the Satellite's HTTP URL and not the HTTPS URL for this parameter. For example, use <http://satellite.example.com> and not [https://satellite.example.com.](https://satellite.example.com) The Overcloud creation process uses this URL to determine whether the server is a Red Hat Satellite 5 or Red Hat Satellite 6 server. If a Red Hat Satellite 6 server, the Overcloud obtains the **katello-ca-consumer-latest.noarch.rpm** file, registers with **subscription-manager**, and installs **katello-agent**. If a Red Hat Satellite 5 server, the Overcloud obtains the **RHN-ORG-TRUSTED-SSL-CERT** file and registers with **rhnreg\_ks**.

#### **rhel\_reg\_server\_url**

The hostname of the subscription service to use. The default is for Customer Portal Subscription Management, subscription.rhn.redhat.com. If this option is not used, the system is registered with Customer Portal Subscription Management. The subscription server URL uses the form of [https://hostname:port/prefix](#page-69-0).

#### **rhel\_reg\_base\_url**

Gives the hostname of the content delivery server to use to receive updates. The default is <https://cdn.redhat.com>. Since Satellite 6 hosts its own content, the URL must be used for systems registered with Satellite 6. The base URL for content uses the form of [https://hostname:port/prefix.](#page-69-0)

#### **rhel\_reg\_org**

The organization to use for registration. To locate this ID, run **sudo subscription-manager orgs** from the undercloud node. Enter your Red Hat credentials when prompted, and use the resulting **Key** value.

#### **rhel\_reg\_environment**

The environment to use within the chosen organization.

#### **rhel\_reg\_repos**

A comma-separated list of repositories to enable.

#### **rhel\_reg\_activation\_key**

The activation key to use for registration.

#### **rhel\_reg\_user; rhel\_reg\_password**

The username and password for registration. If possible, use activation keys for registration.

#### **rhel\_reg\_machine\_name**

The machine name. Leave this as blank to use the hostname of the node.

#### **rhel\_reg\_force**

Set to **true** to force your registration options. For example, when re-registering nodes.

#### **rhel\_reg\_sat\_repo**

The repository containing Red Hat Satellite 6's management tools, such as **katello-agent**. Check the correct repository name corresponds to your Red Hat Satellite version and check that the repository is synchronized on the Satellite server. For example, **rhel-7-server-satellitetools-6.2-rpms** corresponds to Red Hat Satellite 6.2.

The deployment command (**openstack overcloud deploy**) uses the **-e** option to add environment files. Add both **~/templates/rhel-registration/environment-rhel-registration.yaml** and **~/templates/rhel-registration/rhel-registration-resource-registry.yaml**. For example:

```
$ openstack overcloud deploy --templates [...] -e
/home/stack/templates/rhel-registration/environment-rhel-registration.yaml
-e /home/stack/templates/rhel-registration/rhel-registration-resource-
registry.yaml
```
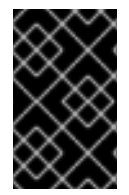

#### **IMPORTANT**

Registration is set as the **OS::TripleO::NodeExtraConfig** Heat resource. This means you can only use this resource for registration. See Section 4.2, "Pre-[Configuration:](#page-23-0) Customizing Specific Overcloud Roles" for more information.

### <span id="page-32-0"></span>**5.2. EXAMPLE 1: REGISTERING TO THE CUSTOMER PORTAL**

The following registers the overcloud nodes to the Red Hat Customer Portal using the **my-openstack** activation key and subscribes to pool **1a85f9223e3d5e43013e3d6e8ff506fd**.

```
parameter defaults:
  rhel_reg_auto_attach: ""
  rhel_reg_activation_key: "my-openstack"
  rhel_reg_org: "1234567"
  rhel_reg_pool_id: "1a85f9223e3d5e43013e3d6e8ff506fd"
```

```
rhel_reg_repos: "rhel-7-server-rpms,rhel-7-server-extras-rpms,rhel-7-
server-rh-common-rpms, rhel-ha-for-rhel-7-server-rpms, rhel-7-server-
openstack-11-rpms, rhel-7-server-rhceph-2-osd-rpms, rhel-7-server-rhceph-2-
mon-rpms, rhel-7-server-rhceph-2-tools-rpms"
  rhel_reg_method: "portal"
  rhel_reg_sat_repo: ""
  rhel_reg_base_url: ""
  rhel_reg_environment: ""
  rhel_reg_force: ""
  rhel_reg_machine_name: ""
  rhel_reg_password: ""
  rhel_reg_release: ""
  rhel_reg_sat_url: ""
  rhel_reg_server_url: ""
  rhel_reg_service_level: ""
  rhel_reg_user: ""
  rhel_reg_type: ""
  rhel_reg_http_proxy_host: ""
  rhel_reg_http_proxy_port: ""
  rhel_reg_http_proxy_username: ""
  rhel_reg_http_proxy_password: ""
```
### <span id="page-33-0"></span>**5.3. EXAMPLE 2: REGISTERING TO A RED HAT SATELLITE 6 SERVER**

The following registers the overcloud nodes to a Red Hat Satellite 6 Server at sat6.example.com and uses the **my-openstack** activation key to subscribe to pool **1a85f9223e3d5e43013e3d6e8ff506fd**. In this situation, the activation key also provides the repositories to enable.

```
parameter defaults:
  rhel_reg_activation_key: "my-openstack"
  rhel_reg_org: "1"
  rhel_reg_pool_id: "1a85f9223e3d5e43013e3d6e8ff506fd"
  rhel_reg_method: "satellite"
  rhel_reg_sat_url: "http://sat6.example.com"
  rhel_reg_sat_repo: "rhel-7-server-satellite-tools-6.2-rpms"
  rhel_reg_repos: ""
  rhel_reg_auto_attach: ""
  rhel_reg_base_url: ""
  rhel_reg_environment: ""
  rhel_reg_force: ""
  rhel_reg_machine_name: ""
  rhel_reg_password: ""
  rhel_reg_release: ""
  rhel_reg_server_url: ""
  rhel_reg_service_level: ""
  rhel_reg_user: ""
  rhel_reg_type: ""
  rhel_reg_http_proxy_host: ""
  rhel_reg_http_proxy_port: ""
  rhel_reg_http_proxy_username: ""
  rhel_reg_http_proxy_password: ""
```
### <span id="page-33-1"></span>**5.4. EXAMPLE 3: REGISTERING TO A RED HAT SATELLITE 5 SERVER**

The following registers the overcloud nodes to a Red Hat Satellite 5 Server at sat5.example.com, uses the **my-openstack** activation key, and automatically attaches subscriptions. In this situation, the activation key also provides the repositories to enable.

```
parameter_defaults:
  rhel_reg_auto_attach: ""
  rhel_reg_activation_key: "my-openstack"
  rhel_reg_org: "1"
  rhel_reg_method: "satellite"
  rhel_reg_sat_url: "http://sat5.example.com"
  rhel_reg_repos: ""
  rhel_reg_base_url: ""
  rhel_reg_environment: ""
  rhel_reg_force: ""
  rhel_reg_machine_name: ""
  rhel_reg_password: ""
  rhel_reg_pool_id: ""
  rhel_reg_release: ""
  rhel_reg_server_url: ""
  rhel_reg_service_level: ""
  rhel_reg_user: ""
  rhel_reg_type: ""
  rhel_reg_sat_repo: ""
  rhel_reg_http_proxy_host: ""
  rhel_reg_http_proxy_port: ""
  rhel_reg_http_proxy_username: ""
  rhel_reg_http_proxy_password: ""
```
# <span id="page-35-0"></span>**CHAPTER 6. COMPOSABLE SERVICES AND CUSTOM ROLES**

The Overcloud usually consists of nodes in predefined roles such as Controller nodes, Compute nodes, and different storage node types. Each of these default roles contains a set of services defined in the core Heat template collection on the director node. However, the architecture of the core Heat templates provides a method to:

- Create custom roles
- Add and remove services from each role

This chapter explores the architecture of custom roles, composable services, and methods for using them.

#### **Guidelines and Limitations**

Note the following guidelines and limitations for the composable node architecture.

For **systemd** services:

- You can assign **systemd** managed services to supported standalone custom roles.
- You can create additional custom roles after the initial deployment and deploy them to scale existing **systemd** services.

For Pacemaker-managed services:

- You can assign Pacemaker managed services to supported standalone custom roles.
- Pacemaker has a 16 node limit. If you assign the Pacemaker service (**OS::TripleO::Services::Pacemaker**) to 16 nodes, any subsequent nodes must use the Pacemaker Remote service (**OS::TripleO::Services::PacemakerRemote**) instead. You cannot have the Pacemaker service and Pacemaker Remote service on the same role.
- Do not include the Pacemaker service (**OS::TripleO::Services::Pacemaker**) on roles that do not contain Pacemaker managed services.
- You cannot scale up or scale down a custom roles that contains **OS::TripleO::Services::Pacemaker** or **OS::TripleO::Services::PacemakerRemote** services.

General Limitations:

- You cannot change custom roles and composable services during the upgrade process from Red Hat OpenStack Platform 10 to 11.
- You cannot modify the list of services for any role after deploying an Overcloud. Modifying the service lists after Overcloud deployment can cause deployment errors and leave orphaned services on nodes.

#### **Supported Custom Role Architecture**

Custom roles and composable services are new features in Red Hat OpenStack Platform 11 and only a limited number of composable service combinations have been tested and verified at this early stage. Red Hat supports the following architectures when using custom roles and composable services:

#### **Architecture 1 - Monolithic Controller**
All controller services are contained within one Controller role. This is the default. See Section 6.8, "Service [Architecture:](#page-44-0) Monolithic Controller" for more details.

#### **Architecture 2 - Split Controller**

The controller services are split into two roles:

- Controller PCMK Core Pacemaker-managed services such as database and load balancing
- Controller Systemd 'systemd`-managed OpenStack Platform services

See Section 6.9, "Service [Architecture:](#page-46-0) Split Controller" for more details.

#### **Architecture 3 - Standalone roles**

Use Architecture 1 or Architecture 2, except split the OpenStack Platform services into custom roles. See Section 6.10, "Service [Architecture:](#page-54-0) Standalone Roles" for more details.

## **6.1. EXAMINING CUSTOM ROLE ARCHITECTURE**

The Overcloud creation process defines its roles using a template that contains role data. The default template is located at **/usr/share/openstack-tripleo-heat-templates/roles\_data.yaml** and defines all the default role types: **Controller**, **Compute**, **BlockStorage**, **ObjectStorage**, and **CephStorage**.

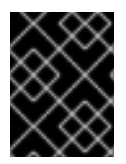

#### **IMPORTANT**

If creating a custom **roles\_data.yaml** file, the **Controller** role must always be the first role defined. This role is treated as the primary role.

Each role contains the following parameters:

#### **name**

**(Mandatory)** The name of the role, which is a plain text name with no spaces or special characters. Check that the chosen name does not cause conflicts with other resources. For example, use **Networker** as a name instead of **Network**. For [recommendations](#page-46-0) on role names, see Section 6.9, "Service Architecture: Split Controller" for examples.

#### **CountDefault**

**(Optional)** Defines the default number of nodes to deploy for this role.

#### **HostnameFormatDefault**

**(Optional)** Defines the default hostname format for the role. The default naming convention uses the following format:

[STACK NAME]-[ROLE NAME]-[NODE ID]

For example, the default Controller nodes are named:

```
overcloud-controller-0
overcloud-controller-1
overcloud-controller-2
...
```
#### **disable\_constraints**

**(Optional)** Defines whether to disable OpenStack Compute (nova) and OpenStack Image Storage (glance) constraints when deploying with the director. Used when deploying an overcloud with preprovisioned nodes. For more information, see "Configuring a Basic Overcloud using [Pre-Provisioned](https://access.redhat.com/documentation/en-us/red_hat_openstack_platform/11/html/director_installation_and_usage/chap-configuring_basic_overcloud_requirements_on_pre_provisioned_nodes) Nodes" in the *Director Installation and Usage Guide*.

#### **disable\_upgrade\_deployment**

**(Optional)** Defines whether to disable upgrades for a specific role. This provides a method to upgrade individual nodes in a role and ensure availability of services. For example, the Compute and Swift Storage roles use this parameter.

#### **upgrade\_batch\_size**

**(Optional)** Defines the number of tasks to execute in a batch during the upgrade. A task counts as one upgrade step per node. The default batch size is 1, which means the upgrade process executes a single upgrade step on each node one at a time. Increasing the batch size increases the number of tasks executed simultaneously on nodes

#### **ServicesDefault**

**(Optional)** Defines the default list of services to include on the node. SeeSection 6.2, "Examining Composable Service [Architecture"](#page-38-0) for more information.

These options provide a means to create new roles and also define which services to include.

The **openstack overcloud deploy** command integrates the parameters from **roles\_data.yaml** file into the **overcloud.j2.yaml** Heat template. At certain points, the**overcloud.j2.yaml** Heat template iterates over the list of roles from **roles\_data.yaml** and creates parameters and resources specific to each respective role.

For example, the resource definition for each role in the **overcloud.j2.yaml** Heat template appears as the following snippet:

```
{{role.name}}:
   type: OS::Heat::ResourceGroup
   depends_on: Networks
   properties:
      count: {get_param: {{role.name}}Count}
      removal_policies: {get_param: {{role.name}}RemovalPolicies}
      resource_def:
        type: OS::TripleO::{{role.name}}
        properties:
          CloudDomain: {get_param: CloudDomain}
          ServiceNetMap: {get_attr: [ServiceNetMap, service_net_map]}
          EndpointMap: {get_attr: [EndpointMap, endpoint_map]}
...
```
This snippet shows how the Jinja2-based template incorporates the **{{role.name}}** variable to define the name of each role as a **OS::Heat::ResourceGroup** resource. This in turn uses each **name** parameter from **roles\_data.yaml** to name each respective **OS::Heat::ResourceGroup** resource.

## **6.2. EXAMINING COMPOSABLE SERVICE ARCHITECTURE**

The core Heat template collection contains a collection of composable service templates in the **puppet/services** subdirectory. You can view these services with the following command:

\$ ls /usr/share/openstack-tripleo-heat-templates/puppet/services

<span id="page-38-0"></span>Each service template contains a description that identifies its purpose. For example, the **keystone.yaml** service template contains the following description:

```
description: >
OpenStack Identity (`keystone`) service configured with Puppet
```
These service templates are registered as resources specific to a Red Hat OpenStack Platform deployment. This means you can call each resource using a unique Heat resource namespace defined in the **overcloud-resource-registry-puppet.j2.yaml** file. All services use the **OS::TripleO::Services** namespace for their resource type. For example, the **keystone.yaml** service template is registered to the  $OS::Triple0::Service::Keywords::Keystone$  resource type:

```
grep "OS::TripleO::Services::Keystone" /usr/share/openstack-tripleo-heat-
templates/overcloud-resource-registry-puppet.j2.yaml
  OS::TripleO::Services::Keystone: puppet/services/keystone.yaml
```
The **overcloud.j2.yaml** Heat template includes a section of Jinja2-based code to define a service list for each custom role in the **roles\_data.yaml** file:

```
{{role.name}}Services:
 description: A list of service resources (configured in the Heat
               resource_registry) which represent nested stacks
               for each service that should get installed on the
{{role.name}} role.
 type: comma_delimited_list
 default: {{role.ServicesDefault|default([])}}
```
For the default roles, this creates the following service list parameters: **ControllerServices**, **ComputeServices**, **BlockStorageServices**, **ObjectStorageServices**, and **CephStorageServices**.

You define the default services for each custom role in the **roles data.yaml** file. For example, the default Controller role contains the following content:

```
- name: Controller
 CountDefault: 1
 ServicesDefault:
    - OS::TripleO::Services::CACerts
    - OS::TripleO::Services::CephMon
    - OS::TripleO::Services::CephExternal
   - OS::TripleO::Services::CephRgw
    - OS::TripleO::Services::CinderApi
    - OS::TripleO::Services::CinderBackup
    - OS::TripleO::Services::CinderScheduler
    - OS::TripleO::Services::CinderVolume
   - OS::TripleO::Services::Core
    - OS::TripleO::Services::Kernel
    - OS::TripleO::Services::Keystone
    - OS::TripleO::Services::GlanceApi
    - OS::TripleO::Services::GlanceRegistry
...
```
These services are then defined as the default list for the **ControllerServices** parameter.

You can also use an environment file to override the default list for the service parameters. For example, you can define **ControllerServices** as a **parameter\_default** in an environment file to override the services list from the **roles\_data.yaml** file.

# <span id="page-39-0"></span>**6.3. ENABLING DISABLED SERVICES**

Some services are disabled by default. These services are registered as null operations (**OS::Heat::None**) in the **overcloud-resource-registry-puppet.j2.yaml** file. For example, the Block Storage backup service (**cinder-backup**) is disabled:

OS::TripleO::Services::CinderBackup: OS::Heat::None

To enable this service, include an environment file that links the resource to its respective Heat templates in the **puppet/services** directory. Some services have predefined environment files in the **environments** directory. For example, the Block Storage backup service uses the **environments/cinder-backup.yaml** file, which contains the following:

```
resource_registry:
  OS::TripleO::Services::CinderBackup:
../puppet/services/pacemaker/cinder-backup.yaml
...
```
This overrides the default null operation resource and enables the service. Include this environment file when running the **openstack overcloud deploy** command.

```
$ openstack overcloud deploy --templates -e /usr/share/openstack-tripleo-
heat-templates/environments/cinder-backup.yaml
```
### **TIP**

For another example of how to enable disabled services, see the [Installation](https://access.redhat.com/documentation/en-us/red_hat_openstack_platform/11/html-single/openstack_data_processing/#install) section of the OpenStack Data Processing guide. This section contains [instructions](https://access.redhat.com/documentation/en-us/red_hat_openstack_platform/11/html-single/openstack_data_processing) on how to enable the OpenStack Data Processing service (**sahara**) on the overcloud.

## **6.4. ADDING AND REMOVING SERVICES FROM ROLES**

The basic method of adding or removing services involves creating a copy of the default service list for a node role and then adding or removing services. For example, you might aim to remove OpenStack Orchestration (**heat**) from the Controller nodes. In this situation, create a custom copy of the default **roles\_data.yaml** file:

\$ cp /usr/share/openstack-tripleo-heat-templates/roles\_data.yaml ~/templates/roles\_data-no\_heat.yaml

Edit the **roles\_data** file and modify the service list for the Controller's **ServicesDefault** parameter. Scroll to the OpenStack Orchestration services and remove them:

- OS::TripleO::Services::GlanceApi
- OS::TripleO::Services::GlanceRegistry
- OS::TripleO::Services::HeatApi # Remove this service
- OS::TripleO::Services::HeatApiCfn # Remove this service
	-
- OS::TripleO::Services::HeatApiCloudwatch # Remove this service
- OS::TripleO::Services::HeatEngine # Remove this service
- OS::TripleO::Services::MySQL
- OS::TripleO::Services::NeutronDhcpAgent

Include this new **roles\_data** file when running the **openstack overcloud deploy** command. For example:

```
$ openstack overcloud deploy --templates -r ~/templates/roles_data-
no_heat.yaml
```
This deploys an Overcloud without OpenStack Orchestration services installed on the Controller nodes.

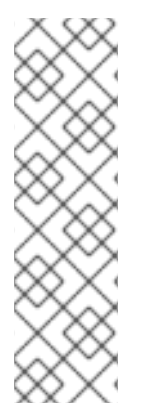

## **NOTE**

You can also disable services in the **roles\_data** file using a custom environment file. Redirect the services to disable to the **OS:: Heat:: None** resource. For example:

resource\_registry:

```
OS::TripleO::Services::HeatApi: OS::Heat::None
OS::TripleO::Services::HeatApiCfn: OS::Heat::None
OS::TripleO::Services::HeatApiCloudwatch: OS::Heat::None
OS::TripleO::Services::HeatEngine: OS::Heat::None
```
# **6.5. CREATING A NEW ROLE**

In this example, the aim is to create a new Networker role to host OpenStack Networking (**neutron**) agents only. In this situation, you create a custom **roles\_data** files that includes the new role information.

Create a custom copy of the default **roles\_data.yaml** file:

```
$ cp /usr/share/openstack-tripleo-heat-templates/roles_data.yaml
~/templates/roles_data-network_node.yaml
```
Edit the new **roles\_data** file and create a new **Networker** role containing base and core OpenStack Networking services. For example:

```
- name: Networker
 CountDefault: 1
 HostnameFormatDefault: '%stackname%-networker-%index%'
 ServicesDefault:
   - OS::TripleO::Services::CACerts
   - OS::TripleO::Services::FluentdClient
   - OS::TripleO::Services::Kernel
   - OS::TripleO::Services::NeutronDhcpAgent
   - OS::TripleO::Services::NeutronL3Agent
   - OS::TripleO::Services::NeutronMetadataAgent
   - OS::TripleO::Services::NeutronOvsAgent
   - OS::TripleO::Services::Ntp
   - OS::TripleO::Services::SensuClient
   - OS::TripleO::Services::Snmp
   - OS::TripleO::Services::Timezone
```
- OS::TripleO::Services::TripleoPackages
- OS::TripleO::Services::TripleoFirewall
- OS::TripleO::Services::VipHosts

It is also a good idea to set the **CountDefault** to **1** so that a default Overcloud always includes the Networking node.

If scaling the services in an existing overcloud, keep the existing services on the Controller role. If creating a new overcloud and you only want the OpenStack Networking agents to remain on the standalone role, remove the OpenStack Networking agents from the Controller role definition:

```
- name: Controller
 CountDefault: 1
 ServicesDefault:
   - OS::TripleO::Services::CACerts
   - OS::TripleO::Services::CephMon
   - OS::TripleO::Services::CephExternal
   - OS::TripleO::Services::CephRgw
   - OS::TripleO::Services::CinderApi
   - OS::TripleO::Services::CinderBackup
   - OS::TripleO::Services::CinderScheduler
   - OS::TripleO::Services::CinderVolume
   - OS::TripleO::Services::Core
   - OS::TripleO::Services::Kernel
   - OS::TripleO::Services::Keystone
   - OS::TripleO::Services::GlanceApi
   - OS::TripleO::Services::GlanceRegistry
   - OS::TripleO::Services::HeatApi
   - OS::TripleO::Services::HeatApiCfn
   - OS::TripleO::Services::HeatApiCloudwatch
   - OS::TripleO::Services::HeatEngine
   - OS::TripleO::Services::MySQL
   - OS::TripleO::Services::NeutronDhcpAgent # Remove this service
   - OS::TripleO::Services::NeutronL3Agent # Remove this service
   - OS::TripleO::Services::NeutronMetadataAgent # Remove this service
   - OS::TripleO::Services::NeutronApi
   - OS::TripleO::Services::NeutronCorePlugin
   - OS::TripleO::Services::NeutronOvsAgent # Remove this service
   - OS::TripleO::Services::RabbitMQ
...
```
You might need to define a new flavor for this role so that you can tag specific nodes. For this example, use the following commands to create a **networker** flavor:

```
$ openstack flavor create --id auto --ram 6144 --disk 40 --vcpus 4
networker
$ openstack flavor set --property "cpu_arch"="x86_64" --property
"capabilities:boot_option"="local" --property
"capabilities:profile"="networker" networker
```
Tag nodes into the new flavor using the following command:

```
$ openstack baremetal node set --property
capabilities='profile:networker,boot_option:local' 58c3d07e-24f2-48a7-
bbb6-6843f0e8ee13
```
Define the Networker node count and flavor using the following environment file snippet:

```
parameter_defaults:
  OvercloudNetworkerFlavor: networker
  NetworkerCount: 1
```
Include the new **roles\_data** file and environment file when running the **openstack overcloud deploy** command. For example:

```
$ openstack overcloud deploy --templates -r ~/templates/roles_data-
network_node.yaml -e ~/templates/node-count-flavor.yaml
```
When the deployment completes, this creates a three-node Overcloud consisting of one Controller node, one Compute node, and one Networker node. To view the Overcloud's list of nodes, run the following command:

\$ nova list

## **6.6. CREATING A GENERIC NODE WITH NO SERVICES**

Red Hat OpenStack Platform provides the ability to create generic Red Hat Enterprise Linux 7 nodes without any OpenStack services configured. This is useful in situations where you need to host software outside of the core Red Hat OpenStack Platform environment. For example, OpenStack Platform provides integration with monitoring tools such as Kibana and Sensu (see Monitoring Tools [Configuration](https://access.redhat.com/documentation/en-us/red_hat_openstack_platform/11/html/monitoring_tools_configuration_guide) Guide). While Red Hat does not provide support for the monitoring tools themselves, the director can create a generic Red Hat Enterprise Linux 7 node to host these tools.

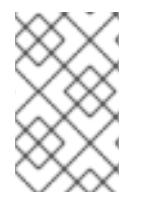

## **NOTE**

The generic node still uses the base **overcloud-full** image rather than a base Red Hat Enterprise Linux 7 image. This means the node has some Red Hat OpenStack Platform software installed but not enabled or configured.

Creating a generic node requires a new role without a **ServicesDefault** list:

name: Generic

Include the role in your custom **roles\_data** file (**roles\_data\_with\_generic.yaml**). Make sure to keep the existing **Controller** and **Compute** roles.

You can also include an environment file (**generic-node-params.yaml**) to specify how many generic Red Hat Enterprise Linux 7 nodes you require and the flavor when selecting nodes to provision. For example:

```
parameter defaults:
  OvercloudGenericFlavor: baremetal
  GenericCount: 1
```
Include both the roles file and the environment file when running the **openstack overcloud deploy** command. For example:

```
$ openstack overcloud deploy --templates -r
~/templates/roles_data_with_generic.yaml -e ~/templates/generic-node-
params.yaml
```
This deploys a three-node environment with one Controller node, one Compute node, and one generic Red Hat Enterprise Linux 7 node.

## **6.7. CREATING HYPER-CONVERGED COMPUTE AND CEPH SERVICES**

Ceph OSD services normally run on their own Ceph Storage nodes. However, the composable services provides a method to configure the Ceph OSD services on Compute nodes instead.

For more information about the [Hyper-Converged](https://access.redhat.com/documentation/en-us/red_hat_openstack_platform/11/html/hyper-converged_infrastructure_guide/) infrastructure, see the Hyper-Converged Infrastructure Guide.

## **6.8. SERVICE ARCHITECTURE: MONOLITHIC CONTROLLER**

The default architecture for composable services uses a monolithic Controller that contains the core Red Hat OpenStack Platform Services. These default services are defined in the roles file included with the director's Heat template collection (**/usr/share/openstack-tripleo-heattemplates/roles\_data.yaml**).

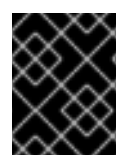

### **IMPORTANT**

Some services are disabled by default. See Section 6.3, ["Enabling](#page-39-0) Disabled Services" for information on how to enable these services.

```
- name: Controller # the 'primary' role goes first
 CountDefault: 1
 ServicesDefault:
   - OS::TripleO::Services::CACerts
   - OS::TripleO::Services::CephMds
   - OS::TripleO::Services::CephMon
   - OS::TripleO::Services::CephExternal
   - OS::TripleO::Services::CephRbdMirror
   - OS::TripleO::Services::CephRgw
   - OS::TripleO::Services::CinderApi
   - OS::TripleO::Services::CinderBackup
   - OS::TripleO::Services::CinderScheduler
   - OS::TripleO::Services::CinderVolume
   - OS::TripleO::Services::CinderBackendDellPs
   - OS::TripleO::Services::CinderBackendDellSc
   - OS::TripleO::Services::CinderBackendNetApp
   - OS::TripleO::Services::CinderBackendScaleIO
   - OS::TripleO::Services::Congress
   - OS::TripleO::Services::Kernel
   - OS::TripleO::Services::Keystone
   - OS::TripleO::Services::GlanceApi
   - OS::TripleO::Services::HeatApi
   - OS::TripleO::Services::HeatApiCfn
   - OS::TripleO::Services::HeatApiCloudwatch
   - OS::TripleO::Services::HeatEngine
```
- OS::TripleO::Services::MySQL

<span id="page-44-0"></span>- OS::TripleO::Services::MySQLClient - OS::TripleO::Services::NeutronDhcpAgent - OS::TripleO::Services::NeutronL3Agent - OS::TripleO::Services::NeutronMetadataAgent - OS::TripleO::Services::NeutronApi - OS::TripleO::Services::NeutronCorePlugin - OS::TripleO::Services::NeutronOvsAgent - OS::TripleO::Services::RabbitMQ - OS::TripleO::Services::HAproxy - OS::TripleO::Services::Keepalived - OS::TripleO::Services::Memcached - OS::TripleO::Services::Pacemaker - OS::TripleO::Services::Redis - OS::TripleO::Services::NovaConductor - OS::TripleO::Services::MongoDb - OS::TripleO::Services::NovaApi - OS::TripleO::Services::NovaPlacement - OS::TripleO::Services::NovaMetadata - OS::TripleO::Services::NovaScheduler - OS::TripleO::Services::NovaConsoleauth - OS::TripleO::Services::NovaVncProxy - OS::TripleO::Services::Ec2Api - OS::TripleO::Services::Ntp - OS::TripleO::Services::SwiftProxy - OS::TripleO::Services::SwiftStorage - OS::TripleO::Services::SwiftRingBuilder - OS::TripleO::Services::Snmp - OS::TripleO::Services::Sshd - OS::TripleO::Services::Timezone - OS::TripleO::Services::CeilometerApi - OS::TripleO::Services::CeilometerCollector - OS::TripleO::Services::CeilometerExpirer - OS::TripleO::Services::CeilometerAgentCentral - OS::TripleO::Services::CeilometerAgentNotification - OS::TripleO::Services::Horizon - OS::TripleO::Services::GnocchiApi - OS::TripleO::Services::GnocchiMetricd - OS::TripleO::Services::GnocchiStatsd - OS::TripleO::Services::ManilaApi - OS::TripleO::Services::ManilaScheduler - OS::TripleO::Services::ManilaBackendGeneric - OS::TripleO::Services::ManilaBackendNetapp - OS::TripleO::Services::ManilaBackendCephFs - OS::TripleO::Services::ManilaShare - OS::TripleO::Services::AodhApi - OS::TripleO::Services::AodhEvaluator - OS::TripleO::Services::AodhNotifier - OS::TripleO::Services::AodhListener - OS::TripleO::Services::SaharaApi - OS::TripleO::Services::SaharaEngine - OS::TripleO::Services::IronicApi - OS::TripleO::Services::IronicConductor - OS::TripleO::Services::NovaIronic - OS::TripleO::Services::TripleoPackages - OS::TripleO::Services::TripleoFirewall - OS::TripleO::Services::OpenDaylightApi

- OS::TripleO::Services::OpenDaylightOvs
- OS::TripleO::Services::SensuClient
- OS::TripleO::Services::FluentdClient
- OS::TripleO::Services::Collectd
- OS::TripleO::Services::BarbicanApi
- OS::TripleO::Services::PankoApi
- OS::TripleO::Services::Tacker
- OS::TripleO::Services::Zaqar
- OS::TripleO::Services::OVNDBs
- OS::TripleO::Services::NeutronML2FujitsuCfab
- OS::TripleO::Services::NeutronML2FujitsuFossw
- OS::TripleO::Services::CinderHPELeftHandISCSI
- OS::TripleO::Services::Etcd
- OS::TripleO::Services::AuditD
- OS::TripleO::Services::OctaviaApi
- OS::TripleO::Services::OctaviaHealthManager
- OS::TripleO::Services::OctaviaHousekeeping
- OS::TripleO::Services::OctaviaWorker

## **6.9. SERVICE ARCHITECTURE: SPLIT CONTROLLER**

You can split the services on the Controller nodes into two separate roles:

- **Controller PCMK** Contains only the core services that Pacemaker manages including database and load balancing
- **Controller systemd** Contains all OpenStack services

The remaining default roles (Compute, Ceph Storage, Object Storage, Block Storage) remain unaffected.

Use the following tables as a guide to creating a split controller architecture.

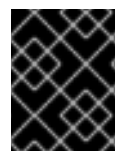

### **IMPORTANT**

Some services are disabled by default. See Section 6.3, ["Enabling](#page-39-0) Disabled Services" for information on how to enable these services.

### <span id="page-45-0"></span>**Controller PCMK**

The following services are the minimum services required for the Controller PCMK role.

```
- name: Controller
 ServicesDefault:
```
- OS::TripleO::Services::CACerts
- OS::TripleO::Services::Kernel
- OS::TripleO::Services::Ntp
- OS::TripleO::Services::Snmp
- OS::TripleO::Services::Sshd
- OS::TripleO::Services::Timezone
- OS::TripleO::Services::TripleoPackages
- OS::TripleO::Services::TripleoFirewall
- OS::TripleO::Services::SensuClient
- OS::TripleO::Services::FluentdClient
- OS::TripleO::Services::AuditD
- <span id="page-46-0"></span>- OS::TripleO::Services::Collectd
- OS::TripleO::Services::MySQLClient
- OS::TripleO::Services::CephClient
- OS::TripleO::Services::CephExternal
- OS::TripleO::Services::CinderBackup
- OS::TripleO::Services::CinderVolume
- OS::TripleO::Services::HAproxy
- OS::TripleO::Services::Keepalived
- OS::TripleO::Services::ManilaBackendGeneric
- OS::TripleO::Services::ManilaBackendNetapp
- OS::TripleO::Services::ManilaBackendCephFs
- OS::TripleO::Services::ManilaShare
- OS::TripleO::Services::Memcached
- OS::TripleO::Services::MySQL
- OS::TripleO::Services::Pacemaker
- OS::TripleO::Services::RabbitMQ
- OS::TripleO::Services::Redis

#### <span id="page-46-1"></span>**Controller systemd**

The following table represents the services available on the Controller systemd role:

```
- name: ControllerSystemd
 ServicesDefault:
   - OS::TripleO::Services::CACerts
   - OS::TripleO::Services::Kernel
   - OS::TripleO::Services::Ntp
   - OS::TripleO::Services::Snmp
   - OS::TripleO::Services::Sshd
   - OS::TripleO::Services::Timezone
   - OS::TripleO::Services::TripleoPackages
   - OS::TripleO::Services::TripleoFirewall
   - OS::TripleO::Services::SensuClient
   - OS::TripleO::Services::FluentdClient
   - OS::TripleO::Services::AuditD
   - OS::TripleO::Services::Collectd
   - OS::TripleO::Services::MySQLClient
   - OS::TripleO::Services::Apache
   - OS::TripleO::Services::AodhApi
   - OS::TripleO::Services::AodhEvaluator
   - OS::TripleO::Services::AodhListener
   - OS::TripleO::Services::AodhNotifier
   - OS::TripleO::Services::CeilometerAgentCentral
   - OS::TripleO::Services::CeilometerAgentNotification
   - OS::TripleO::Services::CeilometerApi
   - OS::TripleO::Services::CeilometerCollector
   - OS::TripleO::Services::CeilometerExpirer
   - OS::TripleO::Services::CephClient
   - OS::TripleO::Services::CephExternal
   - OS::TripleO::Services::CephMon
   - OS::TripleO::Services::CephRgw
   - OS::TripleO::Services::CinderApi
   - OS::TripleO::Services::CinderScheduler
   - OS::TripleO::Services::GlanceApi
   - OS::TripleO::Services::GnocchiApi
```
- OS::TripleO::Services::GnocchiMetricd

- OS::TripleO::Services::GnocchiStatsd - OS::TripleO::Services::HeatApi - OS::TripleO::Services::HeatApiCfn - OS::TripleO::Services::HeatApiCloudwatch - OS::TripleO::Services::HeatEngine - OS::TripleO::Services::Horizon - OS::TripleO::Services::IronicApi - OS::TripleO::Services::IronicConductor - OS::TripleO::Services::Keystone - OS::TripleO::Services::ManilaApi - OS::TripleO::Services::ManilaScheduler - OS::TripleO::Services::MongoDb - OS::TripleO::Services::MySQLClient - OS::TripleO::Services::NeutronApi - OS::TripleO::Services::NeutronCorePlugin - OS::TripleO::Services::NeutronCorePluginML2OVN - OS::TripleO::Services::NeutronCorePluginMidonet - OS::TripleO::Services::NeutronCorePluginNuage - OS::TripleO::Services::NeutronCorePluginOpencontrail - OS::TripleO::Services::NeutronCorePluginPlumgrid - OS::TripleO::Services::NeutronDhcpAgent - OS::TripleO::Services::NeutronL3Agent - OS::TripleO::Services::NeutronMetadataAgent - OS::TripleO::Services::NeutronOvsAgent - OS::TripleO::Services::NovaApi - OS::TripleO::Services::NovaConductor - OS::TripleO::Services::NovaConsoleauth - OS::TripleO::Services::NovaIronic - OS::TripleO::Services::NovaPlacement - OS::TripleO::Services::NovaScheduler - OS::TripleO::Services::NovaVncProxy - OS::TripleO::Services::OpenDaylightApi - OS::TripleO::Services::OpenDaylightOvs - OS::TripleO::Services::PankoApi - OS::TripleO::Services::SaharaApi - OS::TripleO::Services::SaharaEngine - OS::TripleO::Services::SwiftProxy - OS::TripleO::Services::SwiftRingBuilder

## **6.10. SERVICE ARCHITECTURE: STANDALONE ROLES**

The following tables list the supported custom role collection you can create and scale with the composable service architecture in Red Hat OpenStack Platform. Group these collections together as individual roles and use them to isolate and split services in combination with the previous architectures:

- Section 6.8, "Service [Architecture:](#page-44-0) Monolithic Controller"
- Section 6.9. "Service [Architecture:](#page-46-0) Split Controller"

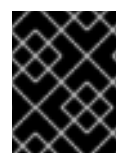

### **IMPORTANT**

Some services are disabled by default. See Section 6.3, ["Enabling](#page-39-0) Disabled Services" for information on how to enable these services.

Note that all roles use a set of *common services*, which include:

- **OS::TripleO::Services::CACerts**
- **OS::TripleO::Services::Kernel**
- **OS::TripleO::Services::Ntp**
- **OS::TripleO::Services::Snmp**
- **OS::TripleO::Services::Sshd**
- **OS::TripleO::Services::Timezone**
- **OS::TripleO::Services::TripleoPackages**
- **OS::TripleO::Services::TripleoFirewall**
- **OS::TripleO::Services::SensuClient**
- **OS::TripleO::Services::FluentdClient**
- **OS::TripleO::Services::AuditD**
- **OS::TripleO::Services::Collectd**
- **OS::TripleO::Services::MySQLClient**

Once you have chosen the roles to include in your overcloud, remove the associated services (except for the *common services*) from the main Controller roles. For example, if creating a standalone [Keystone](#page-54-1) role, remove the **OS::TripleO::Services::Apache** and **OS::TripleO::Services::Keystone** services from the Controller nodes. The only exceptions are the services with limited custom role support (see Table 6.1, "Custom Roles [Support"](#page-49-0)).

Click on a role in the following table to view the services associated with it.

#### **Table 6.1. Custom Roles Support**

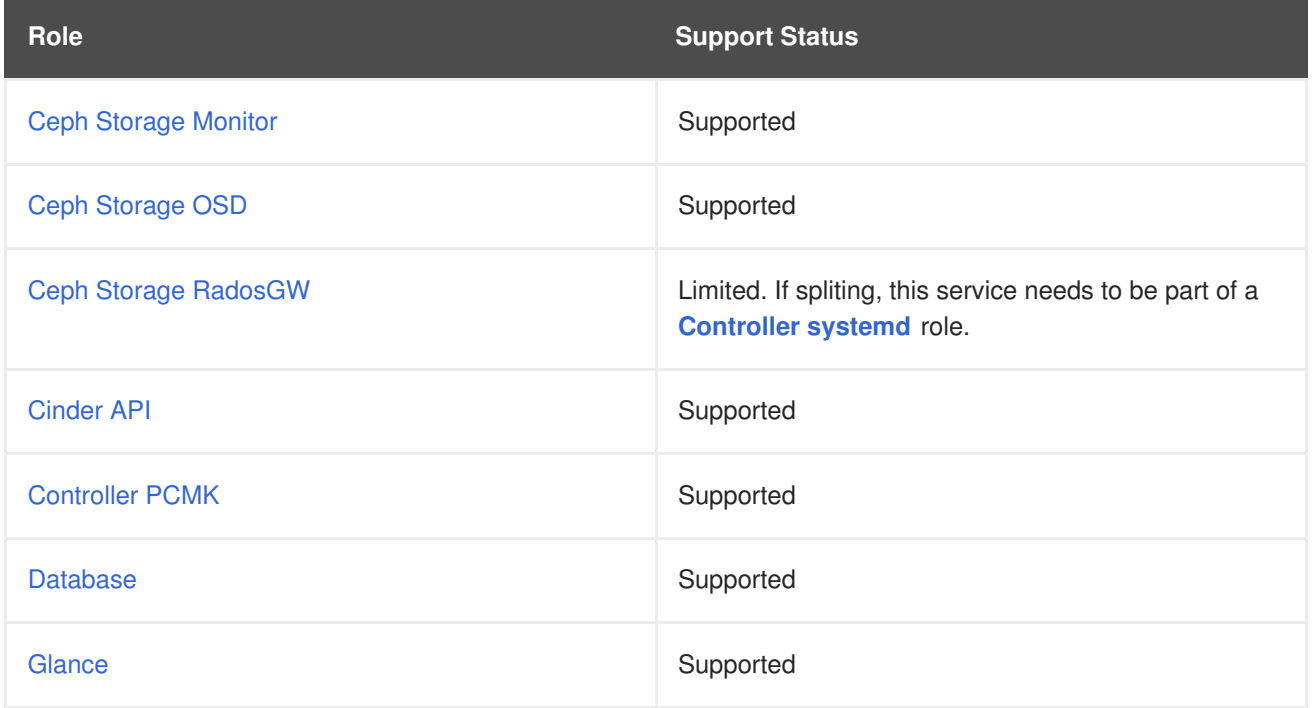

<span id="page-49-0"></span>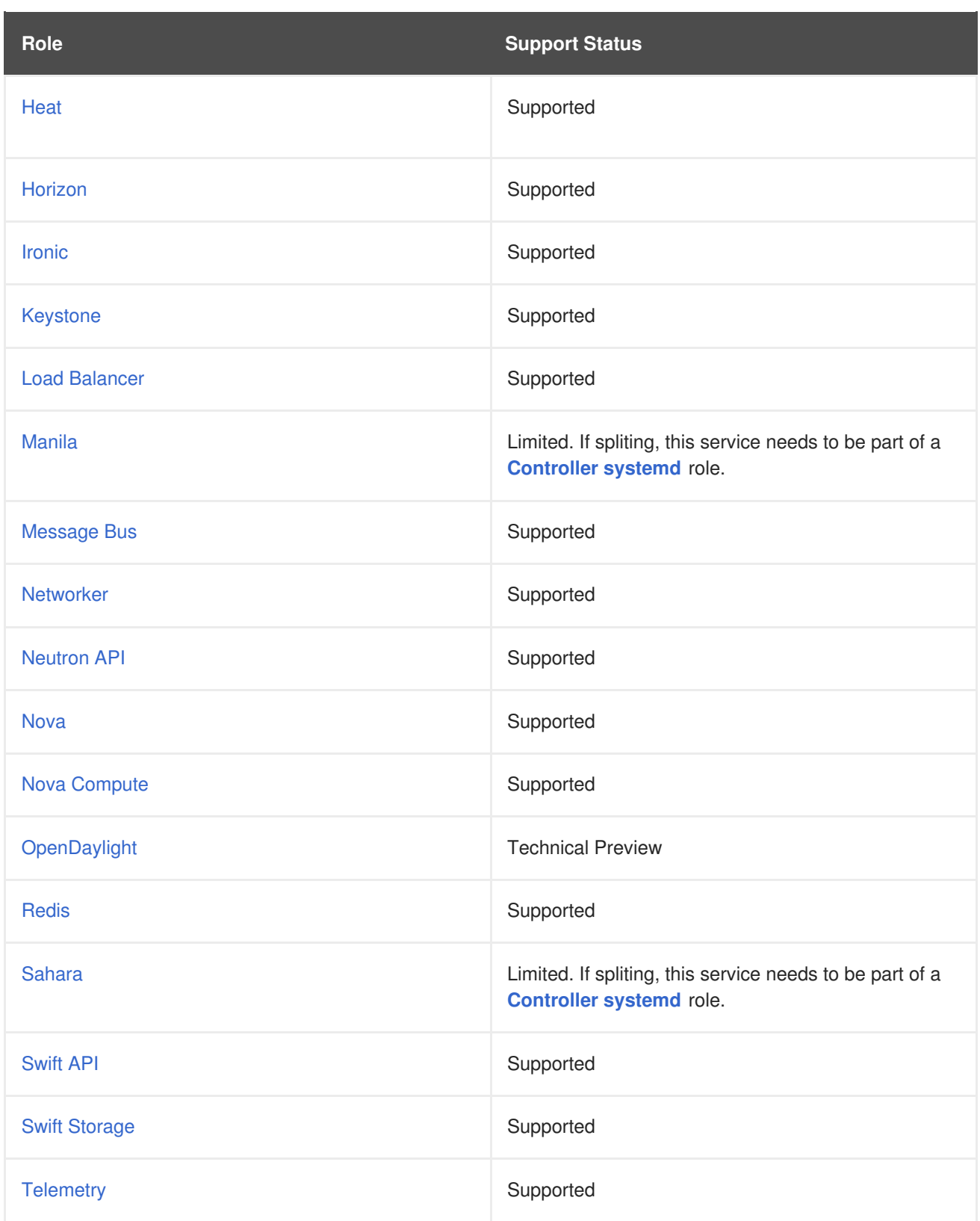

## <span id="page-49-1"></span>**Ceph Storage Monitor**

The following services configure Ceph Storage Monitor.

```
- name: CephMon
```
- ServicesDefault:
	- OS::TripleO::Services::CACerts
	- OS::TripleO::Services::Kernel
	- OS::TripleO::Services::Ntp
	- OS::TripleO::Services::Snmp
- OS::TripleO::Services::Sshd
- OS::TripleO::Services::Timezone
- OS::TripleO::Services::TripleoPackages
- OS::TripleO::Services::TripleoFirewall
- OS::TripleO::Services::SensuClient
- OS::TripleO::Services::FluentdClient
- OS::TripleO::Services::AuditD
- OS::TripleO::Services::Collectd
- OS::TripleO::Services::MySQLClient
- OS::TripleO::Services::CephMon

#### <span id="page-50-0"></span>**Ceph Storage OSD**

The following services configure Ceph Storage OSDs.

```
- name: CephStorage
 ServicesDefault:
```
- OS::TripleO::Services::CACerts
- OS::TripleO::Services::Kernel
- OS::TripleO::Services::Ntp
- OS::TripleO::Services::Snmp
- OS::TripleO::Services::Sshd
- OS::TripleO::Services::Timezone
- OS::TripleO::Services::TripleoPackages
- OS::TripleO::Services::TripleoFirewall
- OS::TripleO::Services::SensuClient
- OS::TripleO::Services::FluentdClient
- OS::TripleO::Services::AuditD
- OS::TripleO::Services::Collectd
- OS::TripleO::Services::MySQLClient
- OS::TripleO::Services::CephOSD

#### <span id="page-50-1"></span>**Ceph Storage RadosGW**

The following services configure Ceph Storage RadosGW. If separating these services, they need to be part of a **[Controller](#page-46-1) systemd** role.

- OS::TripleO::Services::CACerts
- OS::TripleO::Services::Kernel
- OS::TripleO::Services::Ntp
- OS::TripleO::Services::Snmp
- OS::TripleO::Services::Sshd
- OS::TripleO::Services::Timezone
- OS::TripleO::Services::TripleoPackages
- OS::TripleO::Services::TripleoFirewall
- OS::TripleO::Services::SensuClient
- OS::TripleO::Services::FluentdClient
- OS::TripleO::Services::AuditD
- OS::TripleO::Services::Collectd
- OS::TripleO::Services::MySQLClient
- OS::TripleO::Services::CephRgw

#### <span id="page-50-2"></span>**Cinder API**

The following services configure the OpenStack Block Storage API.

- name: CinderApi ServicesDefault: - OS::TripleO::Services::CACerts - OS::TripleO::Services::Kernel - OS::TripleO::Services::Ntp - OS::TripleO::Services::Snmp - OS::TripleO::Services::Sshd - OS::TripleO::Services::Timezone - OS::TripleO::Services::TripleoPackages - OS::TripleO::Services::TripleoFirewall - OS::TripleO::Services::SensuClient - OS::TripleO::Services::FluentdClient - OS::TripleO::Services::AuditD - OS::TripleO::Services::Collectd - OS::TripleO::Services::MySQLClient - OS::TripleO::Services::CinderApi - OS::TripleO::Services::CinderScheduler

#### <span id="page-51-0"></span>**Controller PCMK**

The following services are the minimum services required for the Controller PCMK as a standalone role.

```
- name: Controller
 ServicesDefault:
    - OS::TripleO::Services::CACerts
   - OS::TripleO::Services::Kernel
    - OS::TripleO::Services::Ntp
   - OS::TripleO::Services::Snmp
    - OS::TripleO::Services::Sshd
    - OS::TripleO::Services::Timezone
   - OS::TripleO::Services::TripleoPackages
    - OS::TripleO::Services::TripleoFirewall
    - OS::TripleO::Services::SensuClient
    - OS::TripleO::Services::FluentdClient
    - OS::TripleO::Services::AuditD
   - OS::TripleO::Services::Collectd
    - OS::TripleO::Services::MySQLClient
   - OS::TripleO::Services::CephClient
    - OS::TripleO::Services::CephExternal
    - OS::TripleO::Services::CinderBackup
   - OS::TripleO::Services::CinderVolume
    - OS::TripleO::Services::Keepalived
    - OS::TripleO::Services::ManilaBackendGeneric
    - OS::TripleO::Services::ManilaBackendNetapp
    - OS::TripleO::Services::ManilaBackendCephFs
   - OS::TripleO::Services::ManilaShare
    - OS::TripleO::Services::Memcached
    - OS::TripleO::Services::Pacemaker
```
This is the same as the [Controller](#page-45-0) PCMK role in the Split Controller Architecture. The difference is you can split the following highly available services to standalone roles:

- [Database](#page-52-0)
- Load [Balancer](#page-54-2)
- [Message](#page-55-1) Bus
- [Redis](#page-58-0)

If not, creating standalone roles for these services, merge the services from these roles into the Controller PCMK standalone role.

#### <span id="page-52-0"></span>**Database**

The following services configure the main database. The database is MariaDB managed as a Galera cluster using Pacemaker.

```
- name: Database
```
ServicesDefault:

- OS::TripleO::Services::CACerts
- OS::TripleO::Services::Kernel
- OS::TripleO::Services::Ntp
- OS::TripleO::Services::Snmp
- OS::TripleO::Services::Sshd
- OS::TripleO::Services::Timezone
- OS::TripleO::Services::TripleoPackages
- OS::TripleO::Services::TripleoFirewall
- OS::TripleO::Services::SensuClient
- OS::TripleO::Services::FluentdClient
- OS::TripleO::Services::AuditD
- OS::TripleO::Services::Collectd
- OS::TripleO::Services::MySQLClient
- OS::TripleO::Services::Pacemaker
- OS::TripleO::Services::MySQL

#### <span id="page-52-1"></span>**Glance**

The following services configure the OpenStack Image service.

```
- name: Glance
 ServicesDefault:
   - OS::TripleO::Services::CACerts
    - OS::TripleO::Services::Kernel
    - OS::TripleO::Services::Ntp
    - OS::TripleO::Services::Snmp
    - OS::TripleO::Services::Sshd
   - OS::TripleO::Services::Timezone
    - OS::TripleO::Services::TripleoPackages
    - OS::TripleO::Services::TripleoFirewall
   - OS::TripleO::Services::SensuClient
    - OS::TripleO::Services::FluentdClient
   - OS::TripleO::Services::AuditD
    - OS::TripleO::Services::Collectd
    - OS::TripleO::Services::MySQLClient
   - OS::TripleO::Services::CephClient
```
- OS::TripleO::Services::CephExternal
- OS::TripleO::Services::GlanceApi

#### <span id="page-52-2"></span>**Heat**

The following services configure the OpenStack Orchestration service.

```
- name: Heat
 ServicesDefault:
   - OS::TripleO::Services::CACerts
   - OS::TripleO::Services::Kernel
   - OS::TripleO::Services::Ntp
   - OS::TripleO::Services::Snmp
   - OS::TripleO::Services::Sshd
   - OS::TripleO::Services::Timezone
   - OS::TripleO::Services::TripleoPackages
   - OS::TripleO::Services::TripleoFirewall
   - OS::TripleO::Services::SensuClient
   - OS::TripleO::Services::FluentdClient
   - OS::TripleO::Services::AuditD
   - OS::TripleO::Services::Collectd
   - OS::TripleO::Services::MySQLClient
   - OS::TripleO::Services::HeatApi
   - OS::TripleO::Services::HeatApiCfn
   - OS::TripleO::Services::HeatApiCloudwatch
   - OS::TripleO::Services::HeatEngine
```
## <span id="page-53-0"></span>**Horizon**

The following services configure the OpenStack Dashboard.

```
- name: Horizon
 ServicesDefault:
    - OS::TripleO::Services::CACerts
   - OS::TripleO::Services::Kernel
   - OS::TripleO::Services::Ntp
    - OS::TripleO::Services::Snmp
   - OS::TripleO::Services::Sshd
   - OS::TripleO::Services::Timezone
   - OS::TripleO::Services::TripleoPackages
   - OS::TripleO::Services::TripleoFirewall
    - OS::TripleO::Services::SensuClient
   - OS::TripleO::Services::FluentdClient
   - OS::TripleO::Services::AuditD
   - OS::TripleO::Services::Collectd
   - OS::TripleO::Services::MySQLClient
    - OS::TripleO::Services::Apache
    - OS::TripleO::Services::Horizon
```
#### <span id="page-53-1"></span>**Ironic**

The following services configure the OpenStack Bare Metal Provisioning service.

```
- name: Ironic
 ServicesDefault:
   - OS::TripleO::Services::CACerts
   - OS::TripleO::Services::Kernel
   - OS::TripleO::Services::Ntp
   - OS::TripleO::Services::Snmp
   - OS::TripleO::Services::Sshd
   - OS::TripleO::Services::Timezone
   - OS::TripleO::Services::TripleoPackages
   - OS::TripleO::Services::TripleoFirewall
```
- <span id="page-54-0"></span>- OS::TripleO::Services::SensuClient
- OS::TripleO::Services::FluentdClient
- OS::TripleO::Services::AuditD
- OS::TripleO::Services::Collectd
- OS::TripleO::Services::MySQLClient
- OS::TripleO::Services::IronicApi
- OS::TripleO::Services::IronicConductor

Note the following:

- Requires access to the Storage network.
- The **OS::TripleO::Services::IronicApi** service can exist on either the **Ironic** role or the **Controller** role depending on your requirements.
- Requires the **OS::TripleO::Services::NovaIronic** service on the **Controller** role.

#### <span id="page-54-1"></span>**Keystone**

The following services configure the OpenStack Identity service. When performing minor updates, make sure to update this role before updating other services.

```
- name: Keystone
 ServicesDefault:
   - OS::TripleO::Services::CACerts
   - OS::TripleO::Services::Kernel
   - OS::TripleO::Services::Ntp
   - OS::TripleO::Services::Snmp
   - OS::TripleO::Services::Sshd
   - OS::TripleO::Services::Timezone
   - OS::TripleO::Services::TripleoPackages
   - OS::TripleO::Services::TripleoFirewall
   - OS::TripleO::Services::SensuClient
   - OS::TripleO::Services::FluentdClient
   - OS::TripleO::Services::AuditD
   - OS::TripleO::Services::Collectd
   - OS::TripleO::Services::MySQLClient
   - OS::TripleO::Services::Apache
   - OS::TripleO::Services::Keystone
```
#### <span id="page-54-2"></span>**Load Balancer**

The following services configure the overcloud's load balancer. The load balancer is HAProxy managed with Pacemaker.

- name: LoadBalancer
	- ServicesDefault:
		- OS::TripleO::Services::CACerts
		- OS::TripleO::Services::Kernel
		- OS::TripleO::Services::Ntp
		- OS::TripleO::Services::Snmp
		- OS::TripleO::Services::Sshd
		- OS::TripleO::Services::Timezone
		- OS::TripleO::Services::TripleoPackages
		- OS::TripleO::Services::TripleoFirewall
		- OS::TripleO::Services::SensuClient
- OS::TripleO::Services::FluentdClient
- OS::TripleO::Services::AuditD
- OS::TripleO::Services::Collectd
- OS::TripleO::Services::MySQLClient
- OS::TripleO::Services::Pacemaker
- OS::TripleO::Services::HAproxy

#### <span id="page-55-0"></span>**Manila**

The following services configure the OpenStack Shared File Systems service. If separating these services, they need to be part of a **[Controller](#page-46-1) systemd** role.

- OS::TripleO::Services::CACerts
- OS::TripleO::Services::Kernel
- OS::TripleO::Services::Ntp
- OS::TripleO::Services::Snmp
- OS::TripleO::Services::Sshd
- OS::TripleO::Services::Timezone
- OS::TripleO::Services::TripleoPackages
- OS::TripleO::Services::TripleoFirewall
- OS::TripleO::Services::SensuClient
- OS::TripleO::Services::FluentdClient
- OS::TripleO::Services::AuditD
- OS::TripleO::Services::Collectd
- OS::TripleO::Services::MySQLClient
- OS::TripleO::Services::ManilaApi
- OS::TripleO::Services::ManilaScheduler

#### <span id="page-55-1"></span>**Message Bus**

The following services configure the messaging queue. The messaging queue is RabbitMQ managed with Pacemaker

```
- name: MessageBus
```

```
ServicesDefault:
```
- OS::TripleO::Services::CACerts
- OS::TripleO::Services::Kernel
- OS::TripleO::Services::Ntp
- OS::TripleO::Services::Snmp
- OS::TripleO::Services::Sshd
- OS::TripleO::Services::Timezone
- OS::TripleO::Services::TripleoPackages
- OS::TripleO::Services::TripleoFirewall
- OS::TripleO::Services::SensuClient
- OS::TripleO::Services::FluentdClient
- OS::TripleO::Services::AuditD
- OS::TripleO::Services::Collectd
- OS::TripleO::Services::MySQLClient
- OS::TripleO::Services::Pacemaker
- OS::TripleO::Services::RabbitMQ

#### <span id="page-55-2"></span>**Networker**

The following services configure the OpenStack Networking agents.

- name: Networker

ServicesDefault:

- OS::TripleO::Services::CACerts
- OS::TripleO::Services::Kernel
- OS::TripleO::Services::Ntp
- OS::TripleO::Services::Snmp
- OS::TripleO::Services::Sshd
- OS::TripleO::Services::Timezone
- OS::TripleO::Services::TripleoPackages
- OS::TripleO::Services::TripleoFirewall
- OS::TripleO::Services::SensuClient
- OS::TripleO::Services::FluentdClient
- OS::TripleO::Services::AuditD
- OS::TripleO::Services::Collectd
- OS::TripleO::Services::MySQLClient
- OS::TripleO::Services::NeutronDhcpAgent
- OS::TripleO::Services::NeutronL3Agent
- OS::TripleO::Services::NeutronMetadataAgent
- OS::TripleO::Services::NeutronOvsAgent

#### <span id="page-56-0"></span>**Neutron API**

The following services configure the OpenStack Networking API.

```
- name: NeutronApi
 ServicesDefault:
   - OS::TripleO::Services::CACerts
   - OS::TripleO::Services::Kernel
   - OS::TripleO::Services::Ntp
   - OS::TripleO::Services::Snmp
   - OS::TripleO::Services::Sshd
   - OS::TripleO::Services::Timezone
   - OS::TripleO::Services::TripleoPackages
   - OS::TripleO::Services::TripleoFirewall
   - OS::TripleO::Services::SensuClient
   - OS::TripleO::Services::FluentdClient
   - OS::TripleO::Services::AuditD
   - OS::TripleO::Services::Collectd
   - OS::TripleO::Services::MySQLClient
   - OS::TripleO::Services::NeutronApi
   - OS::TripleO::Services::NeutronCorePlugin
   - OS::TripleO::Services::NeutronCorePluginML2OVN
   - OS::TripleO::Services::NeutronCorePluginMidonet
   - OS::TripleO::Services::NeutronCorePluginNuage
   - OS::TripleO::Services::NeutronCorePluginOpencontrail
   - OS::TripleO::Services::NeutronCorePluginPlumgrid
```
#### <span id="page-56-1"></span>**Nova**

The following services configure the OpenStack Compute services.

```
- name: Nova
 ServicesDefault:
```
- OS::TripleO::Services::CACerts
- OS::TripleO::Services::Kernel
- OS::TripleO::Services::Ntp
- OS::TripleO::Services::Snmp
- OS::TripleO::Services::Sshd
- OS::TripleO::Services::Timezone
- OS::TripleO::Services::TripleoPackages
- OS::TripleO::Services::TripleoFirewall
- OS::TripleO::Services::SensuClient
- OS::TripleO::Services::FluentdClient
- OS::TripleO::Services::AuditD
- OS::TripleO::Services::Collectd
- OS::TripleO::Services::MySQLClient
- OS::TripleO::Services::NovaApi
- OS::TripleO::Services::NovaConductor
- OS::TripleO::Services::NovaConsoleauth
- OS::TripleO::Services::NovaScheduler
- OS::TripleO::Services::NovaPlacement
- OS::TripleO::Services::NovaVncProxy

### <span id="page-57-0"></span>**Nova Compute**

The following services configure an OpenStack Compute node.

```
- name: Compute
 ServicesDefault:
   - OS::TripleO::Services::CACerts
   - OS::TripleO::Services::Kernel
   - OS::TripleO::Services::Ntp
   - OS::TripleO::Services::Snmp
   - OS::TripleO::Services::Sshd
   - OS::TripleO::Services::Timezone
   - OS::TripleO::Services::TripleoPackages
   - OS::TripleO::Services::TripleoFirewall
   - OS::TripleO::Services::SensuClient
   - OS::TripleO::Services::FluentdClient
   - OS::TripleO::Services::AuditD
   - OS::TripleO::Services::Collectd
   - OS::TripleO::Services::MySQLClient
   - OS::TripleO::Services::CephClient
   - OS::TripleO::Services::CephExternal
   - OS::TripleO::Services::ComputeCeilometerAgent
   - OS::TripleO::Services::ComputeNeutronCorePlugin
   - OS::TripleO::Services::ComputeNeutronL3Agent
   - OS::TripleO::Services::ComputeNeutronMetadataAgent
   - OS::TripleO::Services::ComputeNeutronOvsAgent
   - OS::TripleO::Services::NeutronOvsAgent
   - OS::TripleO::Services::NeutronSriovAgent
   - OS::TripleO::Services::NovaCompute
   - OS::TripleO::Services::NovaLibvirt
```
- OS::TripleO::Services::OpenDaylightOvs

## <span id="page-57-1"></span>**OpenDaylight**

The following services configure OpenDayLight. **These services are technology preview for Red Hat OpenStack Platform 11**.

```
- name: Opendaylight
 ServicesDefault:
   - OS::TripleO::Services::CACerts
```
- OS::TripleO::Services::Kernel
- OS::TripleO::Services::Ntp
- OS::TripleO::Services::Snmp
- OS::TripleO::Services::Sshd
- OS::TripleO::Services::Timezone
- OS::TripleO::Services::TripleoPackages
- OS::TripleO::Services::TripleoFirewall
- OS::TripleO::Services::SensuClient
- OS::TripleO::Services::FluentdClient
- OS::TripleO::Services::AuditD
- OS::TripleO::Services::Collectd
- OS::TripleO::Services::MySQLClient
- OS::TripleO::Services::OpenDaylightApi
- OS::TripleO::Services::OpenDaylightOvs

#### <span id="page-58-0"></span>**Redis**

The following services configure Redis managed with Pacemaker.

```
- name: Redis
 ServicesDefault:
   - OS::TripleO::Services::CACerts
   - OS::TripleO::Services::Kernel
   - OS::TripleO::Services::Ntp
   - OS::TripleO::Services::Snmp
   - OS::TripleO::Services::Sshd
   - OS::TripleO::Services::Timezone
   - OS::TripleO::Services::TripleoPackages
   - OS::TripleO::Services::TripleoFirewall
   - OS::TripleO::Services::SensuClient
   - OS::TripleO::Services::FluentdClient
   - OS::TripleO::Services::AuditD
   - OS::TripleO::Services::Collectd
   - OS::TripleO::Services::MySQLClient
```
- OS::TripleO::Services::Pacemaker
- OS::TripleO::Services::Redis

#### <span id="page-58-1"></span>**Sahara**

The following services configure the OpenStack Clustering service. If separating these services, they need to be part of a **Controller systemd** role.

- OS::TripleO::Services::CACerts
- OS::TripleO::Services::Kernel
- OS::TripleO::Services::Ntp
- OS::TripleO::Services::Snmp
- OS::TripleO::Services::Sshd
- OS::TripleO::Services::Timezone
- OS::TripleO::Services::TripleoPackages
- OS::TripleO::Services::TripleoFirewall
- OS::TripleO::Services::SensuClient
- OS::TripleO::Services::FluentdClient
- OS::TripleO::Services::AuditD
- OS::TripleO::Services::Collectd
- OS::TripleO::Services::MySQLClient
- OS::TripleO::Services::SaharaApi
- OS::TripleO::Services::SaharaEngine

#### <span id="page-59-0"></span>**Swift API**

The following services configure the OpenStack Object Storage API.

```
- name: SwiftApi
 ServicesDefault:
   - OS::TripleO::Services::CACerts
   - OS::TripleO::Services::Kernel
   - OS::TripleO::Services::Ntp
   - OS::TripleO::Services::Snmp
   - OS::TripleO::Services::Sshd
   - OS::TripleO::Services::Timezone
   - OS::TripleO::Services::TripleoPackages
   - OS::TripleO::Services::TripleoFirewall
   - OS::TripleO::Services::SensuClient
   - OS::TripleO::Services::FluentdClient
   - OS::TripleO::Services::AuditD
   - OS::TripleO::Services::Collectd
   - OS::TripleO::Services::MySQLClient
   - OS::TripleO::Services::SwiftProxy
   - OS::TripleO::Services::SwiftRingBuilder
```
#### <span id="page-59-1"></span>**Swift Storage**

The following services configure the OpenStack Object Storage service.

```
- name: ObjectStorage
 ServicesDefault:
   - OS::TripleO::Services::CACerts
   - OS::TripleO::Services::Kernel
    - OS::TripleO::Services::Ntp
   - OS::TripleO::Services::Snmp
   - OS::TripleO::Services::Sshd
   - OS::TripleO::Services::Timezone
   - OS::TripleO::Services::TripleoPackages
   - OS::TripleO::Services::TripleoFirewall
   - OS::TripleO::Services::SensuClient
   - OS::TripleO::Services::FluentdClient
   - OS::TripleO::Services::AuditD
   - OS::TripleO::Services::Collectd
```
- OS::TripleO::Services::MySQLClient
- OS::TripleO::Services::SwiftRingBuilder
- OS::TripleO::Services::SwiftStorage

#### <span id="page-59-2"></span>**Telemetry**

The following services configure the OpenStack Telemetry services.

```
- name: Telemetry
 ServicesDefault:
   - OS::TripleO::Services::CACerts
    - OS::TripleO::Services::Kernel
```
- OS::TripleO::Services::Ntp - OS::TripleO::Services::Snmp - OS::TripleO::Services::Sshd - OS::TripleO::Services::Timezone - OS::TripleO::Services::TripleoPackages - OS::TripleO::Services::TripleoFirewall - OS::TripleO::Services::SensuClient - OS::TripleO::Services::FluentdClient - OS::TripleO::Services::AuditD - OS::TripleO::Services::Collectd - OS::TripleO::Services::MySQLClient - OS::TripleO::Services::Apache - OS::TripleO::Services::AodhApi - OS::TripleO::Services::AodhEvaluator - OS::TripleO::Services::AodhListener - OS::TripleO::Services::AodhNotifier - OS::TripleO::Services::CeilometerAgentCentral - OS::TripleO::Services::CeilometerAgentNotification - OS::TripleO::Services::CeilometerApi - OS::TripleO::Services::CeilometerCollector - OS::TripleO::Services::CeilometerExpirer - OS::TripleO::Services::GnocchiApi - OS::TripleO::Services::GnocchiMetricd - OS::TripleO::Services::GnocchiStatsd - OS::TripleO::Services::MongoDb
- OS::TripleO::Services::PankoApi

## **6.11. COMPOSABLE SERVICE REFERENCE**

The following tables contain all composable service available for Red Hat OpenStack Platform 11:

- Table 6.2, "Services Retained from Previous [Versions"](#page-63-0)
- Table 6.3, "New Services for Red Hat [OpenStack](#page-67-0) Platform 11"

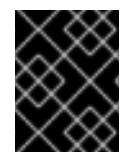

#### **IMPORTANT**

Some services are disabled by default. See Section 6.3, ["Enabling](#page-39-0) Disabled Services" for information on how to enable these services.

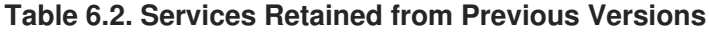

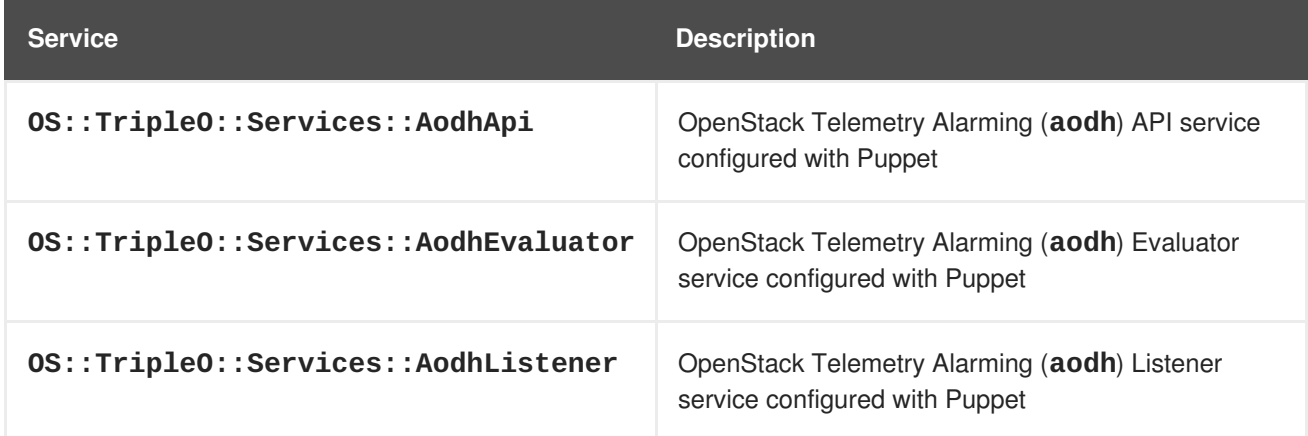

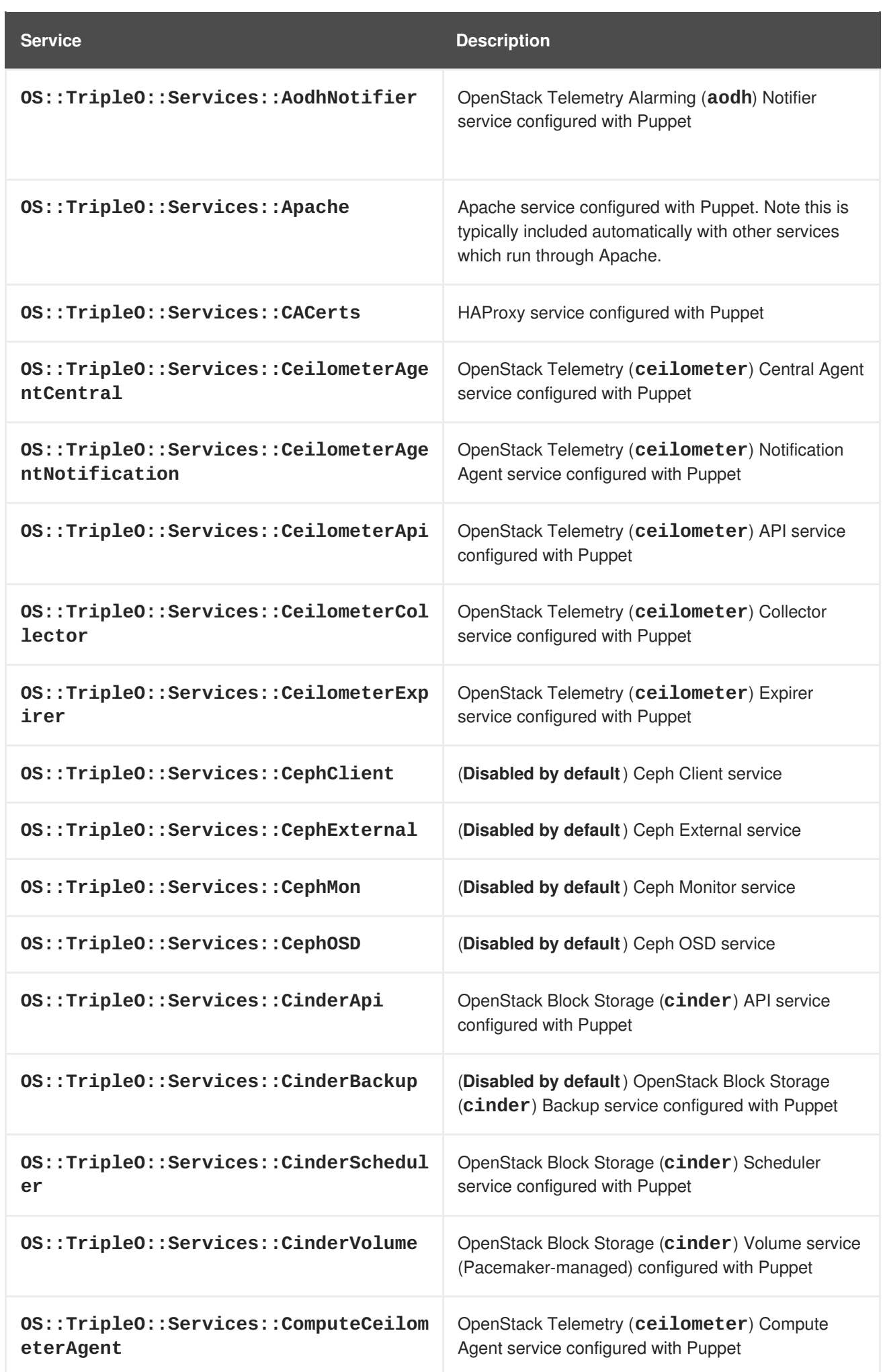

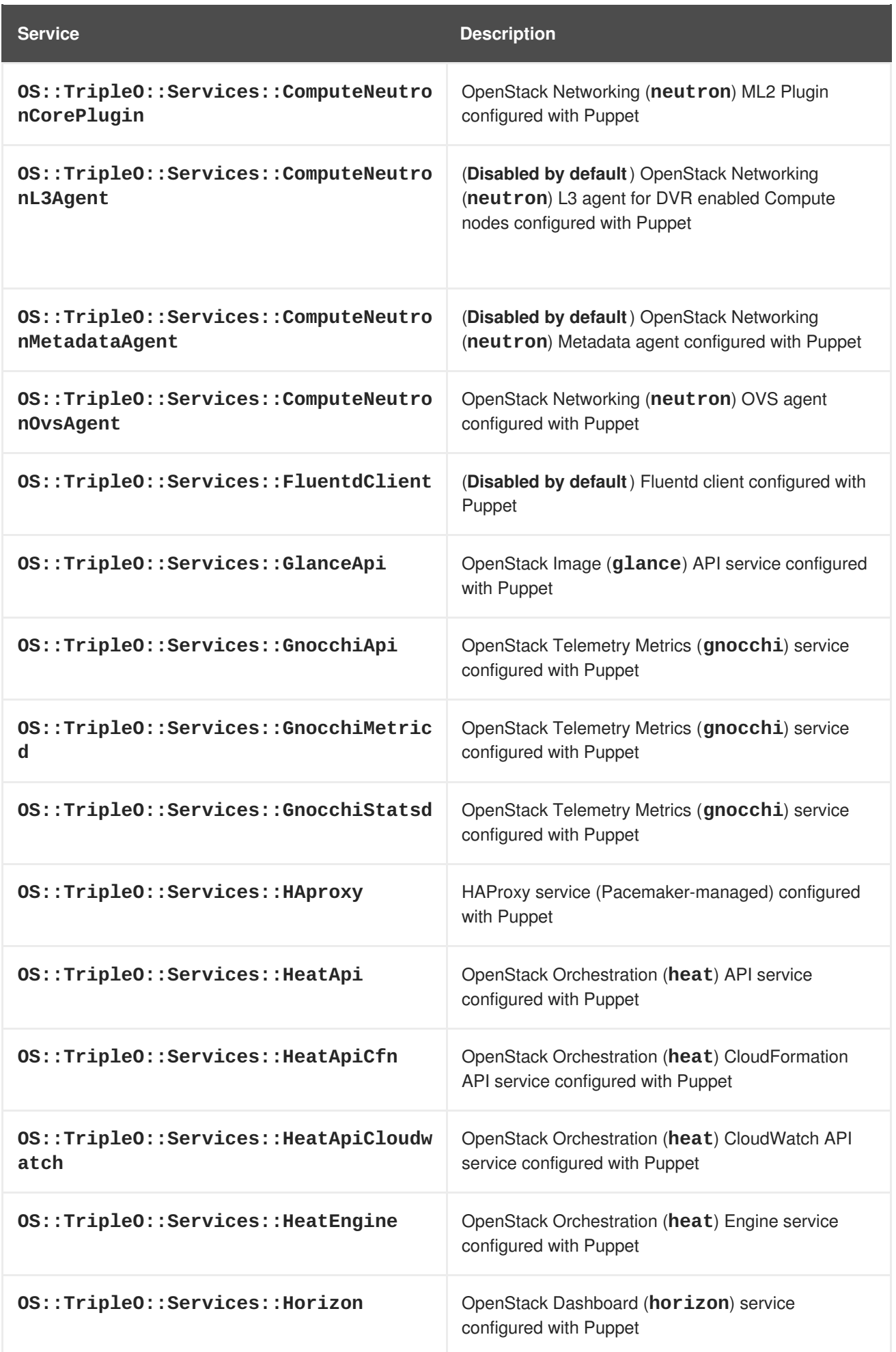

<span id="page-63-0"></span>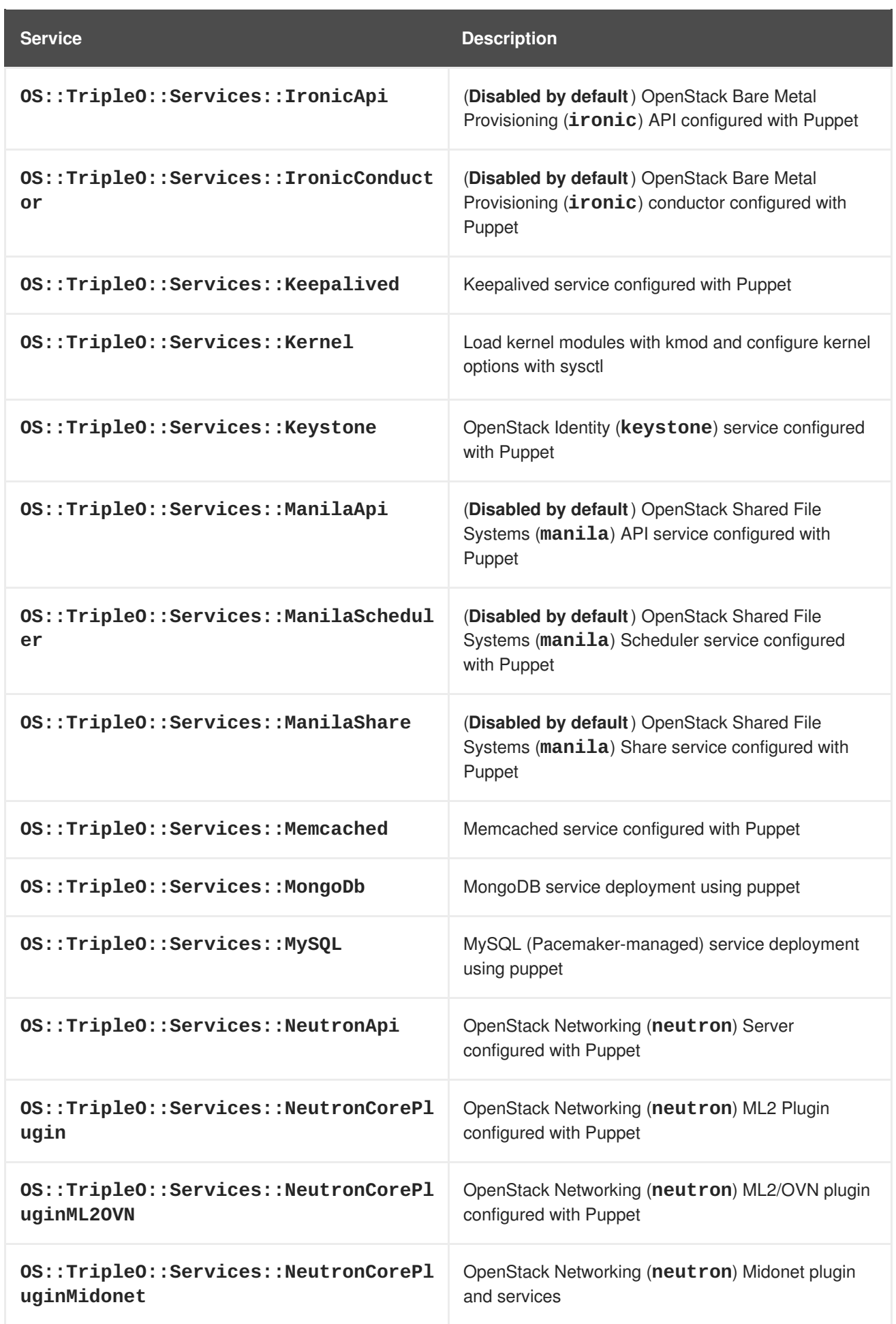

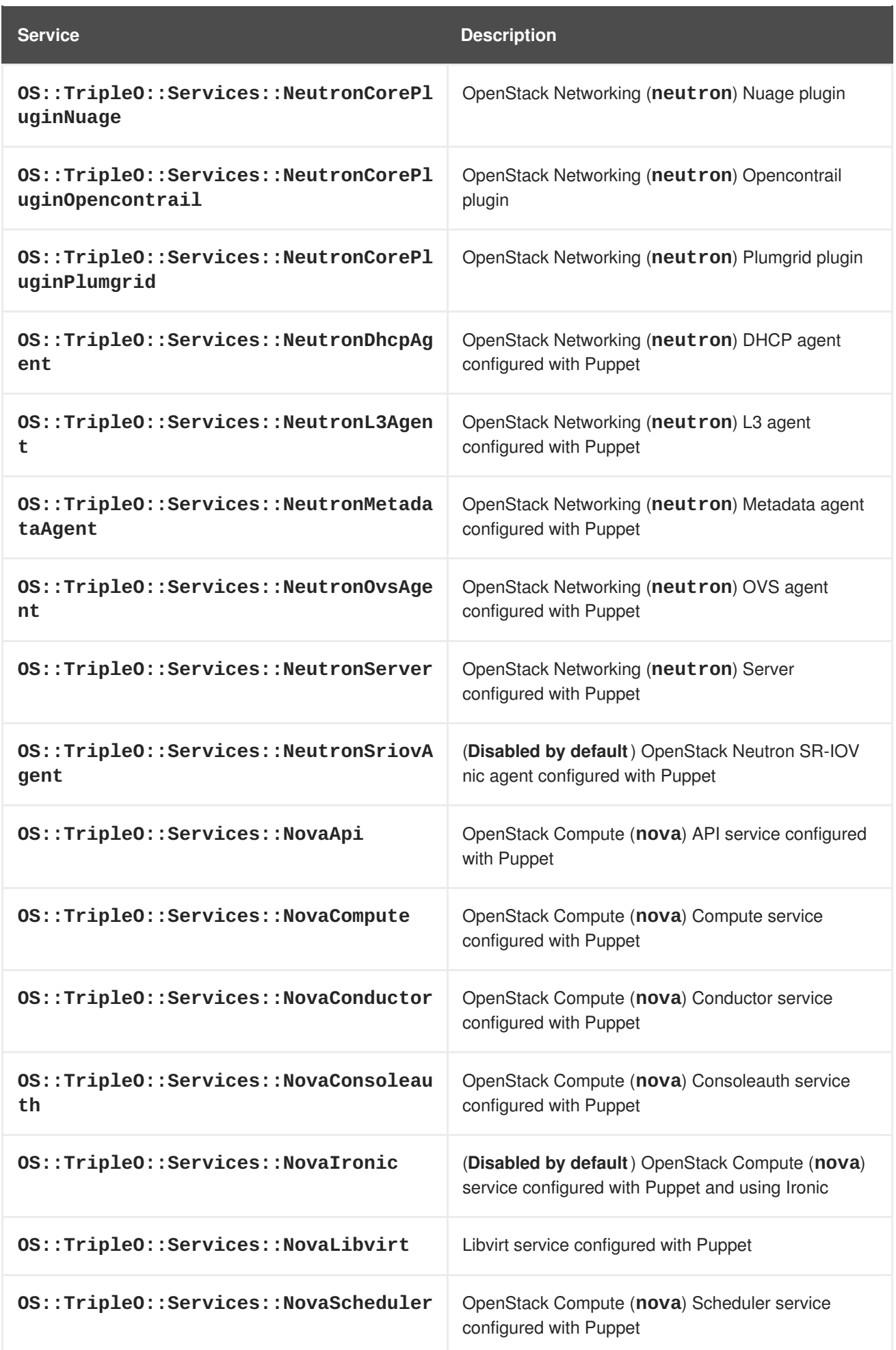

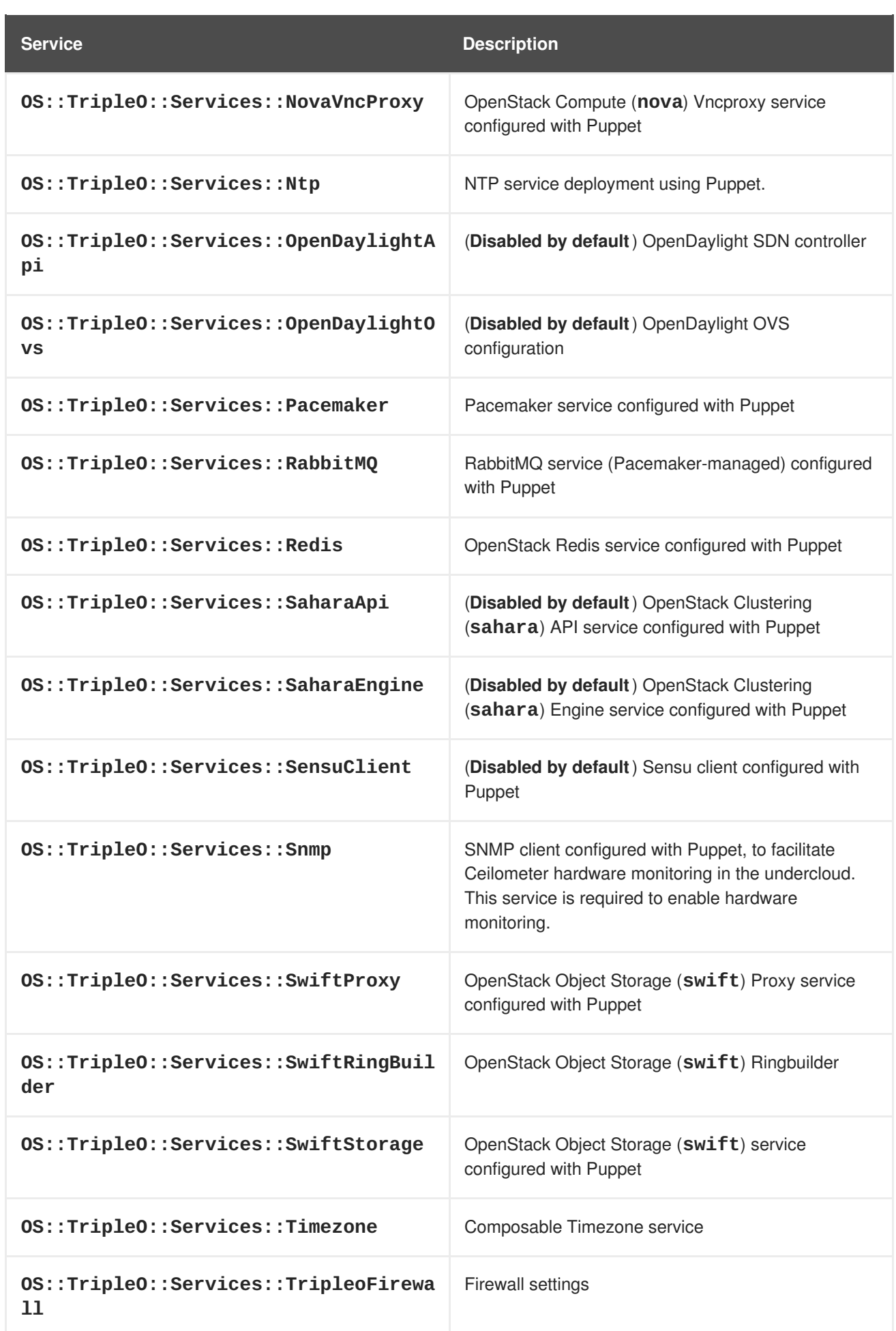

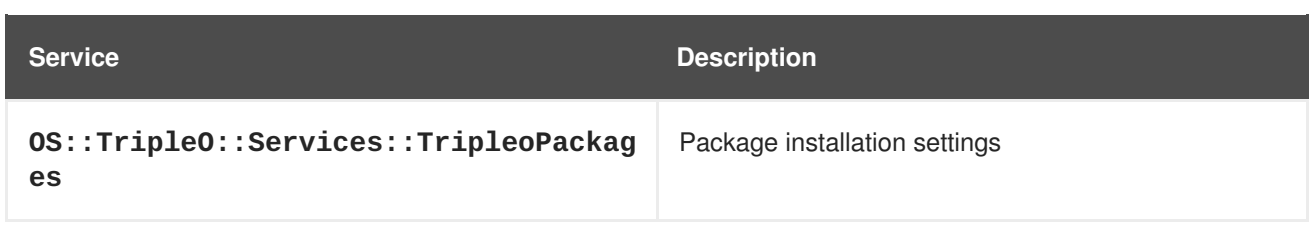

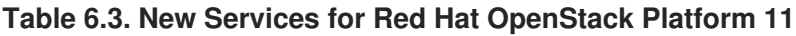

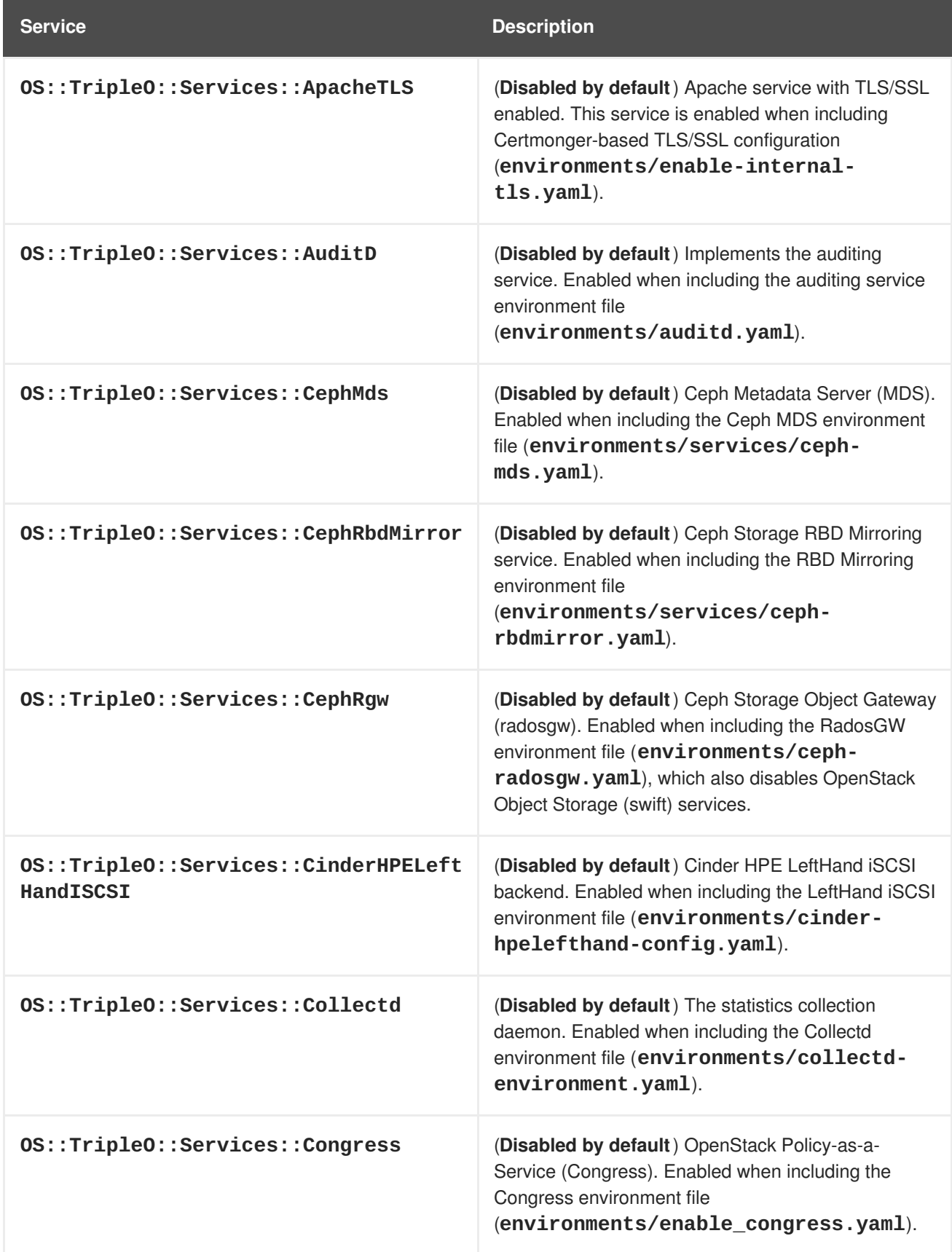

### <span id="page-67-0"></span>**Service Description**

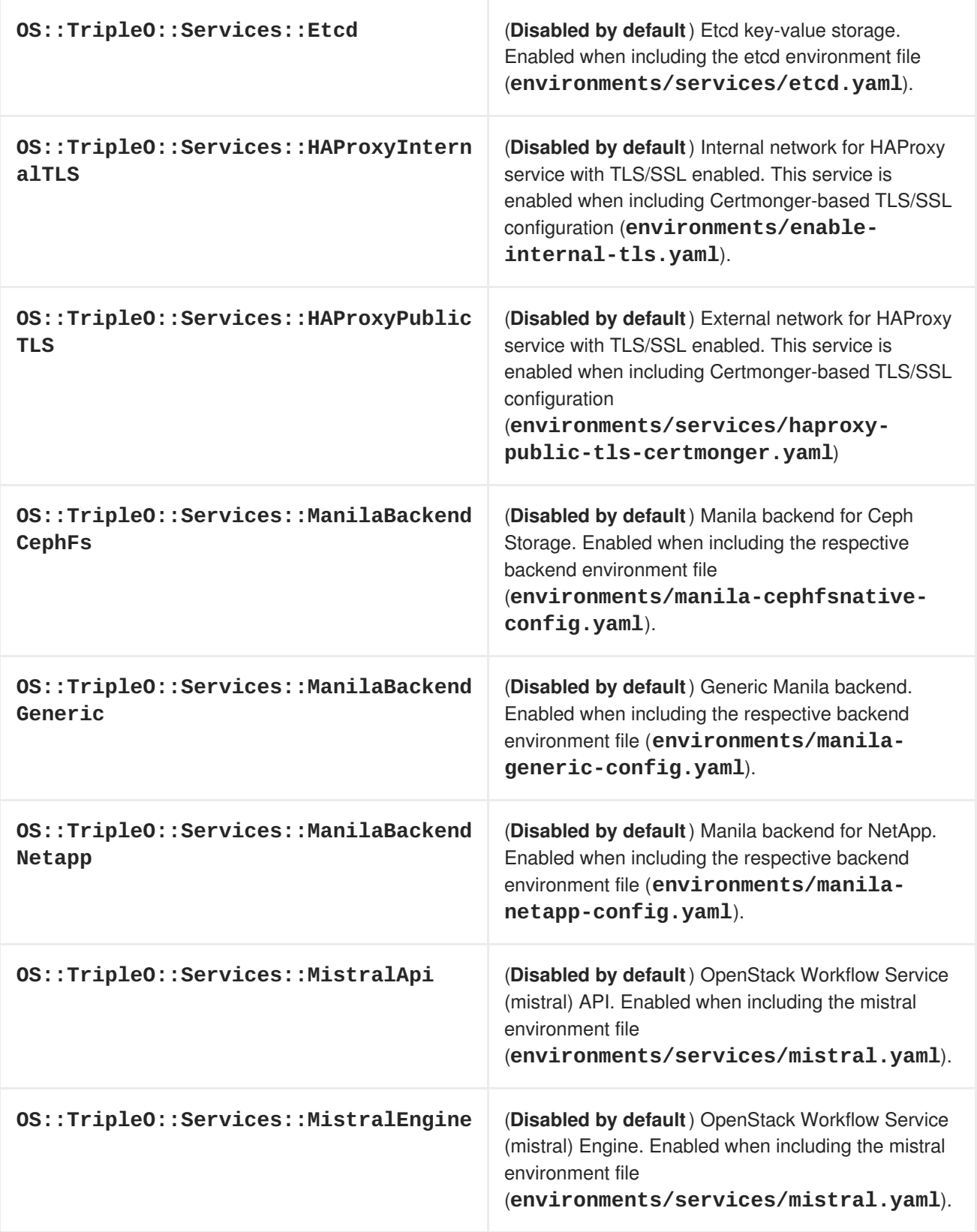

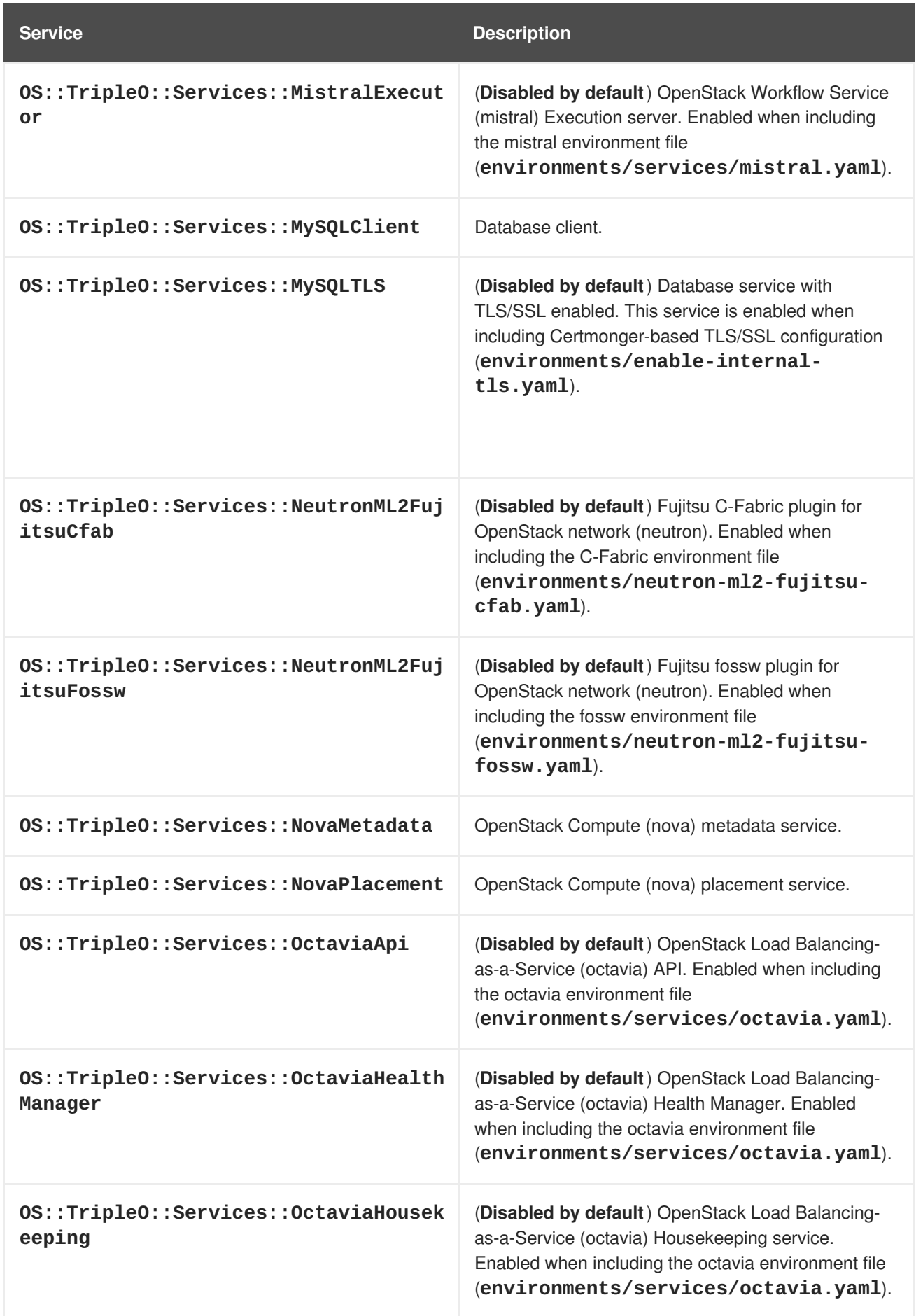

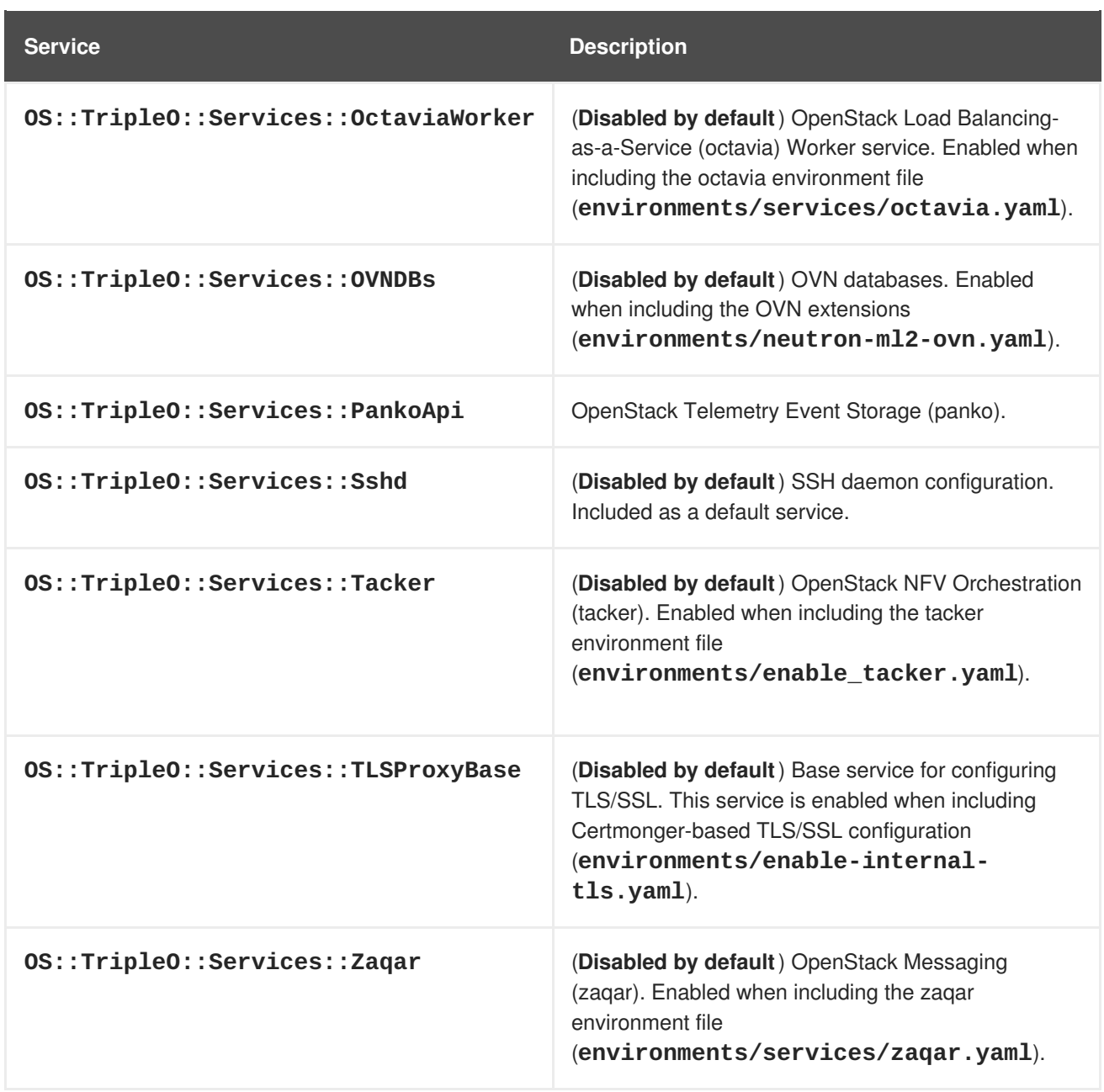

# **CHAPTER 7. ISOLATING NETWORKS**

The director provides methods to configure isolated Overcloud networks. This means the Overcloud environment separates network traffic types into different networks, which in turn assigns network traffic to specific network interfaces or bonds. After configuring isolated networks, the director configures the OpenStack services to use the isolated networks. If no isolated networks are configured, all services run on the Provisioning network.

This example uses separate networks for all services:

- NIC1 (Provisioning):
	- Provisioning (also known as Control Plane)
- NIC2 (Control Group)
	- Internal API
	- Storage Management
	- External (Public API)
- NIC3 (Data Group)
	- Tenant Network (VXLAN tunneling)
	- Tenant VLANs / Provider VLANs
	- Storage
	- External VLANs (Floating IP/SNAT)
- NIC4 (Management)
	- Management

In this example, each Overcloud node uses two network interfaces in a bond to serve networks in tagged VLANs. The following network assignments apply to this bond:

**Table 7.1. Network Subnet and VLAN Assignments**

| <b>Network Type</b> | <b>Subnet</b> | <b>VLAN</b> | <b>NIC/Group</b>        |
|---------------------|---------------|-------------|-------------------------|
| Internal API        | 172.16.0.0/24 | 201         | NIC2 (control)          |
| Tenant              | 172.17.0.0/24 | 202         | NIC <sub>3</sub> (data) |
| Storage             | 172.18.0.0/24 | 203         | NIC <sub>3</sub> (data) |
| Storage Management  | 172.19.0.0/24 | 204         | NIC2 (control)          |
| Management          | 172.20.0.0/24 | 205         | NIC4 (management)       |

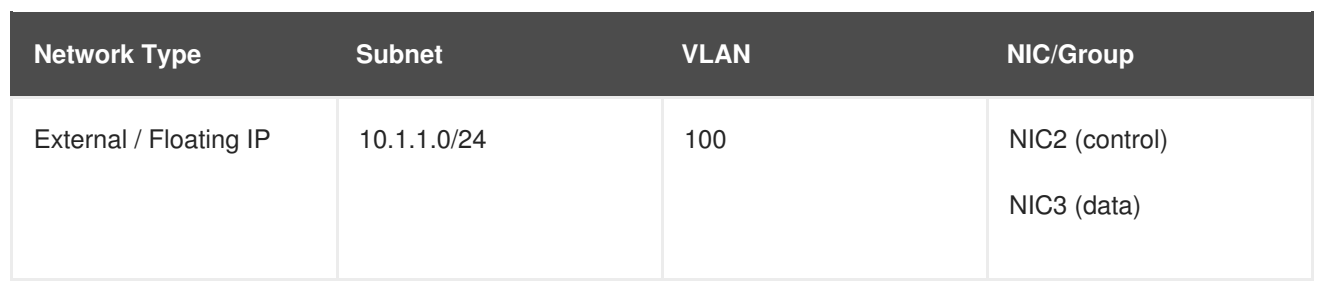

## **7.1. CREATING CUSTOM INTERFACE TEMPLATES**

The Overcloud network configuration requires a set of the network interface templates. You customize these templates to configure the node interfaces on a per role basis. These templates are standard Heat templates in YAML format (see Section 2.1, "Heat [Templates"](#page-9-0)). The director contains a set of example templates to get you started:

- **/usr/share/openstack-tripleo-heat-templates/network/config/single-nicvlans** - Directory containing templates for single NIC with VLANs configuration on a per role basis.
- **/usr/share/openstack-tripleo-heat-templates/network/config/bond-withvlans** - Directory containing templates for bonded NIC configuration on a per role basis.
- **/usr/share/openstack-tripleo-heat-templates/network/config/multiplenics** - Directory containing templates for multiple NIC configuration using one NIC per role.
- **/usr/share/openstack-tripleo-heat-templates/network/config/single-niclinux-bridge-vlans** - Directory containing templates for single NIC with VLANs configuration on a per role basis and using a Linux bridge instead of an Open vSwitch bridge.

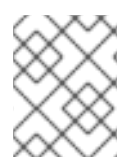

## **NOTE**

These examples only contain templates for the default roles. To define the network interface configuration for a custom role, use these templates as a basis.

For this example, use the default multiple NICs example configuration as a basis. Copy the version located at **/usr/share/openstack-tripleo-heat-templates/network/config/multiplenics**.

\$ cp -r /usr/share/openstack-tripleo-heattemplates/network/config/multiple-nics ~/templates/nic-configs

The command will create a local set of Heat templates that define a network interface configuration with multiple NICs for each role. Each template contains the standard **parameters**, **resources**, and **output** sections.

## **Parameters**

The **parameters** section contains all network configuration parameters for network interfaces. This includes information such as subnet ranges and VLAN IDs. This section should remain unchanged as the Heat template inherits values from its parent template. However, you can modify the values for some parameters using environment files.
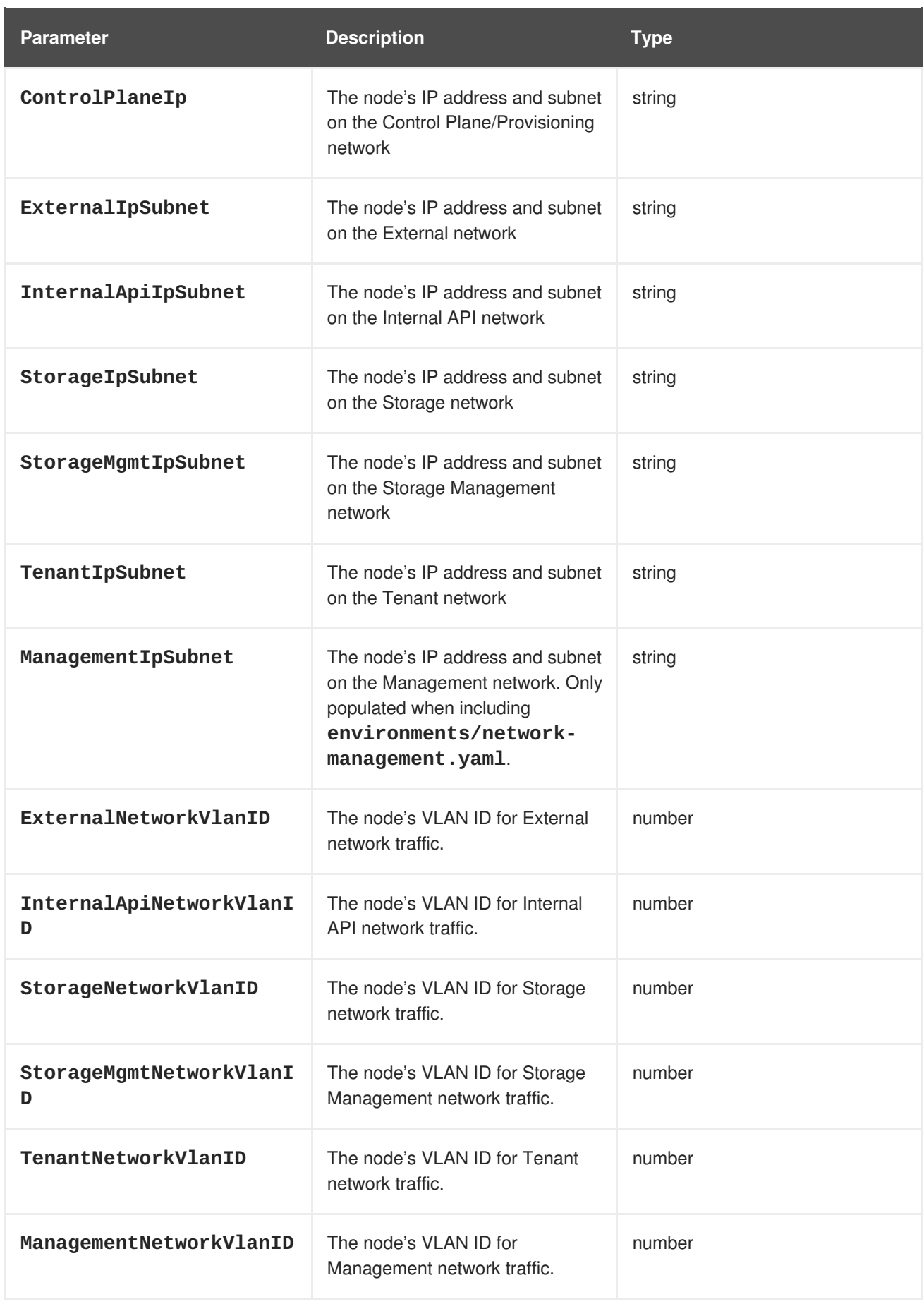

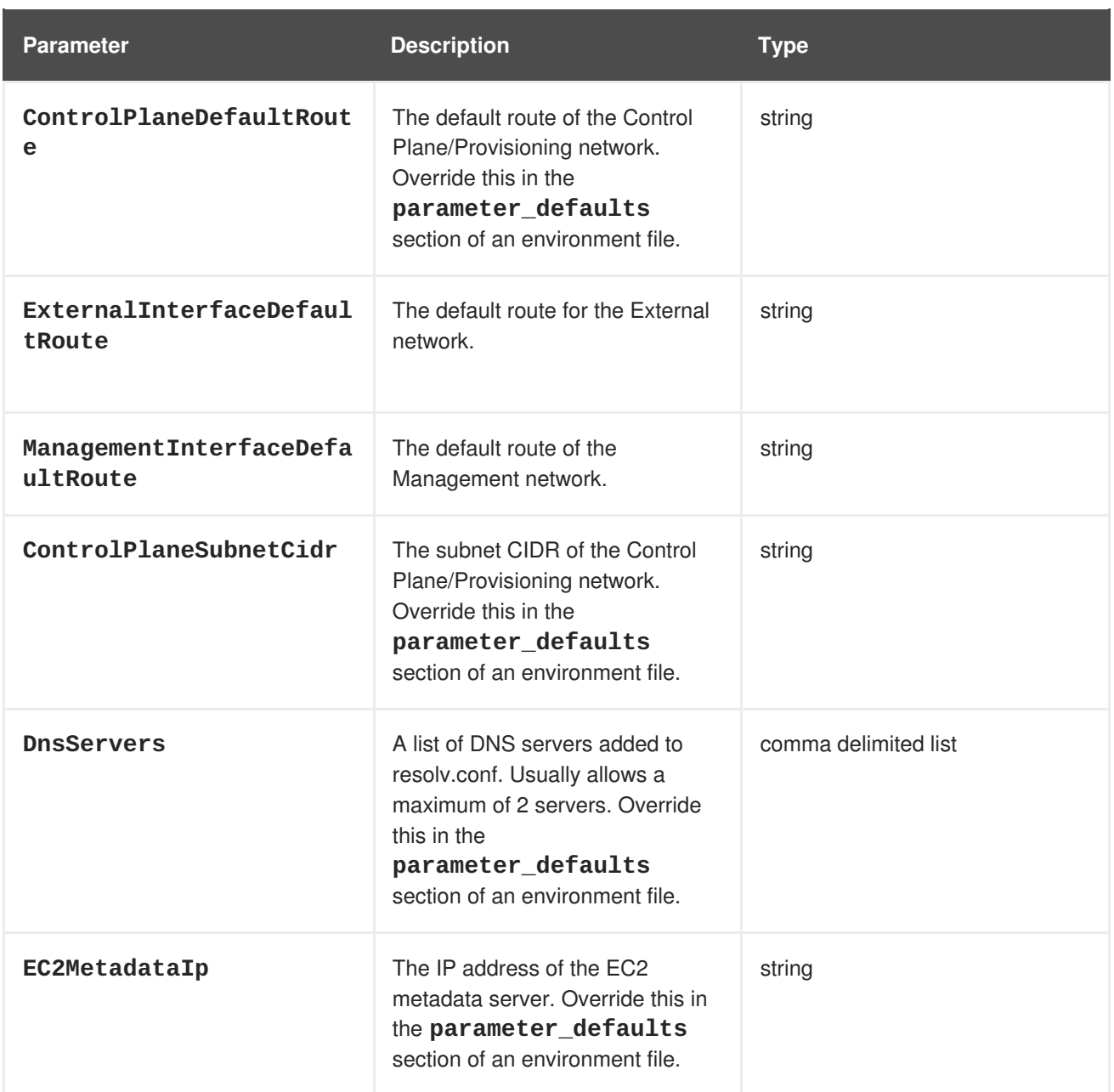

#### **Resources**

The **resources** section is where the main network interface configuration occurs. In most cases, the **resources** section is the only one that requires editing. Each **resources** section begins with the following header:

```
resources:
 OsNetConfigImpl:
    type: OS::Heat::SoftwareConfig
    properties:
      group: script
      config:
        str_replace:
          template:
            get_file: ../../scripts/run-os-net-config.sh
          params:
            $network_config:
              network_config:
```
This runs a script (**run-os-net-config.sh**) that creates a configuration file for **os-net-config** to use for configuring network properties on a node. The **network\_config** section contains the custom network interface data sent to the **run-os-net-config.sh** script. You arrange this custom interface data in a sequence based on the type of device, which includes the following:

#### **interface**

Defines a single network interface. The configuration defines each interface using either the actual interface name ("eth0", "eth1", "enp0s25") or a set of numbered interfaces ("nic1", "nic2", "nic3").

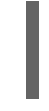

- type: interface name: nic2

#### **vlan**

Defines a VLAN. Use the VLAN ID and subnet passed from the **parameters** section.

- type: vlan vlan\_id:{get\_param: ExternalNetworkVlanID} addresses: - ip\_netmask: {get\_param: ExternalIpSubnet}

#### **ovs\_bond**

Defines a bond in Open vSwitch to join two or more **interfaces** together. This helps with redundancy and increases bandwidth.

```
- type: ovs_bond
 name: bond1
 members:
  - type: interface
   name: nic2
  - type: interface
    name: nic3
```
#### **ovs\_bridge**

Defines a bridge in Open vSwitch, which connects multiple **interface**, **ovs\_bond**, and **vlan** objects together. The external bridge also uses two special values for parameters:

- **bridge\_name**, which is replaced with the external bridge name.
- **interface\_name**, which is replaced with the external interface.

```
- type: ovs_bridge
 name: bridge_name
 addresses:
 - ip netmask:
     list_join:
      - /
      - - {get_param: ControlPlaneIp}
       - {get_param: ControlPlaneSubnetCidr}
 members:
    - type: interface
     name: interface_name
- type: vlan
 device: bridge_name
```

```
vlan_id:
  {get_param: ExternalNetworkVlanID}
addresses:
  - ip netmask:
      {get_param: ExternalIpSubnet}
```
### **NOTE**

The OVS bridge connects to the Neutron server in order to get configuration data. If the OpenStack control traffic (typically the Control Plane and Internal API networks) is placed on an OVS bridge, then connectivity to the Neutron server gets lost whenever OVS is upgraded or the OVS bridge is restarted by the admin user or process. This will cause some downtime. If downtime is not acceptable under these circumstances, then the Control group networks should be placed on a separate interface or bond rather than on an OVS bridge:

- A minimal setting can be achieved, when you put the Internal API network on a VLAN on the provisioning interface and the OVS bridge on a second interface.
- If you want bonding, you need at least two bonds (four network interfaces). The control group should be placed on a Linux bond (Linux bridge). If the switch does not support LACP fallback to a single interface for PXE boot, then this solution requires at least five NICs.

### **linux\_bond**

Defines a Linux bond that joins two or more **interfaces** together. This helps with redundancy and increases bandwidth. Make sure to include the kernel-based bonding options in the **[bonding\\_options](https://access.redhat.com/documentation/en-US/Red_Hat_Enterprise_Linux/7/html/Networking_Guide/sec-Using_Channel_Bonding.html#s3-modules-bonding-directives)** parameter. For more information on Linux bonding options, see4.5.1. Bonding Module Directives in the Red Hat Enterprise Linux 7 Networking Guide.

```
- type: linux_bond
 name: bond1
 members:
  - type: interface
   name: nic2
  - type: interface
    name: nic3
 bonding_options: "mode=802.3ad"
```
#### **linux\_bridge**

Defines a Linux bridge, which connects multiple **interface**, **linux\_bond**, and **vlan** objects together. The external bridge also uses two special values for parameters:

- **bridge\_name**, which is replaced with the external bridge name.
- **interface\_name**, which is replaced with the external interface.

```
- type: linux_bridge
 name: bridge_name
 addresses:
    - ip_netmask:
        list_join:
          - /
```

```
- - {get_param: ControlPlaneIp}
            - {get_param: ControlPlaneSubnetCidr}
 members:
    - type: interface
      name: interface_name
- type: vlan
 device: bridge_name
 vlan_id:
    {get_param: ExternalNetworkVlanID}
 addresses:
    - ip_netmask:
        {get_param: ExternalIpSubnet}
```
See Chapter 17, *Network Interface [Parameters](#page-125-0)* for a full list of parameters for each of these items.

The following settings are based on default controller template from the **/home/stack/templates/nic-configs/controller.yaml** file. The networks (**networkconfig**) were configured according to the previous recommendations to keep the control group apart from the OVS bridge:

```
resources:
  OsNetConfigImpl:
    type: OS::Heat::SoftwareConfig
    properties:
      group: script
      config:
        str_replace:
          template:
            get_file: ../../scripts/run-os-net-config.sh
          params:
            $network_config:
              network_config:
              # NIC 1 - Provisioning
              - type: interface
                name: nic1
                use dhcp: false
                addresses:
                - ip netmask:
                    list_join:
                    - /
                    - - get_param: ControlPlaneIp
                      - get_param: ControlPlaneSubnetCidr
                routes:
                - ip_netmask: 169.254.169.254/32
                  next_hop:
                    get_param: EC2MetadataIp
              # NIC 2 - Control Group
              - type: interface
                name: nic2
                use dhcp: false
              - type: vlan
                device: nic2
                vlan_id:
```

```
get_param: InternalApiNetworkVlanID
  addresses:
  - ip_netmask:
      get_param: InternalApiIpSubnet
- type: vlan
  device: nic2
  vlan_id:
    get_param: StorageMgmtNetworkVlanID
  addresses:
  - ip_netmask:
      get_param: StorageMgmtIpSubnet
- type: vlan
  device: nic2
  vlan_id:
    get_param: ExternalNetworkVlanID
  addresses:
  - ip netmask:
      get_param: ExternalIpSubnet
  routes:
  - default: true
    next_hop:
      get_param: ExternalInterfaceDefaultRoute
# NIC 3 - Data Group
- type: ovs_bridge
  name: bridge_name
  dns_servers:
    get_param: DnsServers
  members:
  - type: interface
    name: nic3
    primary: true
  - type: vlan
    device: nic3
    vlan_id:
      get_param: StorageNetworkVlanID
    addresses:
    - ip_netmask:
        get_param: StorageIpSubnet
  - type: vlan
    device: nic3
    vlan_id:
      get_param: TenantNetworkVlanID
    addresses:
    - ip_netmask:
        get_param: TenantIpSubnet
  # NIC 4 - Management
  - type: interface
    name: nic4
    use_dhcp: false
    addresses:
    - ip_netmask: {get_param: ManagementIpSubnet}
    routes:
```

```
- default: true
                    next_hop: {get_param:
ManagementInterfaceDefaultRoute}
```
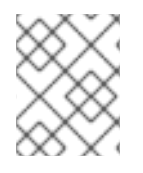

### **NOTE**

The Management network section is commented in the network interface Heat templates. Uncomment this section to enable the Management network.

This template uses four network interfaces and assigns a number of tagged VLAN devices to the numbered interfaces, **nic1** to **nic4**. On **nic3** it creates the OVS bridge that hosts the Storage and Tenant networks.

For more examples of network interface [templates,](#page-120-0) see Appendix B, *Network Interface Template Examples*.

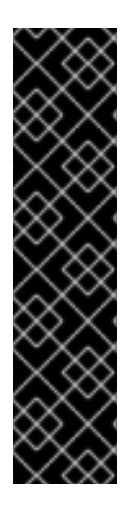

### **IMPORTANT**

Unused interfaces can cause unwanted default routes and network loops. For example, your template might contain a network interface (**nic4**) that does not use any IP assignments for OpenStack services but still uses DHCP and/or a default route. To avoid network conflicts, remove any unused interfaces from **ovs\_bridge** devices and disable the DHCP and default route settings:

- type: interface name: nic4 use\_dhcp: false defroute: false

# **7.2. CREATING A NETWORK ENVIRONMENT FILE**

The network environment file is a Heat environment file that describes the Overcloud's network environment and points to the network interface configuration templates from the previous section. You can define the subnets and VLANs for your network along with IP address ranges. You can then customize these values for the local environment.

The director contains a set of example environment files to get you started. Each environment file corresponds to the example network interface files in **/usr/share/openstack-tripleo-heattemplates/network/config/**:

- **/usr/share/openstack-tripleo-heat-templates/environments/net-singlenic-with-vlans.yaml** - Example environment file for single NIC with VLANs configuration in the **single-nic-vlans**) network interface directory. Environment files for disabling the External network (**net-single-nic-with-vlans-no-external.yaml**) or enabling IPv6 (**net-single-nic-with-vlans-v6.yaml**) are also available.
- **/usr/share/openstack-tripleo-heat-templates/environments/net-bond-withvlans.yaml** - Example environment file for bonded NIC configuration in the **bond-withvlans** network interface directory. Environment files for disabling the External network (**netbond-with-vlans-no-external.yaml**) or enabling IPv6 (**net-bond-with-vlansv6. vam1**) are also available.
- **/usr/share/openstack-tripleo-heat-templates/environments/net-multiple-**

<span id="page-79-0"></span>**nics.yaml** - Example environment file for a multiple NIC configuration in the **multiple-nics** network interface directory. An environment file for enabling IPv6 (**net-multiple-nicsv6.yaml**) is also available.

**/usr/share/openstack-tripleo-heat-templates/environments/net-singlenic-linux-bridge-with-vlans.yaml** - Example environment file for single NIC with VLANs configuration using a Linux bridge instead of an Open vSwitch bridge, which uses the the **single-nic-linux-bridge-vlans** network interface directory.

This scenario uses a modified version of the **/usr/share/openstack-tripleo-heattemplates/environments/net-multiple-nics.yaml** file. Copy this file to the stack user's **templates** directory.

```
$ cp /usr/share/openstack-tripleo-heat-templates/environments/net-
multiple-nics.yaml /home/stack/templates/network-environment.yaml
```
The environment file contains the following modified sections:

```
resource_registry:
  OS::TripleO::BlockStorage::Net::SoftwareConfig:
/home/stack/templates/nic-configs/cinder-storage.yaml
  OS::TripleO::Compute::Net::SoftwareConfig: /home/stack/templates/nic-
configs/compute.yaml
  OS::TripleO::Controller::Net::SoftwareConfig: /home/stack/templates/nic-
configs/controller.yaml
  OS::TripleO::ObjectStorage::Net::SoftwareConfig:
/home/stack/templates/nic-configs/swift-storage.yaml
  OS::TripleO::CephStorage::Net::SoftwareConfig:
/home/stack/templates/nic-configs/ceph-storage.yaml
parameter_defaults:
  InternalApiNetCidr: 172.16.0.0/24
 TenantNetCidr: 172.17.0.0/24
  StorageNetCidr: 172.18.0.0/24
  StorageMgmtNetCidr: 172.19.0.0/24
 ManagementNetCidr: 172.20.0.0/24
  ExternalNetCidr: 10.1.1.0/24
  InternalApiAllocationPools: [{'start': '172.16.0.10', 'end':
'172.16.0.200'}]
  TenantAllocationPools: [{'start': '172.17.0.10', 'end': '172.17.0.200'}]
  StorageAllocationPools: [{'start': '172.18.0.10', 'end':
'172.18.0.200'}]
  StorageMgmtAllocationPools: [{'start': '172.19.0.10', 'end':
'172.19.0.200'}]
 ManagementAllocationPools: [{'start': '172.20.0.10', 'end':
'172.20.0.200'}]
  # Leave room for floating IPs in the External allocation pool
 ExternalAllocationPools: [{'start': '10.1.1.10', 'end': '10.1.1.50'}]
  # Set to the router gateway on the external network
  ExternalInterfaceDefaultRoute: 10.1.1.1
  # Gateway router for the provisioning network (or Undercloud IP)
  ControlPlaneDefaultRoute: 192.0.2.254
  # The IP address of the EC2 metadata server. Generally the IP of the
Undercloud
  EC2MetadataIp: 192.0.2.1
```
# Define the DNS servers (maximum 2) for the overcloud nodes DnsServers: ["8.8.8.8","8.8.4.4"] InternalApiNetworkVlanID: 201 StorageNetworkVlanID: 202 StorageMgmtNetworkVlanID: 203 TenantNetworkVlanID: 204 ManagementNetworkVlanID: 205 ExternalNetworkVlanID: 100 NeutronExternalNetworkBridge: "''"

The **resource\_registry** section contains modified links to the custom network interface templates for each node role. Also include links to network interface template for custom roles in this section using the following format:

### **OS::TripleO::[ROLE]::Net::SoftwareConfig: [FILE]**

Replace **[ROLE]** with the role name and **[FILE]** with the network interface template location.

The **parameter\_defaults** section contains a list of parameters that define the network options for each network type. For a full reference of these options, see Appendix A, *Network [Environment](#page-117-0) Options*.

This scenario defines options for each network. All network types use an individual VLAN and subnet used for assigning IP addresses to hosts and virtual IPs. In the example above, the allocation pool for the Internal API network starts at 172.16.0.10 and continues to 172.16.0.200 using VLAN 201. This results in static and virtual IPs assigned starting at 172.16.0.10 and upwards to 172.16.0.200 while using VLAN 201 in your environment.

The External network hosts the Horizon dashboard and Public API. If using the External network for both cloud administration and floating IPs, make sure there is room for a pool of IPs to use as floating IPs for VM instances. In this example, you only have IPs from 10.1.1.10 to 10.1.1.50 assigned to the External network, which leaves IP addresses from 10.1.1.51 and above free to use for Floating IP addresses. Alternately, place the Floating IP network on a separate VLAN and configure the Overcloud after creation to use it.

If using bonded OVS interfaces, you can configure additional options with **BondInterfaceOvsOptions**. See [Appendix](#page-130-0) C, *Open vSwitch Bonding Options* for more information.

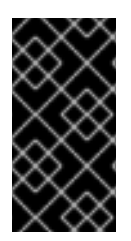

### **IMPORTANT**

Changing the network configuration after creating the Overcloud can cause configuration problems due to the availability of resources. For example, if a user changes a subnet range for a network in the network isolation templates, the reconfiguration might fail due to the subnet already being in use.

# **7.3. ASSIGNING OPENSTACK SERVICES TO ISOLATED NETWORKS**

Each OpenStack service is assigned to a default network type in the resource registry. These services are then bound to IP addresses within the network type's assigned network. Although the OpenStack services are divided among these networks, the number of actual physical networks might differ as defined in the network environment file. You can reassign OpenStack services to different network types by defining a new network map in your network environment file

(**/home/stack/templates/network-environment.yaml**). The **ServiceNetMap** parameter determines the network types used for each service.

For example, you can reassign the Storage Management network services to the Storage Network by modifying the highlighted sections:

```
parameter_defaults:
  ServiceNetMap:
    SwiftMamtNetwork: storage # Changed from storage mamt
    CephClusterNetwork: storage # Changed from storage_mgmt
```
Changing these parameters to **storage** places these services on the Storage network instead of the Storage Management network. This means you only need to define a set of **parameter\_defaults** for the Storage network and not the Storage Management network.

The director merges your custom **ServiceNetMap** parameter definitions into a pre-defined list of defaults taken from **ServiceNetMapDefaults** and overrides the defaults. The director then returns the full list including customizations back to **ServiceNetMap**, which is used to configure network assignments for various services.

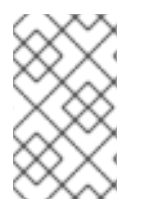

### **NOTE**

A full list of default services can be found in the **ServiceNetMapDefaults** parameter within **/usr/share/openstack-tripleo-heattemplates/network/service\_net\_map.j2.yaml**.

# **7.4. SELECTING NETWORKS TO DEPLOY**

The settings in the **resource\_registry** section of the environment file for networks and ports do not ordinarily need to be changed. The list of networks can be changed if only a subset of the networks are desired.

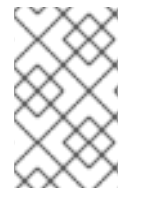

### **NOTE**

When specifying custom networks and ports, do not include the **environments/network-isolation.yaml** on the deployment command line. Instead, specify all the networks and ports in the network environment file.

In order to use isolated networks, the servers must have IP addresses on each network. You can use neutron in the Undercloud to manage IP addresses on the isolated networks, so you will need to enable neutron port creation for each network. You can override the resource registry in your environment file.

First, this is the complete set of the default networks and ports per role that can be deployed:

```
resource_registry:
  # This section is usually not modified, if in doubt stick to the
defaults
  # TripleO overcloud networks
  OS::TripleO::Network::External: /usr/share/openstack-tripleo-heat-
templates/network/external.yaml
  OS::TripleO::Network::InternalApi: /usr/share/openstack-tripleo-heat-
templates/network/internal_api.yaml
  OS::TripleO::Network::StorageMgmt: /usr/share/openstack-tripleo-heat-
templates/network/storage_mgmt.yaml
  OS::TripleO::Network::Storage: /usr/share/openstack-tripleo-heat-
templates/network/storage.yaml
```

```
OS::TripleO::Network::Tenant: /usr/share/openstack-tripleo-heat-
templates/network/tenant.yaml
  OS::TripleO::Network::Management: /usr/share/openstack-tripleo-heat-
templates/network/management.yaml
  # Port assignments for the VIPs
  OS::TripleO::Network::Ports::ExternalVipPort: /usr/share/openstack-
tripleo-heat-templates/network/ports/external.yaml
  OS::TripleO::Network::Ports::InternalApiVipPort: /usr/share/openstack-
tripleo-heat-templates/network/ports/internal_api.yaml
  OS::TripleO::Network::Ports::StorageVipPort: /usr/share/openstack-
tripleo-heat-templates/network/ports/storage.yaml
  OS::TripleO::Network::Ports::StorageMgmtVipPort: /usr/share/openstack-
tripleo-heat-templates/network/ports/storage_mgmt.yaml
  OS::TripleO::Network::Ports::TenantVipPort: /usr/share/openstack-
tripleo-heat-templates/network/ports/tenant.yaml
  OS::TripleO::Network::Ports::ManagementVipPort: /usr/share/openstack-
tripleo-heat-templates/network/ports/management.yaml
  OS::TripleO::Network::Ports::RedisVipPort: /usr/share/openstack-tripleo-
heat-templates/network/ports/vip.yaml
  # Port assignments for the controller role
  OS::TripleO::Controller::Ports::ExternalPort: /usr/share/openstack-
tripleo-heat-templates/network/ports/external.yaml
  OS::TripleO::Controller::Ports::InternalApiPort: /usr/share/openstack-
tripleo-heat-templates/network/ports/internal_api.yaml
  OS::TripleO::Controller::Ports::StoragePort: /usr/share/openstack-
tripleo-heat-templates/network/ports/storage.yaml
  OS::TripleO::Controller::Ports::StorageMgmtPort: /usr/share/openstack-
tripleo-heat-templates/network/ports/storage_mgmt.yaml
  OS::TripleO::Controller::Ports::TenantPort: /usr/share/openstack-
tripleo-heat-templates/network/ports/tenant.yaml
  OS::TripleO::Controller::Ports::ManagementPort: /usr/share/openstack-
tripleo-heat-templates/network/ports/management.yaml
  # Port assignments for the compute role
  OS::TripleO::Compute::Ports::InternalApiPort: /usr/share/openstack-
tripleo-heat-templates/network/ports/internal_api.yaml
  OS::TripleO::Compute::Ports::StoragePort: /usr/share/openstack-tripleo-
heat-templates/network/ports/storage.yaml
  OS::TripleO::Compute::Ports::TenantPort: /usr/share/openstack-tripleo-
heat-templates/network/ports/tenant.yaml
  OS::TripleO::Compute::Ports::ManagementPort: /usr/share/openstack-
tripleo-heat-templates/network/ports/management.yaml
  # Port assignments for the ceph storage role
  OS::TripleO::CephStorage::Ports::StoragePort: /usr/share/openstack-
tripleo-heat-templates/network/ports/storage.yaml
  OS::TripleO::CephStorage::Ports::StorageMgmtPort: /usr/share/openstack-
tripleo-heat-templates/network/ports/storage_mgmt.yaml
  OS::TripleO::CephStorage::Ports::ManagementPort: /usr/share/openstack-
tripleo-heat-templates/network/ports/management.yaml
  # Port assignments for the swift storage role
  OS::TripleO::SwiftStorage::Ports::InternalApiPort: /usr/share/openstack-
tripleo-heat-templates/network/ports/internal_api.yaml
```

```
OS::TripleO::SwiftStorage::Ports::StoragePort: /usr/share/openstack-
tripleo-heat-templates/network/ports/storage.yaml
  OS::TripleO::SwiftStorage::Ports::StorageMgmtPort: /usr/share/openstack-
tripleo-heat-templates/network/ports/storage_mgmt.yaml
  OS::TripleO::SwiftStorage::Ports::ManagementPort: /usr/share/openstack-
tripleo-heat-templates/network/ports/management.yaml
  # Port assignments for the block storage role
  OS::TripleO::BlockStorage::Ports::InternalApiPort: /usr/share/openstack-
tripleo-heat-templates/network/ports/internal_api.yaml
  OS::TripleO::BlockStorage::Ports::StoragePort: /usr/share/openstack-
tripleo-heat-templates/network/ports/storage.yaml
  OS::TripleO::BlockStorage::Ports::StorageMgmtPort: /usr/share/openstack-
tripleo-heat-templates/network/ports/storage_mgmt.yaml
  OS::TripleO::BlockStorage::Ports::ManagementPort: /usr/share/openstack-
tripleo-heat-templates/network/ports/management.yaml
```
The first section of this file has the resource registry declaration for the  $OS::Triple0::Network::*$ resources. By default these resources use the **OS::Heat::None** resource type, which does not create any networks. By redirecting these resources to the YAML files for each network, you enable the creation of these networks.

The next several sections create the IP addresses for the nodes in each role. The controller nodes have IPs on each network. The compute and storage nodes each have IPs on a subset of the networks.

The default file only contains the port assignments for the default roles. To configure port assignments for a custom role, use the same convention as the other resource definitions and link to the appropriate Heat templates in the **network/ports** directory:

- **OS::TripleO::[ROLE]::Ports::ExternalPort: /usr/share/openstack-tripleoheat-templates/network/ports/external.yaml**
- **OS::TripleO::[ROLE]::Ports::InternalApiPort: /usr/share/openstacktripleo-heat-templates/network/ports/internal\_api.yaml**
- **OS::TripleO::[ROLE]::Ports::StoragePort: /usr/share/openstack-tripleoheat-templates/network/ports/storage.yaml**
- **OS::TripleO::[ROLE]::Ports::StorageMgmtPort: /usr/share/openstacktripleo-heat-templates/network/ports/storage\_mgmt.yaml**
- **OS::TripleO::[ROLE]::Ports::TenantPort: /usr/share/openstack-tripleoheat-templates/network/ports/tenant.yaml**
- **OS::TripleO::[ROLE]::Ports::ManagementPort: /usr/share/openstacktripleo-heat-templates/network/ports/management.yaml**

Replace **[ROLE]** with the name of your role.

To deploy without one of the pre-configured networks, disable the network definition and the corresponding port definition for the role. For example, all references to **storage\_mgmt.yaml** could be replaced with **OS::Heat::None**:

```
resource_registry:
 # This section is usually not modified, if in doubt stick to the
```

```
defaults
  # TripleO overcloud networks
  OS::TripleO::Network::External: /usr/share/openstack-tripleo-heat-
templates/network/external.yaml
  OS::TripleO::Network::InternalApi: /usr/share/openstack-tripleo-heat-
templates/network/internal_api.yaml
  OS::TripleO::Network::StorageMgmt: OS::Heat::None
  OS::TripleO::Network::Storage: /usr/share/openstack-tripleo-heat-
templates/network/storage.yaml
  OS::TripleO::Network::Tenant: /usr/share/openstack-tripleo-heat-
templates/network/tenant.yaml
  # Port assignments for the VIPs
  OS::TripleO::Network::Ports::ExternalVipPort: /usr/share/openstack-
tripleo-heat-templates/network/ports/external.yaml
  OS::TripleO::Network::Ports::InternalApiVipPort: /usr/share/openstack-
tripleo-heat-templates/network/ports/internal_api.yaml
  OS::TripleO::Network::Ports::StorageVipPort: /usr/share/openstack-
tripleo-heat-templates/network/ports/storage.yaml
  OS::TripleO::Network::Ports::StorageMgmtVipPort: OS::Heat::None
  OS::TripleO::Network::Ports::TenantVipPort: /usr/share/openstack-
tripleo-heat-templates/network/ports/tenant.yaml
  OS::TripleO::Network::Ports::RedisVipPort: /usr/share/openstack-tripleo-
heat-templates/network/ports/vip.yaml
  # Port assignments for the controller role
  OS::TripleO::Controller::Ports::ExternalPort: /usr/share/openstack-
tripleo-heat-templates/network/ports/external.yaml
  OS::TripleO::Controller::Ports::InternalApiPort: /usr/share/openstack-
tripleo-heat-templates/network/ports/internal_api.yaml
  OS::TripleO::Controller::Ports::StoragePort: /usr/share/openstack-
tripleo-heat-templates/network/ports/storage.yaml
  OS::TripleO::Controller::Ports::StorageMgmtPort: OS::Heat::None
  OS::TripleO::Controller::Ports::TenantPort: /usr/share/openstack-
tripleo-heat-templates/network/ports/tenant.yaml
  # Port assignments for the compute role
  OS::TripleO::Compute::Ports::InternalApiPort: /usr/share/openstack-
tripleo-heat-templates/network/ports/internal_api.yaml
  OS::TripleO::Compute::Ports::StoragePort: /usr/share/openstack-tripleo-
heat-templates/network/ports/storage.yaml
  OS::TripleO::Compute::Ports::TenantPort: /usr/share/openstack-tripleo-
heat-templates/network/ports/tenant.yaml
  # Port assignments for the ceph storage role
  OS::TripleO::CephStorage::Ports::StoragePort: /usr/share/openstack-
tripleo-heat-templates/network/ports/storage.yaml
  OS::TripleO::CephStorage::Ports::StorageMgmtPort: OS::Heat::None
  # Port assignments for the swift storage role
  OS::TripleO::SwiftStorage::Ports::InternalApiPort: /usr/share/openstack-
tripleo-heat-templates/network/ports/internal_api.yaml
  OS::TripleO::SwiftStorage::Ports::StoragePort: /usr/share/openstack-
tripleo-heat-templates/network/ports/storage.yaml
  OS::TripleO::SwiftStorage::Ports::StorageMgmtPort: OS::Heat::None
```
# Port assignments for the block storage role OS::TripleO::BlockStorage::Ports::InternalApiPort: /usr/share/openstacktripleo-heat-templates/network/ports/internal\_api.yaml OS::TripleO::BlockStorage::Ports::StoragePort: /usr/share/openstacktripleo-heat-templates/network/ports/storage.yaml OS::TripleO::BlockStorage::Ports::StorageMgmtPort: OS::Heat::None parameter defaults: ServiceNetMap: ApacheNetwork: internal\_api NeutronTenantNetwork: tenant CeilometerApiNetwork: internal\_api ContrailAnalyticsNetwork: internal\_api ContrailAnalyticsDatabaseNetwork: internal\_api ContrailConfigNetwork: internal\_api ContrailControlNetwork: internal\_api ContrailDatabaseNetwork: internal\_api ContrailWebuiNetwork: internal\_api ContrailTsnNetwork: internal\_api AodhApiNetwork: internal\_api PankoApiNetwork: internal api BarbicanApiNetwork: internal\_api GnocchiApiNetwork: internal\_api MongodbNetwork: internal\_api CinderApiNetwork: internal\_api CinderIscsiNetwork: storage CongressApiNetwork: internal\_api GlanceApiNetwork: internal\_api IronicApiNetwork: ctlplane IronicNetwork: ctlplane KeystoneAdminApiNetwork: ctlplane # allows undercloud to config endpoints KeystonePublicApiNetwork: internal\_api ManilaApiNetwork: internal api NeutronApiNetwork: internal\_api OctaviaApiNetwork: internal\_api HeatApiNetwork: internal\_api HeatApiCfnNetwork: internal\_api HeatApiCloudwatchNetwork: internal\_api NovaApiNetwork: internal\_api NovaColdMigrationNetwork: ctlplane NovaPlacementNetwork: internal\_api NovaMetadataNetwork: internal\_api NovaVncProxyNetwork: internal\_api NovaLibvirtNetwork: internal\_api Ec2ApiNetwork: internal\_api Ec2ApiMetadataNetwork: internal\_api TackerApiNetwork: internal\_api SwiftStorageNetwork: storage # Changed from storage\_mgmt SwiftProxyNetwork: storage SaharaApiNetwork: internal\_api HorizonNetwork: internal\_api MemcachedNetwork: internal\_api RabbitmqNetwork: internal\_api RedisNetwork: internal\_api MysqlNetwork: internal\_api

CephClusterNetwork: storage # Changed from storage\_mgmt CephMonNetwork: storage CephRgwNetwork: storage PublicNetwork: external OpendaylightApiNetwork: internal\_api OvnDbsNetwork: internal\_api MistralApiNetwork: internal\_api ZaqarApiNetwork: internal\_api PacemakerRemoteNetwork: internal\_api EtcdNetwork: internal\_api CephStorageHostnameResolveNetwork: storage ControllerHostnameResolveNetwork: internal\_api ComputeHostnameResolveNetwork: internal\_api ObjectStorageHostnameResolveNetwork: internal\_api BlockStorageHostnameResolveNetwork: internal\_api

By using **OS::Heat::None**, no network or ports are created, so the services on the Storage Management network would default to the Provisioning network. This can be changed in the **ServiceNetMap** in order to move the Storage Management services to another network, such as the Storage network.

# **CHAPTER 8. CONTROLLING NODE PLACEMENT**

The default behavior for the director is to randomly select nodes for each role, usually based on their profile tag. However, the director provides the ability to define specific node placement. This is a useful method to:

- Assign specific node IDs e.g. **controller-0**, **controller-1**, etc
- Assign custom hostnames
- Assign specific IP addresses
- Assign specific Virtual IP addresses

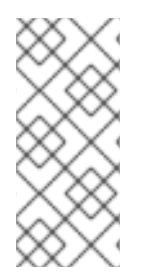

### **NOTE**

Manually setting predictable IP addresses, virtual IP addresses, and ports for a network alleviates the need for allocation pools. However, it is recommended to retain allocation pools for each network to ease with scaling new nodes. Make sure that any statically defined IP addresses fall outside the allocation pools. For more information on setting allocation pools, see Section 7.2, "Creating a Network [Environment](#page-79-0) File".

# <span id="page-87-0"></span>**8.1. ASSIGNING SPECIFIC NODE IDS**

This procedure assigns node ID to specific nodes. Examples of node IDs include **controller-0**, **controller-1**, **compute-0**, **compute-1**, and so forth.

The first step is to assign the ID as a per-node capability that the Nova scheduler matches on deployment. For example:

```
openstack baremetal node set --property capabilities='node:controller-
0, boot_option: local' <id>
```
This assigns the capability **node:controller-0** to the node. Repeat this pattern using a unique continuous index, starting from 0, for all nodes. Make sure all nodes for a given role (Controller, Compute, or each of the storage roles) are tagged in the same way or else the Nova scheduler will not match the capabilities correctly.

The next step is to create a Heat environment file (for example, **scheduler\_hints\_env.yaml**) that uses scheduler hints to match the capabilities for each node. For example:

```
parameter defaults:
  ControllerSchedulerHints:
    'capabilities:node': 'controller-%index%'
```
To use these scheduler hints, include the ` scheduler\_hints\_env.yaml` environment file with the **overcloud deploy command** during Overcloud creation.

The same approach is possible for each role via these parameters:

- **ControllerSchedulerHints** for Controller nodes.
- **NovaComputeSchedulerHints** for Compute nodes.
- **BlockStorageSchedulerHints** for Block Storage nodes.
- **ObjectStorageSchedulerHints** for Object Storage nodes.
- **CephStorageSchedulerHints** for Ceph Storage nodes.
- **[ROLE]SchedulerHints** for custom roles. Replace **[ROLE]** with the role name.

### **NOTE**

Node placement takes priority over profile matching. To avoid scheduling failures, use the default **baremetal** flavor for deployment and not the flavors designed for profile matching (**compute**, **control**, etc). For example:

\$ openstack overcloud deploy ... --control-flavor baremetal - compute-flavor baremetal ...

# **8.2. ASSIGNING CUSTOM HOSTNAMES**

In combination with the node ID configuration in Section 8.1, ["Assigning](#page-87-0) Specific Node IDs", the director can also assign a specific custom hostname to each node. This is useful when you need to define where a system is located (e.g. **rack2-row12**), match an inventory identifier, or other situations where a custom hostname is desired.

To customize node hostnames, use the **HostnameMap** parameter in an environment file, such as the ` scheduler\_hints\_env.yaml` file from Section 8.1, ["Assigning](#page-87-0) Specific Node IDs". For example:

```
parameter defaults:
 ControllerSchedulerHints:
    'capabilities:node': 'controller-%index%'
  NovaComputeSchedulerHints:
    'capabilities:node': 'compute-%index%'
  HostnameMap:
   overcloud-controller-0: overcloud-controller-prod-123-0
   overcloud-controller-1: overcloud-controller-prod-456-0
    overcloud-controller-2: overcloud-controller-prod-789-0
    overcloud-compute-0: overcloud-compute-prod-abc-0
```
Define the **HostnameMap** in the **parameter\_defaults** section, and set each mapping as the original hostname that Heat defines using **HostnameFormat** parameters (e.g. **overcloud-controller-0**) and the second value is the desired custom hostname for that node (e.g. **overcloud-controllerprod-123-0**).

Using this method in combination with the node ID placement ensures each node has a custom hostname.

# **8.3. ASSIGNING PREDICTABLE IPS**

For further control over the resulting environment, the director can assign Overcloud nodes with specific IPs on each network as well. Use the **environments/ips-from-pool-all.yaml** environment file in the core Heat template collection. Copy this file to the **stack** user's **templates** directory.

\$ cp /usr/share/openstack-tripleo-heat-templates/environments/ips-frompool-all.yaml ~/templates/.

There are two major sections in the **ips-from-pool-all.yaml** file.

The first is a set of **resource\_registry** references that override the defaults. These tell the director to use a specific IP for a given port on a node type. Modify each resource to use the absolute path of its respective template. For example:

```
OS::TripleO::Controller::Ports::ExternalPort: /usr/share/openstack-
tripleo-heat-templates/network/ports/external_from_pool.yaml
  OS::TripleO::Controller::Ports::InternalApiPort: /usr/share/openstack-
tripleo-heat-templates/network/ports/internal_api_from_pool.yaml
  OS::TripleO::Controller::Ports::StoragePort: /usr/share/openstack-
tripleo-heat-templates/network/ports/storage_from_pool.yaml
  OS::TripleO::Controller::Ports::StorageMgmtPort: /usr/share/openstack-
tripleo-heat-templates/network/ports/storage_mgmt_from_pool.yaml
  OS::TripleO::Controller::Ports::TenantPort: /usr/share/openstack-
tripleo-heat-templates/network/ports/tenant_from_pool.yaml
```
The default configuration sets all networks on all node types to use pre-assigned IPs. To allow a particular network or node type to use default IP assignment instead, simply remove the **resource\_registry** entries related to that node type or network from the environment file.

The second section is parameter defaults, where the actual IP addresses are assigned. Each node type has an associated parameter:

- **ControllerIPs** for Controller nodes.
- **NovaComputeIPs** for Compute nodes.
- **CephStorageIPs** for Ceph Storage nodes.
- **BlockStorageIPs** for Block Storage nodes.
- **SwiftStorageIPs** for Object Storage nodes.
- **[ROLE]IPs** for custom roles. Replace **[ROLE]** with the role name.

Each parameter is a map of network names to a list of addresses. Each network type must have at least as many addresses as there will be nodes on that network. The director assigns addresses in order. The first node of each type receives the first address on each respective list, the second node receives the second address on each respective lists, and so forth.

For example, if an Overcloud will contain three Ceph Storage nodes, the CephStorageIPs parameter might look like:

```
CephStorageIPs:
  storage:
  - 172.16.1.100
  - 172.16.1.101
  - 172.16.1.102
  storage_mgmt:
```
- 172.16.3.100
- 172.16.3.101
- 172.16.3.102

The first Ceph Storage node receives two addresses: 172.16.1.100 and 172.16.3.100. The second receives 172.16.1.101 and 172.16.3.101, and the third receives 172.16.1.102 and 172.16.3.102. The same pattern applies to the other node types.

Make sure the chosen IP addresses fall outside the allocation pools for each network defined in your network environment file (see Section 7.2, "Creating a Network [Environment](#page-79-0) File"). For example, make sure the **internal\_api** assignments fall outside of the **InternalApiAllocationPools** range. This avoids conflicts with any IPs chosen automatically. Likewise, make sure the IP assignments do not conflict with the VIP [configuration,](#page-90-0) either for standard predictable VIP placement (see Section 8.4, "Assigning Predictable Virtual IPs") or external load balancing (see Section 13.1, ["Configuring](#page-109-0) External Load Balancing").

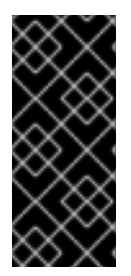

### **IMPORTANT**

If an overcloud node is deleted, do not remove its entries in the IP lists. The IP list is based on the underlying Heat indices, which do not change even if you delete nodes. To indicate a given entry in the list is no longer used, replace the IP value with a value such as **DELETED** or **UNUSED**. Entries should never be removed from the IP lists, only changed or added.

To apply this configuration during a deployment, include the **ips-from-pool-all.yaml** environment file with the **openstack overcloud deploy** command.

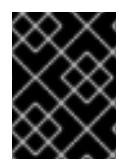

### **IMPORTANT**

If using network isolation (see Chapter 7, *Isolating [Networks](#page-78-0)*), include the **ips-frompool-all.yaml** file after the **network-isolation.yaml** file.

For example:

```
$ openstack overcloud deploy --templates \
  -e /usr/share/openstack-tripleo-heat-templates/environments/network-
isolation.yaml \
  -e ~/templates/ips-from-pool-all.yaml \
  [OTHER OPTIONS]
```
# <span id="page-90-0"></span>**8.4. ASSIGNING PREDICTABLE VIRTUAL IPS**

In addition to defining predictable IP addresses for each node, the director also provides a similar ability to define predictable Virtual IPs (VIPs) for clustered services. To accomplish this, edit the network environment file from Section 7.2, "Creating a Network [Environment](#page-79-0) File" and add the VIP parameters in the **parameter\_defaults** section:

```
parameter_defaults:
  ...
  # Predictable VIPs
  ControlFixedIPs: [{'ip_address':'192.168.201.101'}]
  InternalApiVirtualFixedIPs: [{'ip_address':'172.16.0.9'}]
  PublicVirtualFixedIPs: [{'ip_address':'10.1.1.9'}]
```

```
StorageVirtualFixedIPs: [{'ip_address':'172.18.0.9'}]
StorageMgmtVirtualFixedIPs: [{'ip_address':'172.19.0.9'}]
RedisVirtualFixedIPs: [{'ip_address':'172.16.0.8'}]
```
Select these IPs from outside of their respective allocation pool ranges. For example, select an IP address for **InternalApiVirtualFixedIPs** that is not within the **InternalApiAllocationPools** range.

This step is only for overclouds using the default internal load balancing configuration. If assigning VIPs with an external load balancer, use the procedure in the dedicated External Load Balancing for the [Overcloud](https://access.redhat.com/documentation/en-us/red_hat_openstack_platform/11/html/external_load_balancing_for_the_overcloud) guide.

# **CHAPTER 9. ENABLING SSL/TLS ON THE OVERCLOUD**

By default, the overcloud uses unencrypted endpoints for its services. This means that the overcloud configuration requires an additional environment file to enable SSL/TLS for its Public API endpoints. The following chapter shows how to configure your SSL/TLS certificate and include it as a part of your overcloud creation.

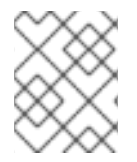

### **NOTE**

This process only enables SSL/TLS for Public API endpoints. The Internal and Admin APIs remain unencrypted.

This process requires network isolation to define the endpoints for the Public API. See Chapter 7, *Isolating Networks* for [instruction](#page-78-0) on network isolation.

### **9.1. INITIALIZING THE SIGNING HOST**

The signing host is the host that generates new certificates and signs them with a certificate authority. If you have never created SSL certificates on the chosen signing host, you might need to initialize the host so that it can sign new certificates.

The **/etc/pki/CA/index.txt** file stores records of all signed certificates. Check if this file exists. If it does not exist, create an empty file:

\$ sudo touch /etc/pki/CA/index.txt

The **/etc/pki/CA/serial** file identifies the next serial number to use for the next certificate to sign. Check if this file exists. If it does not exist, create a new file with a new starting value:

\$ echo '1000' | sudo tee /etc/pki/CA/serial

# <span id="page-92-0"></span>**9.2. CREATING A CERTIFICATE AUTHORITY**

Normally you sign your SSL/TLS certificates with an external certificate authority. In some situations, you might aim to use your own certificate authority. For example, you might aim to have an internal-only certificate authority.

For example, generate a key and certificate pair to act as the certificate authority:

```
$ openssl genrsa -out ca.key.pem 4096
$ openssl req -key ca.key.pem -new -x509 -days 7300 -extensions v3_ca -
out ca.crt.pem
```
The **openssl req** command asks for certain details about your authority. Enter these details.

This creates a certificate authority file called **ca.crt.pem**.

### **9.3. ADDING THE CERTIFICATE AUTHORITY TO CLIENTS**

For any external clients aiming to communicate using SSL/TLS, copy the certificate authority file to each client that requires access your Red Hat OpenStack Platform environment. Once copied to the client, run the following command on the client to add it to the certificate authority trust bundle:

\$ sudo cp ca.crt.pem /etc/pki/ca-trust/source/anchors/ \$ sudo update-ca-trust extract

For example, the undercloud requires a copy of the certificate authority file so that it can communicate with the overcloud endpoints during creation.

# <span id="page-93-0"></span>**9.4. CREATING AN SSL/TLS KEY**

Run the following commands to generate the SSL/TLS key (**server.key.pem**), which we use at different points to generate our undercloud or overcloud certificates:

```
$ openssl genrsa -out server.key.pem 2048
```
# <span id="page-93-1"></span>**9.5. CREATING AN SSL/TLS CERTIFICATE SIGNING REQUEST**

This next procedure creates a certificate signing request for the overcloud. Copy the default OpenSSL configuration file for customization.

\$ cp /etc/pki/tls/openssl.cnf .

Edit the custom **openssl.cnf** file and set SSL parameters to use for the overcloud. An example of the types of parameters to modify include:

```
[req]
distinguished_name = req_distinguished_name
req_extensions = v3_req
[req_distinguished_name]
countryName = Country Name (2 letter code)
countryName_default = AUstateOrProvinceName = State or Province Name (full name)
stateOrProvinceName_default = Queensland
localityName = Locality Name (eg, city)
localityName_default = Brisbane
organizationalUnitName = Organizational Unit Name (eg, section)
organizationalUnitName_default = Red Hat
commonName = Common Name
commonName_default = 10.0.0.1
commonName max = 64\sqrt{3} req \sqrt{)}# Extensions to add to a certificate request
basicConstraints = CA:FALSE
keyUsage = nonRepudiation, digitalSignature, keyEncipherment
subjectAltName = @alt_names
[alt_names]
IP.1 = 10.0.0.1DNS.1 = 10.0.0.1DNS.2 = myovercloud.example.com
```
Set the **commonName\_default** to one of the following:

- <span id="page-94-0"></span>• If using an IP to access over SSL/TLS, use the Virtual IP for the Public API. Set this VIP using the **PublicVirtualFixedIPs** parameter in an environment file. For more information, see Section 8.4, "Assigning [Predictable](#page-90-0) Virtual IPs". If you are not using predictable VIPs, the director assigns the first IP address from the range defined in the **ExternalAllocationPools** parameter.
- If using a fully qualified domain name to access over SSL/TLS, use the domain name instead.

Include the same Public API IP address as an IP entry and a DNS entry in the **alt\_names** section. If also using DNS, include the hostname for the server as DNS entries in the same section. For more information about **openssl.cnf**, run **man openssl.cnf**.

Run the following command to generate certificate signing request (**server.csr.pem**):

\$ openssl req -config openssl.cnf -key server.key.pem -new -out server.csr.pem

Make sure to include the SSL/TLS key you created in Section 9.4, ["Creating](#page-93-0) an SSL/TLS Key" for the  **key** option.

Use the **server.csr.pem** file to create the SSL/TLS certificate in the next section.

### **9.6. CREATING THE SSL/TLS CERTIFICATE**

The following command creates a certificate for your undercloud or overcloud:

\$ sudo openssl ca -config openssl.cnf -extensions v3\_req -days 3650 -in server.csr.pem -out server.crt.pem -cert ca.crt.pem -keyfile ca.key.pem

This command uses:

- The configuration file specifying the v3 extensions. Include this as the **-config** option.
- The certificate signing request from Section 9.5, "Creating an SSL/TLS [Certificate](#page-93-1) Signing Request" to generate the certificate and sign it throught a certificate authority. Include this as the **-in** option.
- The certificate authority you created in Section 9.2, "Creating a [Certificate](#page-92-0) Authority", which signs the certificate. Include this as the **-cert** option.
- The certificate authority private key you created in Section 9.2, "Creating a [Certificate](#page-92-0) Authority". Include this as the **-keyfile** option.

This results in a certificate named **server.crt.pem**. Use this certificate in conjunction with the SSL/TLS key from Section 9.4, ["Creating](#page-93-0) an SSL/TLS Key" to enable SSL/TLS.

### **9.7. ENABLING SSL/TLS**

Copy the **enable-tls.yaml** environment file from the Heat template collection:

\$ cp -r /usr/share/openstack-tripleo-heat-templates/environments/enabletls.yaml ~/templates/.

Edit this file and make the following changes for these parameters:

#### **SSLCertificate**

Copy the contents of the certificate file (**server.crt.pem**) into the **SSLCertificate** parameter. For example:

```
parameter_defaults:
  SSLCertificate: |
    -----BEGIN CERTIFICATE-----
    MIIDgzCCAmugAwIBAgIJAKk46qw6ncJaMA0GCSqGSIb3DQEBCwUAMFgxCzAJBgNV
    ...
    sFW3S2roS4X0Af/kSSD8mlBBTFTCMBAj6rtLBKLaQbIxEpIzrgvp
    -----END CERTIFICATE-----
```
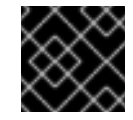

### **IMPORTANT**

The certificate contents require the same indentation level for all new lines.

#### **SSLKey**

Copy the contents of the private key (**server.key.pem**) into the **SSLKey** parameter. For example:

```
parameter_defaults:
  ...
  SSLKey: |
    -----BEGIN RSA PRIVATE KEY-----
   MIIEowIBAAKCAQEAqVw8lnQ9RbeI1EdLN5PJP0lVO9hkJZnGP6qb6wtYUoy1bVP7
    ...
    ctlKn3rAAdyumi4JDjESAXHIKFjJNOLrBmpQyES4XpZUC7yhqPaU
    -----END RSA PRIVATE KEY-----
```
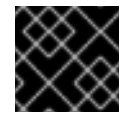

### **IMPORTANT**

The private key contents require the same indentation level for all new lines.

#### **OS::TripleO::NodeTLSData**

Change the resource path for **OS::TripleO::NodeTLSData:** to an absolute path:

```
resource_registry:
 OS::TripleO::NodeTLSData: /usr/share/openstack-tripleo-heat-
templates/puppet/extraconfig/tls/tls-cert-inject.yaml
```
# **9.8. INJECTING A ROOT CERTIFICATE**

If the certificate signer is not in the default trust store on the overcloud image, you must inject the certificate authority into the overcloud image. Copy the **inject-trust-anchor.yaml** environment file from the heat template collection:

```
$ cp -r /usr/share/openstack-tripleo-heat-templates/environments/inject-
trust-anchor.yaml ~/templates/.
```
Edit this file and make the following changes for these parameters:

#### **SSLRootCertificate**

Copy the contents of the root certificate authority file (**ca.crt.pem**) into the **SSLRootCertificate** parameter. For example:

```
parameter_defaults:
  SSLRootCertificate: |
    -----BEGIN CERTIFICATE-----
    MIIDgzCCAmugAwIBAgIJAKk46qw6ncJaMA0GCSqGSIb3DQEBCwUAMFgxCzAJBgNV
    ...
    sFW3S2roS4X0Af/kSSD8mlBBTFTCMBAj6rtLBKLaQbIxEpIzrgvp
    -----END CERTIFICATE-----
```
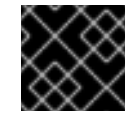

#### **IMPORTANT**

The certificate authority contents require the same indentation level for all new lines.

#### **OS::TripleO::NodeTLSCAData**

Change the resource path for **OS::TripleO::NodeTLSCAData:** to an absolute path:

```
resource_registry:
  OS::TripleO::NodeTLSCAData: /usr/share/openstack-tripleo-heat-
templates/puppet/extraconfig/tls/ca-inject.yaml
```
### **9.9. CONFIGURING DNS ENDPOINTS**

If using a DNS hostname to access the overcloud through SSL/TLS, create a new environment file (**~/templates/cloudname.yaml**) to define the hostname of the overcloud's endpoints. Use the following parameters:

#### **CloudName**

The DNS hostname of the overcloud endpoints.

#### **DnsServers**

A list of DNS servers to use. The configured DNS servers must contain an entry for the configured **CloudName** that matches the IP address of the Public API.

An example of the contents for this file:

```
parameter defaults:
  CloudName: overcloud.example.com
  DnsServers: ["10.0.0.254"]
```
### **9.10. ADDING ENVIRONMENT FILES DURING OVERCLOUD CREATION**

The deployment command (**openstack overcloud deploy**) uses the **-e** option to add environment files. Add the environment files from this section in the following order:

The environment file to enable SSL/TLS (**enable-tls.yaml**)

- The environment file to set the DNS hostname (**cloudname.yaml**)
- The environment file to inject the root certificate authority (**inject-trust-anchor.yaml**)
- The environment file to set the public endpoint mapping:
	- If using a DNS name for accessing the public endpoints, use **/usr/share/openstacktripleo-heat-templates/environments/tls-endpoints-public-dns.yaml**
	- o If using a IP address for accessing the public endpoints, use /usr/share/openstack**tripleo-heat-templates/environments/tls-endpoints-public-ip.yaml**

For example:

```
$ openstack overcloud deploy --templates [...] -e
/home/stack/templates/enable-tls.yaml -e ~/templates/cloudname.yaml -e
~/templates/inject-trust-anchor.yaml -e /usr/share/openstack-tripleo-heat-
templates/environments/tls-endpoints-public-dns.yaml
```
# **9.11. UPDATING SSL/TLS CERTIFICATES**

If you need to update certificates in the future:

- Edit the **enable-tls.yaml** file and update the **SSLCertificate**, **SSLKey**, and **SSLIntermediateCertificate** parameters.
- If your certificate authority has changed, edit the **inject-trust-anchor.yaml** file and update the **SSLRootCertificate** parameter.

Once the new certificate content is in place, rerun your deployment command. For example:

```
$ openstack overcloud deploy --templates [...] -e
/home/stack/templates/enable-tls.yaml -e ~/templates/cloudname.yaml -e
~/templates/inject-trust-anchor.yaml -e /usr/share/openstack-tripleo-heat-
templates/environments/tls-endpoints-public-dns.yaml
```
# **CHAPTER 10. STORAGE CONFIGURATION**

This chapter outlines several methods of configuring storage options for your Overcloud.

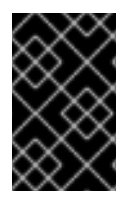

### **IMPORTANT**

The Overcloud uses local and LVM storage for the default storage options. However, these options are not supported for enterprise-level Overclouds. It is recommended to use one of the storage options in this chapter.

# **10.1. CONFIGURING NFS STORAGE**

This section describes configuring the Overcloud to use an NFS share. The installation and configuration process is based on the modification of an existing environment file in the core Heat template collection.

The core heat template collection contains a set of environment files in /usr/share/openstack**tripleo-heat-templates/environments/**. These environment templates help with custom configuration of some of the supported features in a director-created Overcloud. This includes an environment file to help configure storage. This file is located at **/usr/share/openstack-tripleoheat-templates/environments/storage-environment.yaml**. Copy this file to the **stack** user's template directory.

\$ cp /usr/share/openstack-tripleo-heat-templates/environments/storageenvironment.yaml ~/templates/.

The environment file contains some parameters to help configure different storage options for OpenStack's block and image storage components, cinder and glance. In this example, you will configure the Overcloud to use an NFS share. Modify the following parameters:

#### **CinderEnableIscsiBackend**

Enables the iSCSI backend. Set to **false**.

#### **CinderEnableRbdBackend**

Enables the Ceph Storage backend. Set to **false**.

#### **CinderEnableNfsBackend**

Enables the NFS backend. Set to **true**.

#### **NovaEnableRbdBackend**

Enables Ceph Storage for Nova ephemeral storage. Set to **false**.

#### **GlanceBackend**

Define the back end to use for Glance. Set to **file** to use file-based storage for images. The Overcloud will save these files in a mounted NFS share for Glance.

#### **CinderNfsMountOptions**

The NFS mount options for the volume storage.

#### **CinderNfsServers**

The NFS share to mount for volume storage. For example, 192.168.122.1:/export/cinder.

#### **GlanceNfsEnabled**

Enables Pacemaker to manage the share for image storage. If disabled, the Overcloud stores images in the Controller node's file system. Set to **true**.

#### **GlanceNfsShare**

The NFS share to mount for image storage. For example, 192.168.122.1:/export/glance.

#### **GlanceNfsOptions**

The NFS mount options for the image storage.

The environment file's options should look similar to the following:

```
parameter defaults:
  CinderEnableIscsiBackend: false
  CinderEnableRbdBackend: false
  CinderEnableNfsBackend: true
  NovaEnableRbdBackend: false
  GlanceBackend: 'file'
  CinderNfsMountOptions: 'rw,sync'
  CinderNfsServers: '192.0.2.230:/cinder'
  GlanceNfsEnabled: true
  GlanceNfsShare: '192.0.2.230:/glance'
  GlanceNfsOptions:
'rw,sync,context=system_u:object_r:glance_var_lib_t:s0'
```
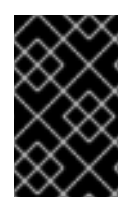

### **IMPORTANT**

Include the **context=system\_u:object\_r:glance\_var\_lib\_t:s0** in the **GlanceFilePcmkOptions** parameter to allow glance access to the**/var/lib** directory. Without this SELinux content, glance will fail to write to the mount point.

These parameters are integrated as part of the heat template collection. Setting them as such creates two NFS mount points for cinder and glance to use.

Save this file for inclusion in the Overcloud creation.

### **10.2. CONFIGURING CEPH STORAGE**

The director provides two main methods for integrating Red Hat Ceph Storage into an Overcloud.

#### **Creating an Overcloud with its own Ceph Storage Cluster**

The director has the ability to create a Ceph Storage Cluster during the creation on the Overcloud. The director creates a set of Ceph Storage nodes that use the Ceph OSD to store the data. In addition, the director install the Ceph Monitor service on the Overcloud's Controller nodes. This means if an organization creates an Overcloud with three highly available controller nodes, the Ceph Monitor also becomes a highly available service.

#### **Integrating a Existing Ceph Storage into an Overcloud**

If you already have an existing Ceph Storage Cluster, you can integrate this during an Overcloud deployment. This means you manage and scale the cluster outside of the Overcloud configuration.

For more information about configuring Overcloud Ceph Storage, see the dedicated Red Hat Ceph Storage for the Overcloud guide for full [instructions](https://access.redhat.com/documentation/en-us/red_hat_openstack_platform/11/html/red_hat_ceph_storage_for_the_overcloud) on both scenarios.

# **10.3. CONFIGURING THIRD PARTY STORAGE**

The director include a couple of environment files to help configure third-party storage providers. This includes:

#### **Dell EMC Storage Center**

Deploys a single Dell EMC Storage Center back end for the Block Storage (cinder) service. The environment file is located at **/usr/share/openstack-tripleo-heattemplates/environments/cinder-dellsc-config.yaml**.

See the Dell [Storage](https://access.redhat.com/documentation/en-us/red_hat_openstack_platform/11/html-single/dell_storage_center_back_end_guide) Center Back End Guide for full configuration information.

#### **Dell EMC PS Series**

Deploys a single Dell EMC PS Series back end for the Block Storage (cinder) service. The environment file is located at **/usr/share/openstack-tripleo-heattemplates/environments/cinder-dellps-config.yaml**.

See the Dell EMC PS [Series](https://access.redhat.com/documentation/en-us/red_hat_openstack_platform/11/html-single/dell_emc_ps_series_back_end_guide) Back End Guide for full configuration information.

#### **NetApp Block Storage**

Deploys a NetApp storage appliance as a back end for the Block Storage (cinder) service. The environment file is located at **/usr/share/openstack-tripleo-heattemplates/environments/cinder-netapp-config.yaml**.

See the NetApp Block [Storage](https://access.redhat.com/documentation/en-us/red_hat_openstack_platform/11/html-single/netapp_block_storage_back_end_guide) Back End Guide for full configuration information.

# **CHAPTER 11. CONFIGURING CONTAINERIZED COMPUTE NODES**

The director provides an option to integrate services from OpenStack's containerization project (kolla) into the Overcloud's Compute nodes. This includes creating Compute nodes that use Red Hat Enterprise Linux Atomic Host as a base operating system and individual containers to run different OpenStack services.

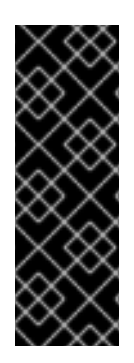

### **IMPORTANT**

Containerized Compute nodes are a Technology Preview feature. Technology Preview features are not fully supported under Red Hat Subscription Service Level Agreements (SLAs), may not be functionally complete, and are not intended for production use. However, these features provide early access to upcoming product innovations, enabling customers to test functionality and provide feedback during the development process. For more information on the support scope for features marked as technology previews, see <https://access.redhat.com/support/offerings/techpreview/>.

The director's core Heat template collection includes environment files to aid the configuration of containerized Compute nodes. These files include:

- **docker.yaml** The main environment file for configuring containerized Compute nodes.
- **docker-network.yaml** The environment file for containerized Compute nodes networking.

### **11.1. INCREASING THE STACK DEPTH**

To accommodate the number of resource stacks in the containerized compute Heat templates, you should increase the stack depth for OpenStack Orchestration (heat) on the undercloud. Use the following steps to increase the stack depth:

1. Edit the **/etc/heat/heat.conf** and search for the **max\_nested\_stack\_depth** parameter. Increase this parameter's value to **10**:

max\_nested\_stack\_depth = 10

Save this file.

2. Restart the OpenStack Orchestration (heat) service:

sudo systemctl restart openstack-heat-engine.service

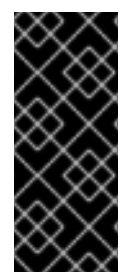

### **IMPORTANT**

Undercloud minor and major version updates can revert changes to the **/etc/heat/heat.conf** file. If necessary, set the **heat::engine::max\_nested\_stack\_depth** hieradata to ensure the stack depth is permanent. To set undercloud hieradata, point the **hieradata\_override** parameter in your **undercloud.conf** file to a file containing the custom hieradata.

# **11.2. EXAMINING THE CONTAINERIZED COMPUTE ENVIRONMENT FILE (DOCKER.YAML)**

The **docker.yaml** file is the main environment file for the containerized Compute node configuration. It includes the entries in the **resource\_registry**:

```
resource_registry:
  OS::TripleO::ComputePostDeployment: ../docker/compute-post.yaml
 OS::TripleO::NodeUserData:
../docker/firstboot/install_docker_agents.yaml
```
### **OS::TripleO::NodeUserData**

Provides a Heat template that uses custom configuration on first boot. In this case, it installs the **openstack-heat-docker-agents** container on the Compute nodes when they first boot. This container provides a set of initialization scripts to configure the containerized Compute node and Heat hooks to communicate with the director.

### **OS::TripleO::ComputePostDeployment**

Provides a Heat template with a set of post-configuration resources for Compute nodes. This includes a software configuration resource that provides a set of **tags** to Puppet:

```
ComputePuppetConfig:
    type: OS::Heat::SoftwareConfig
    properties:
      group: puppet
      options:
        enable_hiera: True
        enable_facter: False
        tags:
package,file,concat,file_line,nova_config,neutron_config,neutron_agent_o
vs,neutron_plugin_ml2
      inputs:
      - name: tripleo::packages::enable_install
        type: Boolean
        default: True
      outputs:
      - name: result
      config:
        get file: ../puppet/manifests/overcloud compute.pp
```
These tags define the Puppet modules to pass to the **openstack-heat-docker-agents** container.

The **docker.yaml** file includes a **parameter** called **NovaImage** that replaces the standard **overcloud-full** image with a different image (**atomic-image**) when provisioning Compute nodes. See in Section 11.3, ["Uploading](#page-103-0) the Atomic Host Image" for instructions on uploading this new image.

The **docker.yaml** file also includes a **parameter\_defaults** section that defines the Docker registry and images to use for our Compute node services. You can modify this section to use a local registry instead of the default registry.access.redhat.com. See Section 11.4, "Using a Local [Registry"](#page-104-0) for instructions on configuring a local registry.

# **11.3. UPLOADING THE ATOMIC HOST IMAGE**

<span id="page-103-0"></span>The director requires a copy of the Cloud Image for Red Hat Enterprise Linux 7 Atomic Host imported into its image store as **atomic-image**. This is because the Compute node requires this image for the base OS during the provisioning phase of the Overcloud creation.

Download a copy of the **Cloud Image** from the Red Hat Enterprise Linux 7 Atomic Host product page ([https://access.redhat.com/downloads/content/271/ver=/rhel---7/7.2.2-2/x86\\_64/product-software](https://access.redhat.com/downloads/content/271/ver=/rhel---7/7.2.2-2/x86_64/product-software) ) and save it to the **images** subdirectory in the **stack** user's home directory.

Once the image download completes, import the image into the director as the **stack** user.

 $$$  glance image-create --name atomic-image --file  $\sim$ /images/rhel-atomiccloud-7.2-12.x86\_64.qcow2 --disk-format qcow2 --container-format bare

This imports the image alongside the other Overcloud images.

```
$ glance image-list
+--------------------------------------+------------------------+
| ID | Name | Name | Name | Name | Name | Name | Name | Name | Name | Name | Name | Name | Name | Name | Name | Name | Name | Name | Name | Name | Name | Name | Name | Name | Name | Name | Name | Name | Name | Name | Name 
   +--------------------------------------+------------------------+
| 27b5bad7-f8b2-4dd8-9f69-32dfe84644cf | atomic-image |
| 08c116c6-8913-427b-b5b0-b55c18a01888 | bm-deploy-kernel |
| aec4c104-0146-437b-a10b-8ebc351067b9 | bm-deploy-ramdisk |
| 9012ce83-4c63-4cd7-a976-0c972be747cd | overcloud-full |
| 376e95df-c1c1-4f2a-b5f3-93f639eb9972 | overcloud-full-initrd |
| 0b5773eb-4c64-4086-9298-7f28606b68af | overcloud-full-vmlinuz |
+--------------------------------------+------------------------+
```
# **11.4. USING A LOCAL REGISTRY**

The default configuration uses Red Hat's container registry for image downloads. However, as an optional step, you can use a local registry to conserve bandwidth during the Overcloud creation process.

You can use an existing local registry or install a new one. To install a new registry, use the instructions in "Get Started with Docker [Formatted](https://access.redhat.com/documentation/en-us/red_hat_enterprise_linux_atomic_host/7/html/getting_started_with_containers/get_started_with_docker_formatted_container_images) Container Images" in *Getting Started with Containers*.

Pull the required images into your registry:

```
$ sudo docker pull
registry.access.redhat.com/rhosp11_tech_preview/openstack-nova-
compute:latest
$ sudo docker pull
registry.access.redhat.com/rhosp11_tech_preview/openstack-data:latest
$ sudo docker pull
registry.access.redhat.com/rhosp11_tech_preview/openstack-nova-
libvirt:latest
$ sudo docker pull
registry.access.redhat.com/rhosp11_tech_preview/openstack-neutron-
openvswitch-agent:latest
$ sudo docker pull
registry.access.redhat.com/rhosp11_tech_preview/openstack-openvswitch-
vswitchd:latest
$ sudo docker pull
registry.access.redhat.com/rhosp11_tech_preview/openstack-openvswitch-db-
server:latest
```

```
$ sudo docker pull
registry.access.redhat.com/rhosp11_tech_preview/openstack-heat-docker-
agents:latest
```
After pulling the images, tag them with the proper registry host:

```
$ sudo docker tag
registry.access.redhat.com/rhosp11_tech_preview/openstack-nova-
compute:latest localhost:8787/registry.access.redhat.com/openstack-nova-
compute:latest
$ sudo docker tag
registry.access.redhat.com/rhosp11_tech_preview/openstack-data:latest
localhost:8787/registry.access.redhat.com/openstack-data:latest
$ sudo docker tag
registry.access.redhat.com/rhosp11_tech_preview/openstack-nova-
libvirt:latest localhost:8787/registry.access.redhat.com/openstack-nova-
libvirt:latest
$ sudo docker tag
registry.access.redhat.com/rhosp11_tech_preview/openstack-neutron-
openvswitch-agent:latest
localhost:8787/registry.access.redhat.com/openstack-neutron-openvswitch-
agent:latest
$ sudo docker tag
registry.access.redhat.com/rhosp11_tech_preview/openstack-openvswitch-
vswitchd:latest localhost:8787/registry.access.redhat.com/openstack-
openvswitch-vswitchd:latest
$ sudo docker tag
registry.access.redhat.com/rhosp11_tech_preview/openstack-openvswitch-db-
server:latest localhost:8787/registry.access.redhat.com/openstack-
openvswitch-db-server:latest
$ sudo docker tag
registry.access.redhat.com/rhosp11_tech_preview/openstack-heat-docker-
agents:latest localhost:8787/registry.access.redhat.com/openstack-heat-
docker-agents:latest
```
Push them to the registry:

```
$ sudo docker push localhost:8787/registry.access.redhat.com/openstack-
nova-compute:latest
$ sudo docker push localhost:8787/registry.access.redhat.com/openstack-
data:latest
$ sudo docker push localhost:8787/registry.access.redhat.com/openstack-
nova-libvirt:latest
$ sudo docker push localhost:8787/registry.access.redhat.com/openstack-
neutron-openvswitch-agent:latest
$ sudo docker push localhost:8787/registry.access.redhat.com/openstack-
openvswitch-vswitchd:latest
$ sudo docker push localhost:8787/registry.access.redhat.com/openstack-
openvswitch-db-server:latest
$ sudo docker push localhost:8787/registry.access.redhat.com/openstack-
heat-docker-agents:latest
```
Create a copy of the main **docker.yaml** environment file in the **templates** subdirectory:

\$ cp /usr/share/openstack-tripleo-heat-templates/environments/docker.yaml ~/templates/.

Edit the file and modify the **resource\_registry** to use absolute paths:

```
resource_registry:
  OS::TripleO::ComputePostDeployment: /usr/share/openstack-tripleo-heat-
templates/docker/compute-post.yaml
  OS::TripleO::NodeUserData: /usr/share/openstack-tripleo-heat-
templates/docker/firstboot/install_docker_agents.yaml
```
Set **DockerNamespace** in **parameter\_defaults** to your registry URL. Also set **DockerNamespaceIsRegistry** to **true** For example:

```
parameter_defaults:
  DockerNamespace: registry.example.com:8787/registry.access.redhat.com
  DockerNamespaceIsRegistry: true
```
Your local registry now has the required docker images and the containerized Compute configuration is now set to use that registry.

### **11.5. INCLUDING ENVIRONMENT FILES IN THE OVERCLOUD DEPLOYMENT**

When running the Overcloud creation, include the main environment file (**docker.yaml**) and the network environment file (**docker-network.yaml**) for the containerized Compute nodes along with the **openstack overcloud deploy** command. For example:

```
$ openstack overcloud deploy --templates -e /usr/share/openstack-tripleo-
heat-templates/environments/docker.yaml -e /usr/share/openstack-tripleo-
heat-templates/environments/docker-network.yaml [OTHER OPTIONS] ...
```
The director creates an Overcloud with containerized Compute nodes.

# **CHAPTER 12. SECURITY ENHANCEMENTS**

The following sections provide some suggestions to harden the security of your overcloud.

# **12.1. MANAGING THE OVERCLOUD FIREWALL**

Each of the core OpenStack Platform services contains firewall rules in their respective composable service templates. This automatically creates a default set of firewall rules for each overcloud node.

The overcloud Heat templates contain a set of parameters to help with additional firewall management:

#### **ManageFirewall**

Defines whether to automatically manage the firewall rules. Set to **true** to allow Puppet to automatically configure the firewall on each node. Set to **false** if you want to manually manage the firewall. The default is **true**.

#### **PurgeFirewallRules**

Defines whether to purge the default Linux firewall rules before configuring new ones. The default is **false**.

If **ManageFirewall** is set to **true**, you can create additional firewall rules on deployment. Set the **[tripleo::firewall::firewall\\_rules](#page-28-0)** hieradata using a configuration hook (see Section 4.5, "Puppet: Customizing Hieradata for Roles") in an environment file for your overcloud. This hieradata is a hash containing the firewall rule names and their respective parameters as keys, all of which are optional:

### **port**

The port associated to the rule.

#### **dport**

The destination port associated to the rule.

#### **sport**

The source port associated to the rule.

#### **proto**

The protocol associated to the rule. Defaults to **tcp**.

#### **action**

The action policy associated to the rule. Defaults to **accept**.

#### **jump**

The chain to jump to. If present, it overrides **action**.

#### **state**

An Array of states associated to the rule. Defaults to **['NEW']**.

#### **source**

The source IP address associated to the rule.

#### **iniface**

The network interface associated to the rule.

#### **chain**

The chain associated to the rule. Defaults to **INPUT**.

#### **destination**

The destination CIDR associated to the rule.

The following example demonstrates the syntax of the firewall rule format:

```
ExtraConfig:
  tripleo::firewall::firewall_rules:
    '300 allow custom application 1':
      port: 999
      proto: udp
      action: accept
    '301 allow custom application 2':
      port: 8081
      proto: tcp
      action: accept
```
This applies two additional firewall rules to all nodes through **ExtraConfig**.

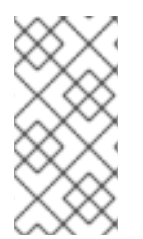

### **NOTE**

Each rule name becomes the comment for the respective **iptables** rule. Note also each rule name starts with a three-digit prefix to help Puppet order all defined rules in the final **iptables** file. The default OpenStack Platform rules use prefixes in the 000 to 200 range.

# **12.2. CHANGING THE SIMPLE NETWORK MANAGEMENT PROTOCOL (SNMP) COMMUNITY STRING**

The director provides a default read-only SNMP configuration for your overcloud. It is advisable to change the SNMP community string to mitigate the risk of unauthorized users learning about your network devices.

Set the following hieradata using the **ExtraConfig** hook in an environment file for your overcloud:

#### **snmp::ro\_community**

The IPv4 read-only SNMP community string. The default value is **public**.

#### **snmp::ro\_community6**

The IPv6 read-only SNMP community string. The default value is **public**.

For example:

```
parameter_defaults:
  ExtraConfig:
    snmp::ro_community: mysecurestring
    snmp::ro_community6: myv6securestring
```
This changes the read-only SNMP community string on all nodes.

# **12.3. CHANGING THE SSL/TLS CIPHER AND RULES FOR HAPROXY**

If you enabled SSL/TLS in the overcloud (see Chapter 9, *Enabling SSL/TLS on the [Overcloud](#page-94-0)*), you might want to harden the SSL/TLS ciphers and rules used with the HAProxy configuration. This helps avoid SSL/TLS vulnerabilities, such as the POODLE [vulnerability.](https://access.redhat.com/solutions/1291123)
Set the following hieradata using the **ExtraConfig** hook in an environment file for your overcloud:

#### **tripleo::haproxy::ssl\_cipher\_suite**

The cipher suite to use in HAProxy.

#### **tripleo::haproxy::ssl\_options**

The SSL/TLS rules to use in HAProxy.

For example, you might aim to use the following cipher and rules:

- Cipher: **ECDHE-ECDSA-CHACHA20-POLY1305:ECDHE-RSA-CHACHA20-POLY1305:ECDHE-ECDSA-AES128-GCM-SHA256:ECDHE-RSA-AES128-GCM-SHA256:ECDHE-ECDSA-AES256- GCM-SHA384:ECDHE-RSA-AES256-GCM-SHA384:DHE-RSA-AES128-GCM-SHA256:DHE-RSA-AES256-GCM-SHA384:ECDHE-ECDSA-AES128-SHA256:ECDHE-RSA-AES128- SHA256:ECDHE-ECDSA-AES128-SHA:ECDHE-RSA-AES256-SHA384:ECDHE-RSA-AES128- SHA:ECDHE-ECDSA-AES256-SHA384:ECDHE-ECDSA-AES256-SHA:ECDHE-RSA-AES256- SHA:DHE-RSA-AES128-SHA256:DHE-RSA-AES128-SHA:DHE-RSA-AES256-SHA256:DHE-RSA-AES256-SHA:ECDHE-ECDSA-DES-CBC3-SHA:ECDHE-RSA-DES-CBC3-SHA:EDH-RSA-DES-CBC3-SHA:AES128-GCM-SHA256:AES256-GCM-SHA384:AES128-SHA256:AES256- SHA256:AES128-SHA:AES256-SHA:DES-CBC3-SHA:!DSS**
- Rules: **no-sslv3 no-tls-tickets**

Create an environment file with the following content:

```
parameter_defaults:
  ExtraConfig:
    tripleo::haproxy::ssl_cipher_suite: ECDHE-ECDSA-CHACHA20-
POLY1305:ECDHE-RSA-CHACHA20-POLY1305:ECDHE-ECDSA-AES128-GCM-SHA256:ECDHE-
RSA-AES128-GCM-SHA256:ECDHE-ECDSA-AES256-GCM-SHA384:ECDHE-RSA-AES256-GCM-
SHA384:DHE-RSA-AES128-GCM-SHA256:DHE-RSA-AES256-GCM-SHA384:ECDHE-ECDSA-
AES128-SHA256:ECDHE-RSA-AES128-SHA256:ECDHE-ECDSA-AES128-SHA:ECDHE-RSA-
AES256-SHA384:ECDHE-RSA-AES128-SHA:ECDHE-ECDSA-AES256-SHA384:ECDHE-ECDSA-
AES256-SHA:ECDHE-RSA-AES256-SHA:DHE-RSA-AES128-SHA256:DHE-RSA-AES128-
SHA:DHE-RSA-AES256-SHA256:DHE-RSA-AES256-SHA:ECDHE-ECDSA-DES-CBC3-
SHA:ECDHE-RSA-DES-CBC3-SHA:EDH-RSA-DES-CBC3-SHA:AES128-GCM-SHA256:AES256-
GCM-SHA384:AES128-SHA256:AES256-SHA256:AES128-SHA:AES256-SHA:DES-CBC3-
SHA: !DSS
```
tripleo::haproxy::ssl\_options: no-sslv3 no-tls-tickets

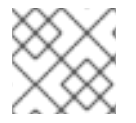

#### **NOTE**

The cipher collection is one continuous line.

Include this environment file with your overcloud creation.

# **CHAPTER 13. OTHER CONFIGURATIONS**

## **13.1. CONFIGURING EXTERNAL LOAD BALANCING**

An Overcloud uses multiple Controllers together as a high availability cluster, which ensures maximum operational performance for your OpenStack services. In addition, the cluster provides load balancing for access to the OpenStack services, which evenly distributes traffic to the Controller nodes and reduces server overload for each node. It is also possible to use an external load balancer to perform this distribution. For example, an organization might use their own hardware-based load balancer to handle traffic distribution to the Controller nodes.

For more information about configuring external load balancing, see the dedicated External Load Balancing for the Overcloud guide for full [instructions.](https://access.redhat.com/documentation/en-us/red_hat_openstack_platform/11/html/external_load_balancing_for_the_overcloud)

## **13.2. CONFIGURING IPV6 NETWORKING**

As a default, the Overcloud uses Internet Protocol version 4 (IPv4) to configure the service endpoints. However, the Overcloud also supports Internet Protocol version 6 (IPv6) endpoints, which is useful for organizations that support IPv6 infrastructure. The director includes a set of environment files to help with creating IPv6-based Overclouds.

For more information about configuring IPv6 in the Overcloud, see the dedicated IPv6 Networking for the Overcloud guide for full [instructions.](https://access.redhat.com/documentation/en-us/red_hat_openstack_platform/11/html-single/ipv6_networking_for_the_overcloud)

## **CHAPTER 14. FENCING THE CONTROLLER NODES**

Fencing is the process of isolating a failed node to protect a cluster and its resources. Without fencing, a failed node can result in data corruption in a cluster.

The director uses Pacemaker to provide a highly available cluster of Controller nodes. Pacemaker uses a process called STONITH to fence failed nodes. STONITH is disabled by default and requires manual configuration so that Pacemaker can control the power management of each node in the cluster.

#### **14.1. REVIEW THE PREREQUISITES**

To configure fencing in the overcloud, your overcloud must already have been deployed and be in a working state. The following steps review the state of Pacemaker and STONITH in your deployment:

- 1. Log in to each node as the **heat-admin** user from the **stack** user on the director. The overcloud creation automatically copies the **stack** user's SSH key to each node's **heatadmin**.
- 2. Verify you have a running cluster:

```
$ sudo pcs status
Cluster name: openstackHA
Last updated: Wed Jun 24 12:40:27 2015
Last change: Wed Jun 24 11:36:18 2015
Stack: corosync
Current DC: lb-c1a2 (2) - partition with quorum
Version: 1.1.12-a14efad
3 Nodes configured
141 Resources configured
```
3. Verify STONITH is disabled:

```
$ sudo pcs property show
Cluster Properties:
cluster-infrastructure: corosync
cluster-name: openstackHA
dc-version: 1.1.12-a14efad
have-watchdog: false
stonith-enabled: false
```
### **14.2. ENABLE FENCING**

Having confirmed your overcloud is deployed and working, you can then configure fencing:

1. Generate the **fencing.yaml** file:

```
$ openstack overcloud generate fencing --ipmi-lanplus --ipmi-level
administrator --output fencing.yaml instackenv.json
```
Sample **fencing.yaml** file:

parameter\_defaults: EnableFencing: true

```
FencingConfig:
  devices:
  - agent: fence_ipmilan
    host_mac: 11:11:11:11:11:11
    params:
      action: reboot
      ipaddr: 10.0.0.101
      lanplus: true
      login: admin
      passwd: InsertComplexPasswordHere
      pcmk_host_list: host04
      privlvl: administrator
```
2. Pass the resulting **fencing.yaml** file to the **deploy** command you previously used to deploy the overcloud. This will re-run the deployment procedure and configure fencing on the hosts:

```
openstack overcloud deploy --templates -e /usr/share/openstack-
tripleo-heat-templates/environments/network-isolation.yaml -e
~/templates/network-environment.yaml -e ~/templates/storage-
environment.yaml --control-scale 3 --compute-scale 3 --ceph-storage-
scale 3 --control-flavor control --compute-flavor compute --ceph-
storage-flavor ceph-storage --ntp-server pool.ntp.org --neutron-
network-type vxlan --neutron-tunnel-types vxlan -e fencing.yaml
```
The deployment command should complete without any error or exceptions.

- 3. Log in to the overcloud and verify fencing was configured for each of the controllers:
	- a. Check the fencing resources are managed by Pacemaker:

```
$ source stackrc
$ nova list | grep controller
$ ssh heat-admin@<controller-x_ip>
$ sudo pcs status |grep fence
stonith-overcloud-controller-x (stonith:fence_ipmilan): Started
overcloud-controller-y
```
You should see Pacemaker is configured to use a STONITH resource for each of the controllers specified in **fencing.yaml**. The **fence-resource** process should not be configured on the same host it controls.

b. Use **pcs** to verify the fence resource attributes:

\$ sudo pcs stonith show <stonith-resource-controller-x>

The values used by STONITH should match those defined in the **fencing.yaml**.

### **14.3. TEST FENCING**

This procedure tests whether fencing is working as expected.

- 1. Trigger a fencing action for each controller in the deployment:
	- a. Log in to a controller:

```
$ source stackrc
$ nova list |grep controller
$ ssh heat-admin@<controller-x_ip>
```
b. As root, trigger fencing by using **iptables** to close all ports:

```
$ sudo -i
iptables -A INPUT -m state --state RELATED,ESTABLISHED -j ACCEPT
&&
iptables -A INPUT -p tcp -m state --state NEW -m tcp --dport 22 -
j ACCEPT &&
iptables -A INPUT -p tcp -m state --state NEW -m tcp --dport 5016
-j ACCEPT &&
iptables -A INPUT -p udp -m state --state NEW -m udp --dport 5016
-j ACCEPT &&
iptables -A INPUT ! -i lo -j REJECT --reject-with icmp-host-
prohibited &&
iptables -A OUTPUT -p tcp --sport 22 -j ACCEPT &&
iptables -A OUTPUT -p tcp --sport 5016 -j ACCEPT &&
iptables -A OUTPUT -p udp --sport 5016 -j ACCEPT &&
iptables -A OUTPUT ! -o lo -j REJECT --reject-with icmp-host-
prohibited
```
As a result, the connections should drop, and the server should be rebooted.

c. From another controller, locate the fencing event in the Pacemaker log file:

```
$ ssh heat-admin@<controller-x_ip>
$ less /var/log/cluster/corosync.log
(less): /fenc*
```
You should see that STONITH has issued a fence action against the controller, and that Pacemaker has raised an event in the log.

- d. Verify the rebooted controller has returned to the cluster:
	- i. From the second controller, wait a few minutes and run **pcs status** to see if the fenced controller has returned to the cluster. The duration can vary depending on your configuration.

# **CHAPTER 15. CONFIGURING MONITORING TOOLS**

Monitoring tools are an optional suite of tools that can be used for availability monitoring and centralized logging. The availability monitoring allows you to monitor the functionality of all components, while the centralized logging allows you to view all of the logs across your OpenStack environment in one central place.

For more information about configuring monitoring tools, see the dedicated Monitoring Tools [Configuration](https://access.redhat.com/documentation/en-us/red_hat_openstack_platform/11/html/monitoring_tools_configuration_guide) Guide for full instructions.

## **CHAPTER 16. CONFIGURING NETWORK PLUGINS**

The director includes environment files to help configure third-party network plugins:

## **16.1. FUJITSU CONVERGED FABRIC (C-FABRIC)**

You can enable the Fujitsu Converged Fabric (C-Fabric) plugin using the environment file located at **/usr/share/openstack-tripleo-heat-templates/environments/neutron-ml2-fujitsucfab.yaml**.

1. Copy the environment file to your **templates** subdirectory:

```
$ cp /usr/share/openstack-tripleo-heat-
templates/environments/neutron-ml2-fujitsu-cfab.yaml
/home/stack/templates/
```
2. Edit the **resource\_registry** to use an absolute path:

```
resource_registry:
  OS::TripleO::Services::NeutronML2FujitsuCfab:
/usr/share/openstack-tripleo-heat-templates/puppet/services/neutron-
plugin-ml2-fujitsu-cfab.yaml
```
- 3. Review the **parameter\_defaults** in **/home/stack/templates/neutron-ml2-fujitsucfab.yaml**:
	- **NeutronFujitsuCfabAddress** The telnet IP address of the C-Fabric. (string)
	- **NeutronFujitsuCfabUserName** The C-Fabric username to use. (string)
	- **NeutronFujitsuCfabPassword** The password of the C-Fabric user account. (string)
	- **NeutronFujitsuCfabPhysicalNetworks** List of **<physical\_network>: <vfab\_id>** tuples that specify **physical\_network** names and their corresponding vfab IDs. (comma\_delimited\_list)
	- **NeutronFujitsuCfabSharePprofile** Determines whether to share a C-Fabric pprofile among neutron ports that use the same VLAN ID. (boolean)
	- **NeutronFujitsuCfabPprofilePrefix** The prefix string for pprofile name. (string)
	- **NeutronFujitsuCfabSaveConfig** Determines whether to save the configuration. (boolean)
- 4. To apply the template to your deployment, include the environment file in the **openstack overcloud deploy** command. For example:

```
$ openstack overcloud deploy --templates -e
/home/stack/templates/neutron-ml2-fujitsu-cfab.yaml [OTHER OPTIONS]
...
```
## **16.2. FUJITSU FOS SWITCH**

You can enable the Fujitsu FOS Switch plugin using the environment file located at **/usr/share/openstack-tripleo-heat-templates/environments/neutron-ml2-fujitsufossw.yaml**.

1. Copy the environment file to your **templates** subdirectory:

```
$ cp /usr/share/openstack-tripleo-heat-
templates/environments/neutron-ml2-fujitsu-fossw.yaml
/home/stack/templates/
```
2. Edit the **resource\_registry** to use an absolute path:

```
resource_registry:
  OS::TripleO::Services::NeutronML2FujitsuFossw:
/usr/share/openstack-tripleo-heat-templates/puppet/services/neutron-
plugin-ml2-fujitsu-fossw.yaml
```
- 3. Review the **parameter\_defaults** in **/home/stack/templates/neutron-ml2-fujitsufossw.yaml**:
	- **NeutronFujitsuFosswIps** The IP addresses of all FOS switches. (comma\_delimited\_list)
	- **NeutronFujitsuFosswUserName** The FOS username to use. (string)
	- **NeutronFujitsuFosswPassword** The password of the FOS user account. (string)
	- **NeutronFujitsuFosswPort** The port number to use for the SSH connection. (number)
	- **NeutronFujitsuFosswTimeout** The timeout period of the SSH connection. (number)
	- **NeutronFujitsuFosswUdpDestPort** The port number of the VXLAN UDP destination on the FOS switches. (number)
	- **NeutronFujitsuFosswOvsdbVlanidRangeMin** The minimum VLAN ID in the range that is used for binding VNI and physical port. (number)
	- **NeutronFujitsuFosswOvsdbPort** The port number for the OVSDB server on the FOS switches. (number)
- 4. To apply the template to your deployment, include the environment file in the **openstack overcloud deploy** command. For example:

```
$ openstack overcloud deploy --templates -e
/home/stack/templates/neutron-ml2-fujitsu-fossw.yaml [OTHER OPTIONS]
...
```
# **APPENDIX A. NETWORK ENVIRONMENT OPTIONS**

#### **Table A.1. Network Environment Options**

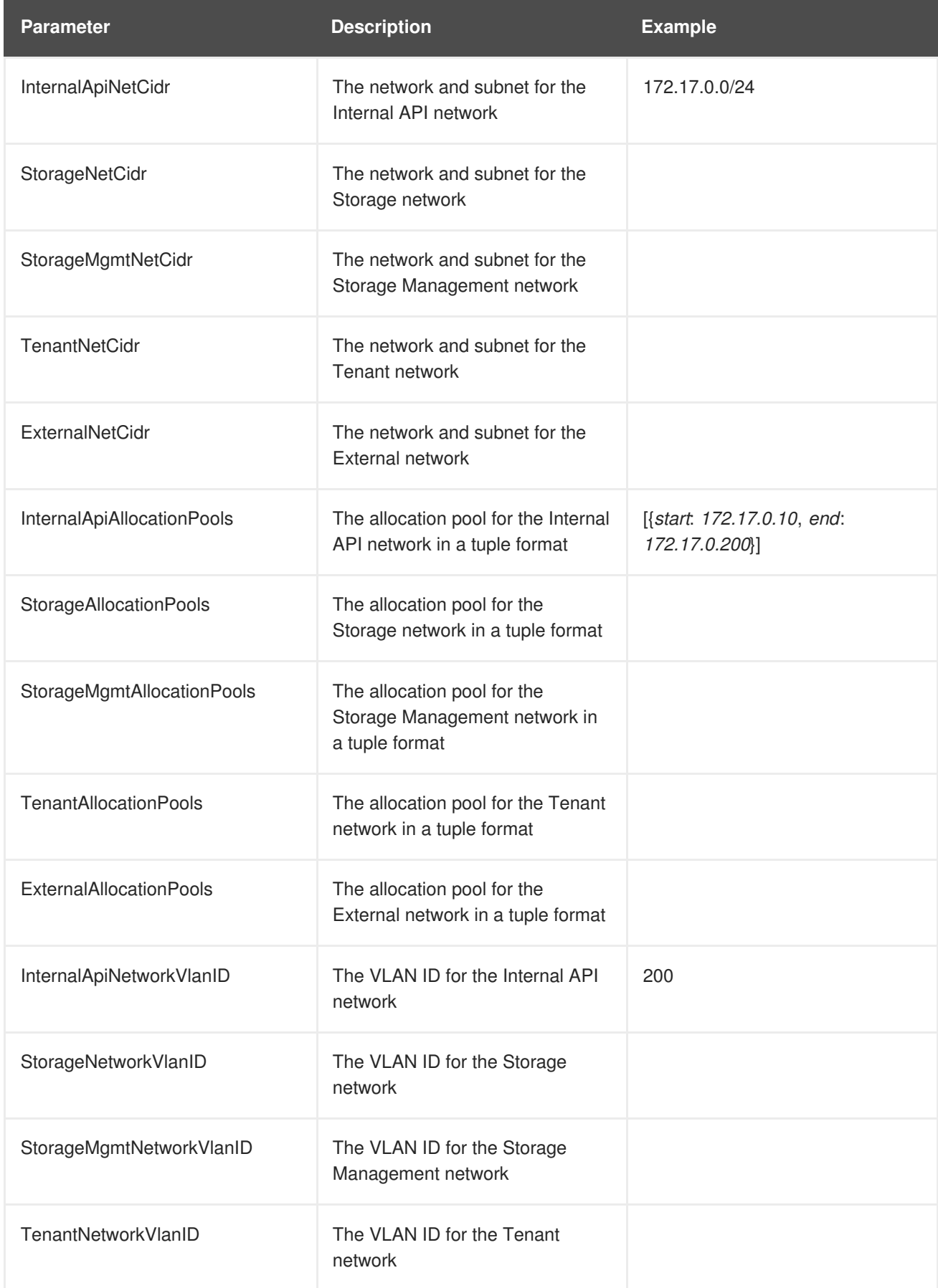

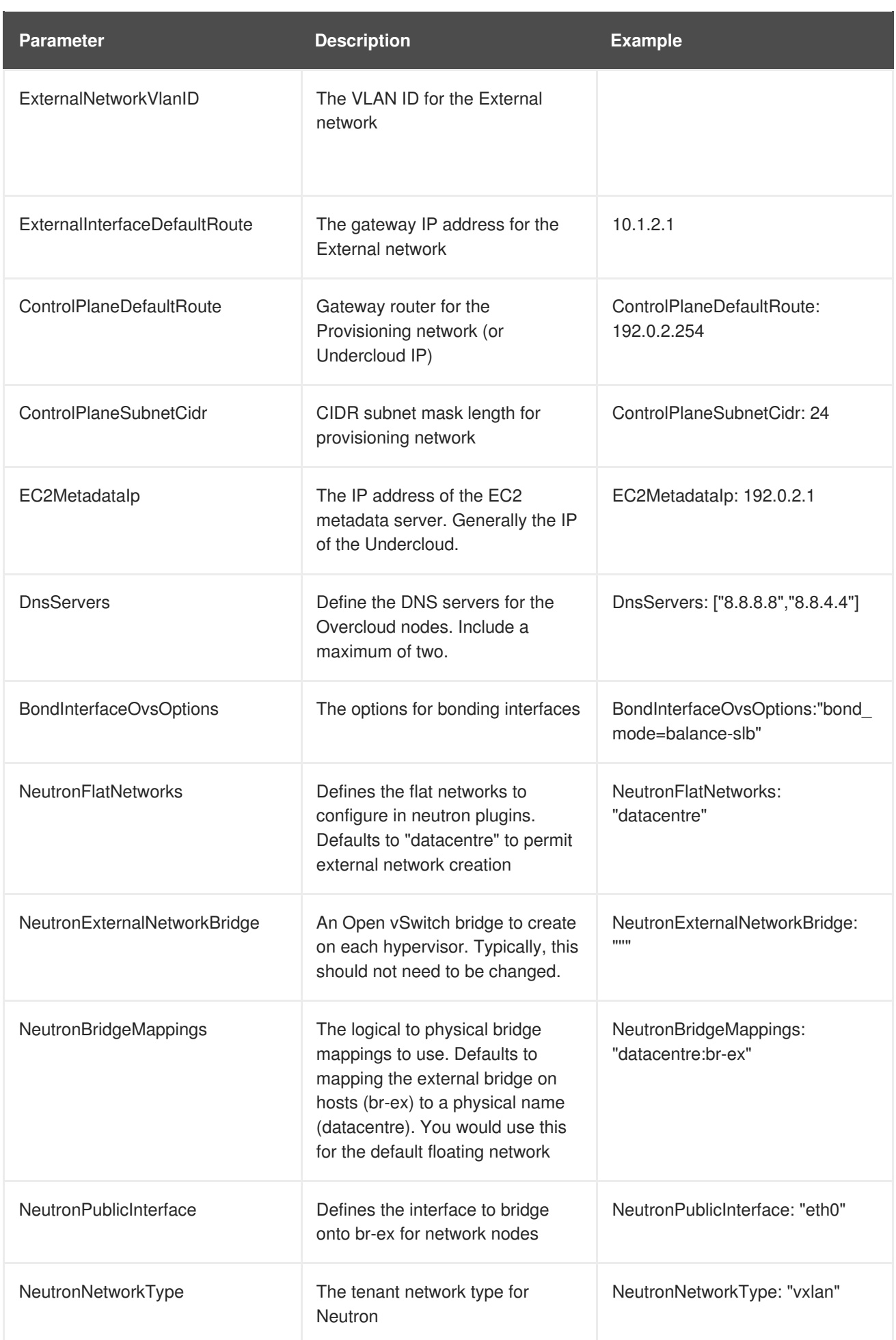

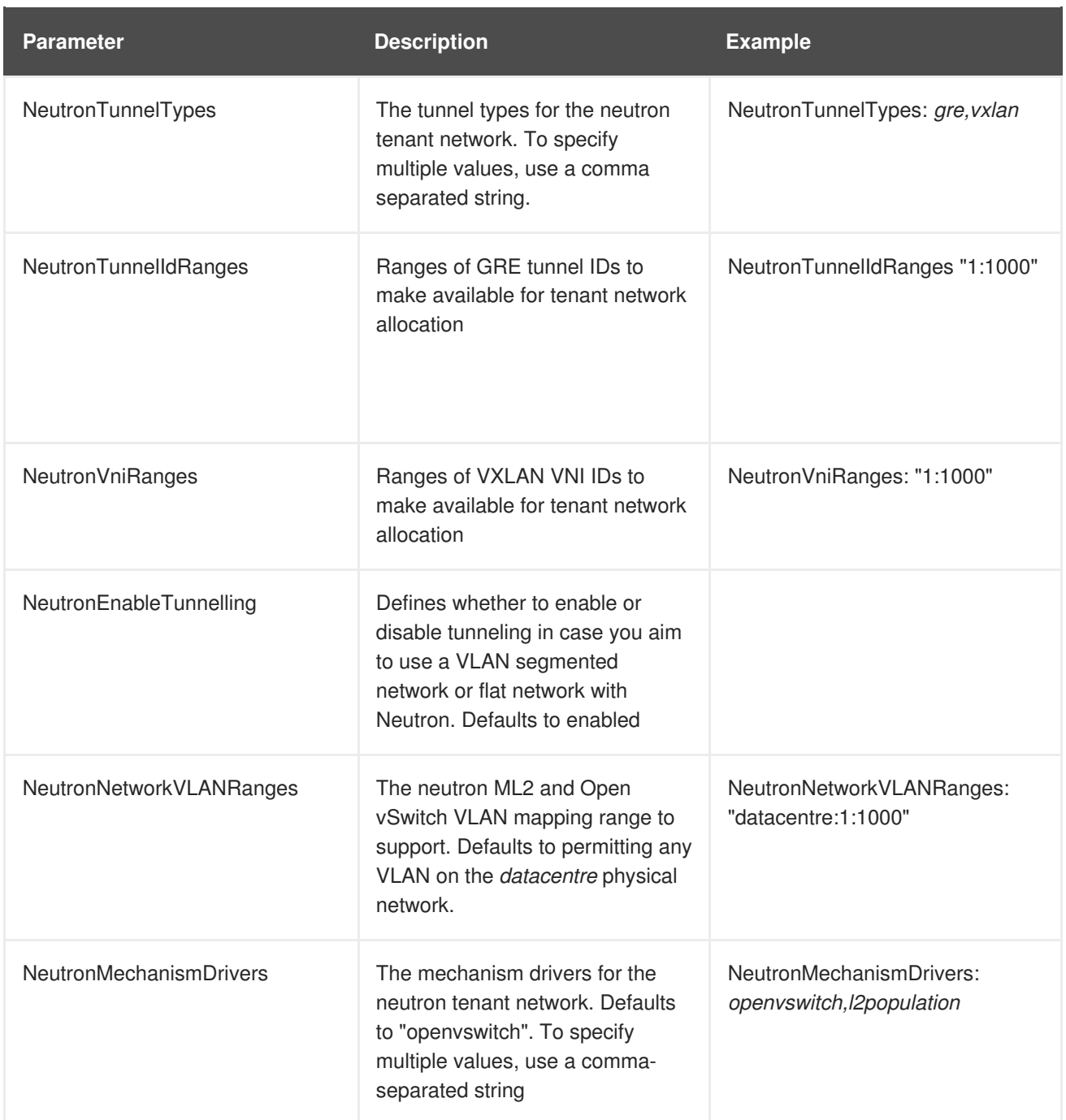

# **APPENDIX B. NETWORK INTERFACE TEMPLATE EXAMPLES**

This appendix provides a few example Heat templates to demonstrate network interface configuration.

## **B.1. CONFIGURING INTERFACES**

Individual interfaces might require modification. The example below shows modifications required to use the second NIC to connect to an infrastructure network with DHCP addresses, and to use the third and fourth NICs for the bond:

```
network_config:
  # Add a DHCP infrastructure network to nic2
  - type: interface
    name: nic2
    use dhcp: true
  - type: ovs_bridge
    name: br-bond
    members:
      - type: ovs_bond
        name: bond1
        ovs_options:
          get_param: BondInterfaceOvsOptions
        members:
          # Modify bond NICs to use nic3 and nic4
          - type: interface
            name: nic3
            primary: true
          - type: interface
            name: nic4
```
The network interface template uses either the actual interface name ("eth0", "eth1", "enp0s25") or a set of numbered interfaces ("nic1", "nic2", "nic3"). The network interfaces of hosts within a role do not have to be exactly the same when using numbered interfaces (**nic1**, **nic2**, etc.) instead of named interfaces (**eth0**, **eno2**, etc.). For example, one host might have interfaces **em1** and **em2**, while another has **eno1** and **eno2**, but you can refer to both hosts' NICs as **nic1** and **nic2**.

The order of numbered interfaces corresponds to the order of named network interface types:

- **ethX** interfaces, such as **eth0**, **eth1**, etc. These are usually onboard interfaces.
- **enoX** interfaces, such as **eno0**, **eno1**, etc. These are usually onboard interfaces.
- **enX** interfaces, sorted alpha numerically, such as **enp3s0**, **enp3s1**, **ens3**, etc. These are usually add-on interfaces.

The numbered NIC scheme only takes into account the interfaces that are live, for example, if they have a cable attached to the switch. If you have some hosts with four interfaces and some with six interfaces, you should use **nic1** to **nic4** and only plug four cables on each host.

## **B.2. CONFIGURING ROUTES AND DEFAULT ROUTES**

There are two ways a host has default routes set. If the interface is using DHCP and the DHCP server offers a gateway address, the system uses a default route for that gateway. Otherwise, you can set a default route on an interface with a static IP.

Although the Linux kernel supports multiple default gateways, it only uses the one with the lowest metric. If there are multiple DHCP interfaces, this can result in an unpredictable default gateway. In this case, it is recommended to set **defroute=no** for interfaces other than the one using the default route.

For example, you might want a DHCP interface (**nic3**) to be the default route. Use the following YAML to disable the default route on another DHCP interface (**nic2**):

```
# No default route on this DHCP interface
- type: interface
  name: nic2
  use_dhcp: true
  defroute: false
# Instead use this DHCP interface as the default route
- type: interface
  name: nic3
  use_dhcp: true
```
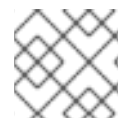

#### **NOTE**

The **defroute** parameter only applies to routes obtained through DHCP.

To set a static route on an interface with a static IP, specify a route to the subnet. For example, you can set a route to the 10.1.2.0/24 subnet through the gateway at 172.17.0.1 on the Internal API network:

```
- type: vlan
 device: bond1
 vlan_id:
    get param: InternalApiNetworkVlanID
 addresses:
  - ip_netmask:
      get_param: InternalApiIpSubnet
 routes:
  - ip_netmask: 10.1.2.0/24
   next_hop: 172.17.0.1
```
### **B.3. USING THE NATIVE VLAN FOR FLOATING IPS**

Neutron uses a default empty string for its external bridge mapping. This maps the physical interface to the **br-int** instead of using **br-ex** directly. This model allows multiple Floating IP networks using either VLANs or multiple physical connections.

Use the **NeutronExternalNetworkBridge** parameter in the **parameter\_defaults** section of your network isolation environment file:

```
parameter_defaults:
 # Set to "br-ex" when using floating IPs on the native VLAN
 NeutronExternalNetworkBridge: "''"
```
Using only one Floating IP network on the native VLAN of a bridge means you can optionally set the neutron external bridge. This results in the packets only having to traverse one bridge instead of two, which might result in slightly lower CPU usage when passing traffic over the Floating IP network.

## **B.4. USING THE NATIVE VLAN ON A TRUNKED INTERFACE**

If a trunked interface or bond has a network on the native VLAN, the IP addresses are assigned directly to the bridge and there will be no VLAN interface.

For example, if the External network is on the native VLAN, a bonded configuration looks like this:

```
network_config:
  - type: ovs_bridge
    name: bridge name
    dns_servers:
      get_param: DnsServers
    addresses:
      - ip netmask:
          get_param: ExternalIpSubnet
    routes:
      - ip_netmask: 0.0.0.0/0
        next_hop:
          get_param: ExternalInterfaceDefaultRoute
    members:
      - type: ovs_bond
        name: bond1
        ovs_options:
          get_param: BondInterfaceOvsOptions
        members:
          - type: interface
            name: nic3
            primary: true
          - type: interface
            name: nic4
```
#### **NOTE**

When moving the address (and possibly route) statements onto the bridge, remove the corresponding VLAN interface from the bridge. Make the changes to all applicable roles. The External network is only on the controllers, so only the controller template requires a change. The Storage network on the other hand is attached to all roles, so if the Storage network is on the default VLAN, all roles require modifications.

## **B.5. CONFIGURING JUMBO FRAMES**

The Maximum Transmission Unit (MTU) setting determines the maximum amount of data transmitted with a single Ethernet frame. Using a larger value results in less overhead since each frame adds data in the form of a header. The default value is 1500 and using a higher value requires the configuration of the switch port to support jumbo frames. Most switches support an MTU of at least 9000, but many are configured for 1500 by default.

The MTU of a VLAN cannot exceed the MTU of the physical interface. Make sure to include the MTU value on the bond and/or interface.

The Storage, Storage Management, Internal API, and Tenant networking all benefit from jumbo frames. In testing, Tenant networking throughput was over 300% greater when using jumbo frames in conjunction with VXLAN tunnels.

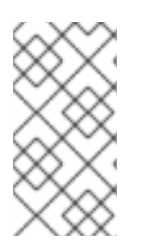

#### **NOTE**

It is recommended that the Provisioning interface, External interface, and any floating IP interfaces be left at the default MTU of 1500. Connectivity problems are likely to occur otherwise. This is because routers typically cannot forward jumbo frames across Layer 3 boundaries.

```
- type: ovs bond
  name: bond1
 mtu: 9000
  ovs_options: {get_param: BondInterfaceOvsOptions}
 members:
    - type: interface
      name: nic3
     mtu: 9000
      primary: true
    - type: interface
      name: nic4
      mtu: 9000
# The external interface should stay at default
- type: vlan
  device: bond1
  vlan_id:
    get_param: ExternalNetworkVlanID
  addresses:
    - ip_netmask:
        get_param: ExternalIpSubnet
  routes:
    - ip_netmask: 0.0.0.0/0
      next_hop:
        get_param: ExternalInterfaceDefaultRoute
# MTU 9000 for Internal API, Storage, and Storage Management
- type: vlan
 device: bond1
 mtu: 9000
 vlan_id:
    get_param: InternalApiNetworkVlanID
  addresses:
  - ip_netmask:
      get_param: InternalApiIpSubnet
```
# **CHAPTER 17. NETWORK INTERFACE PARAMETERS**

The following tables define the Heat template parameters for network interface types.

## **17.1. INTERFACE OPTIONS**

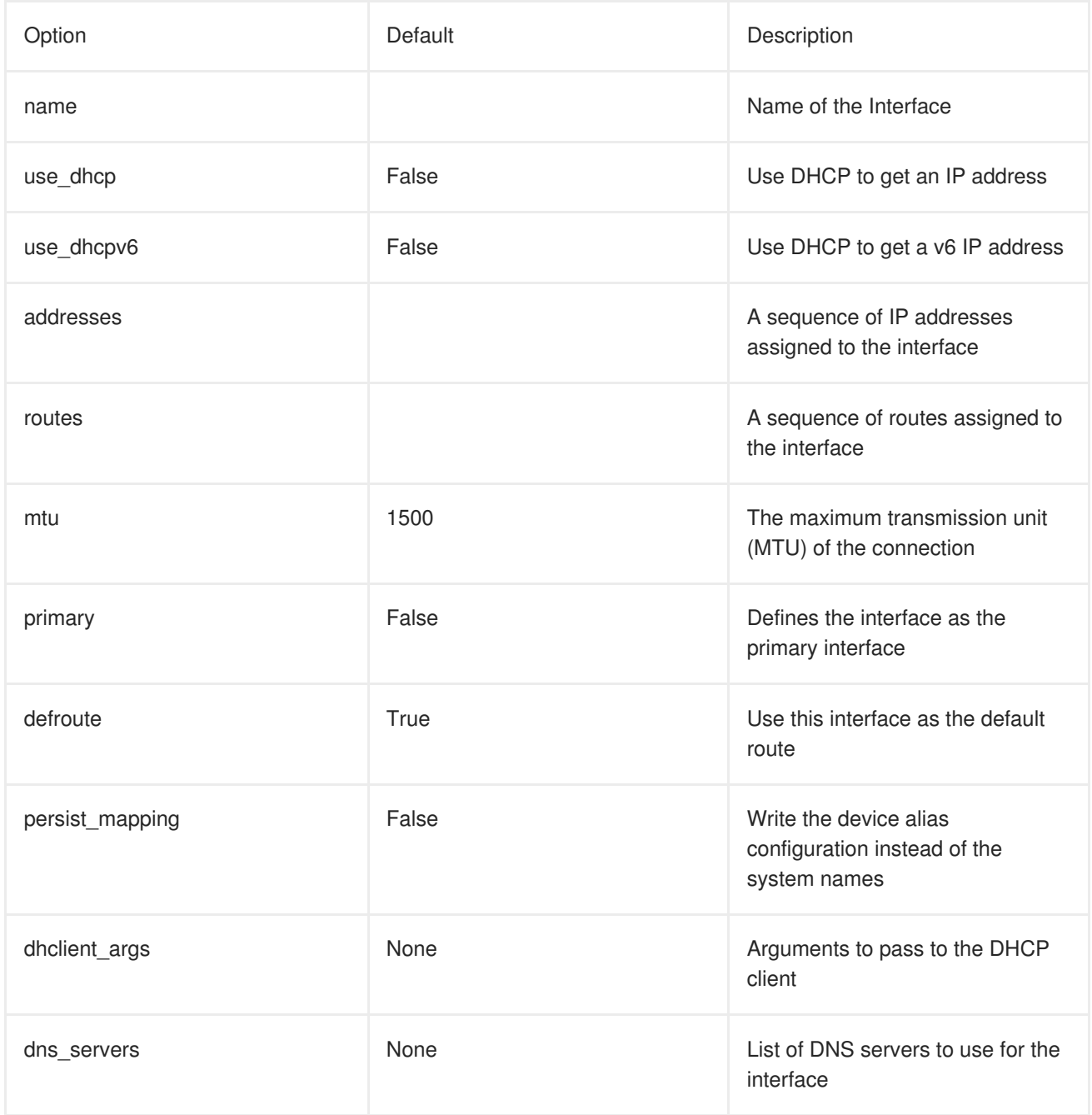

## **17.2. VLAN OPTIONS**

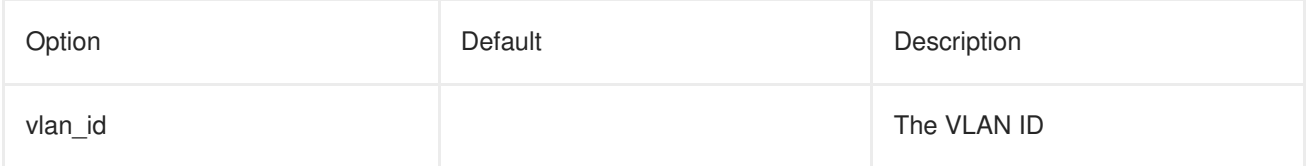

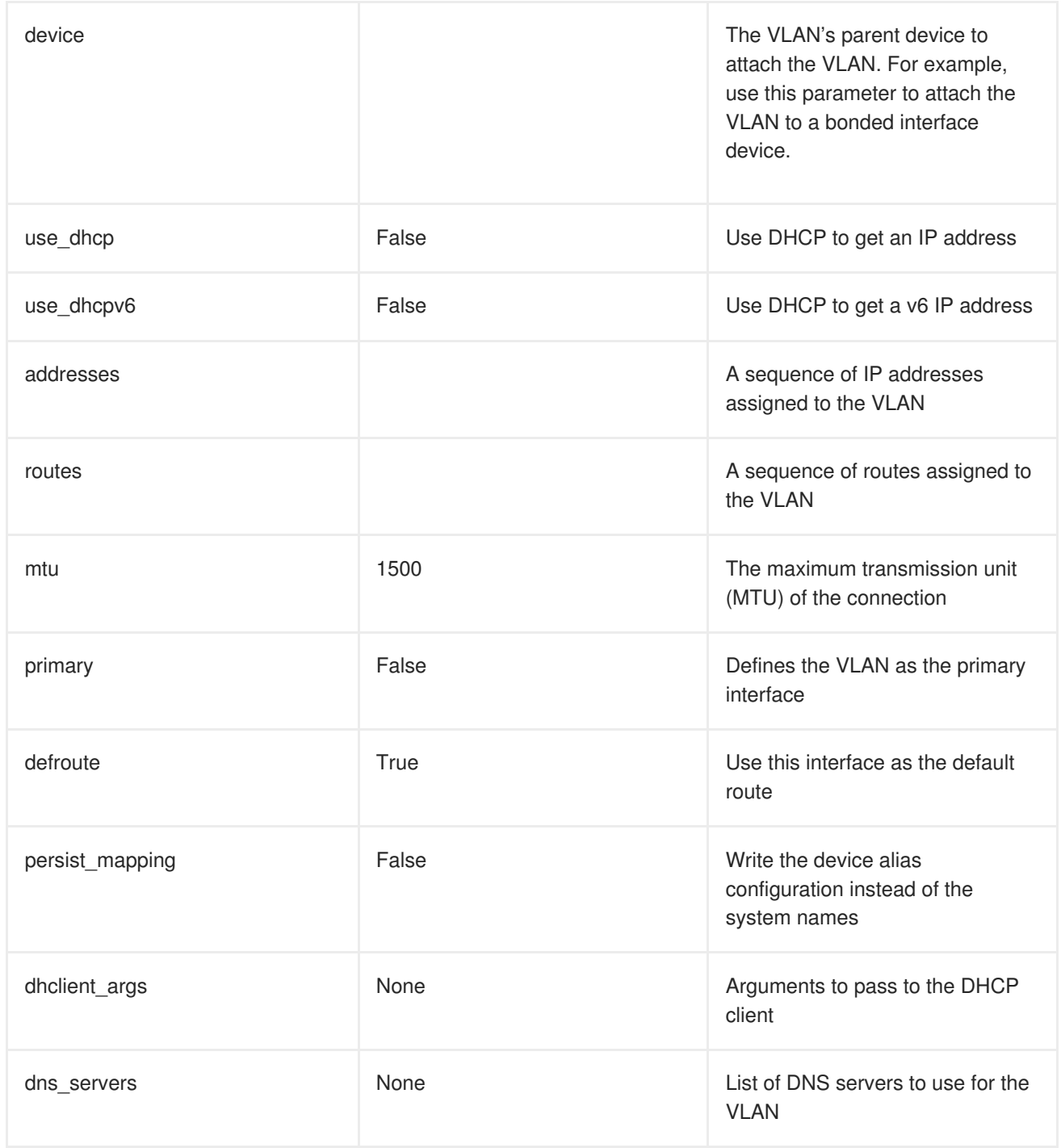

# **17.3. OVS BOND OPTIONS**

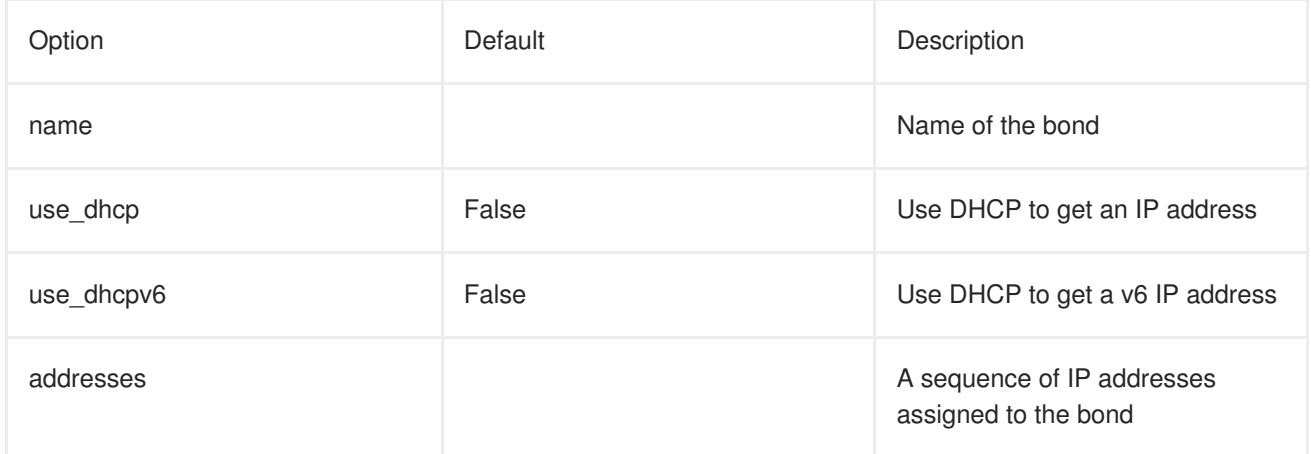

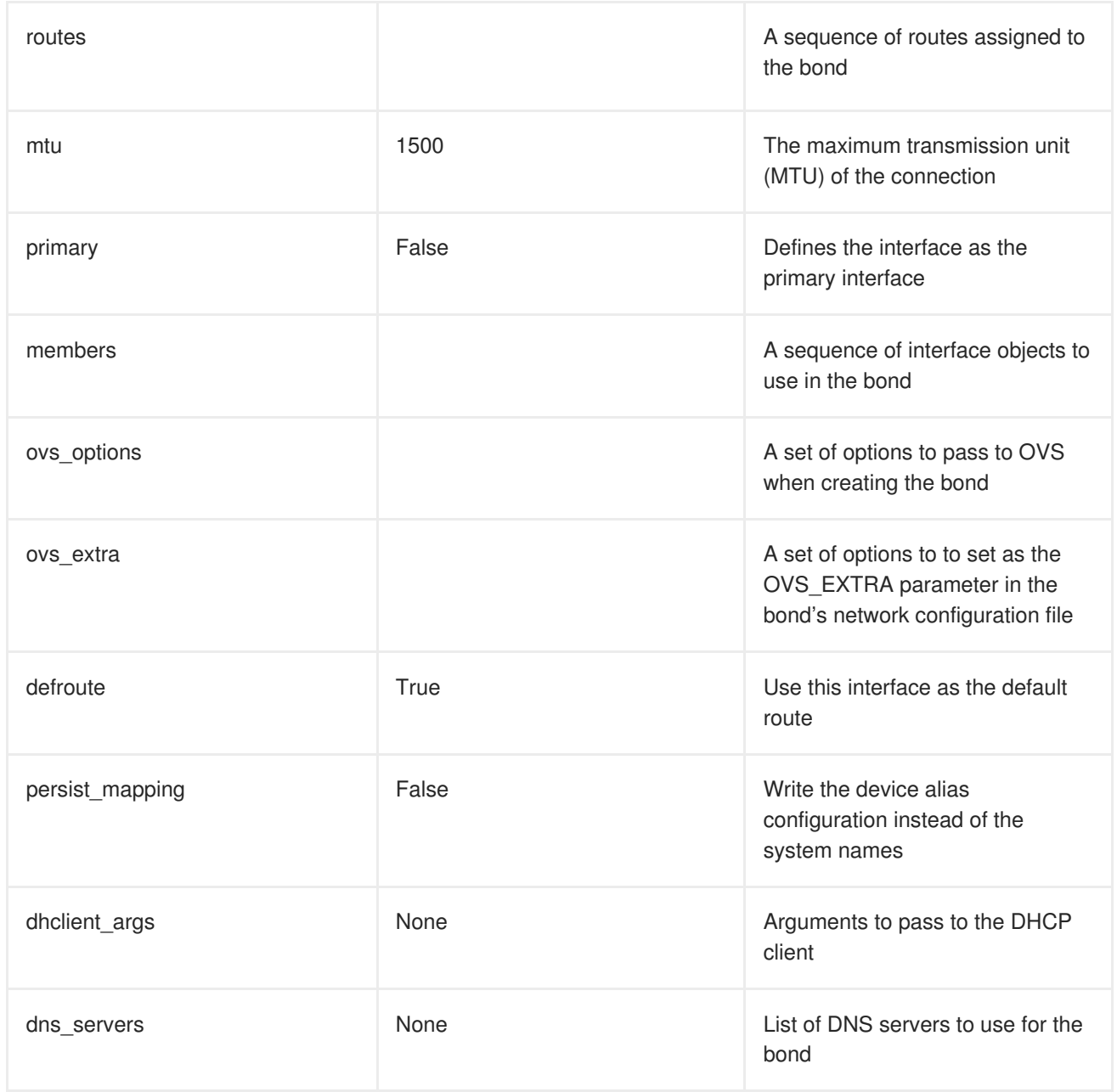

## **17.4. OVS BRIDGE OPTIONS**

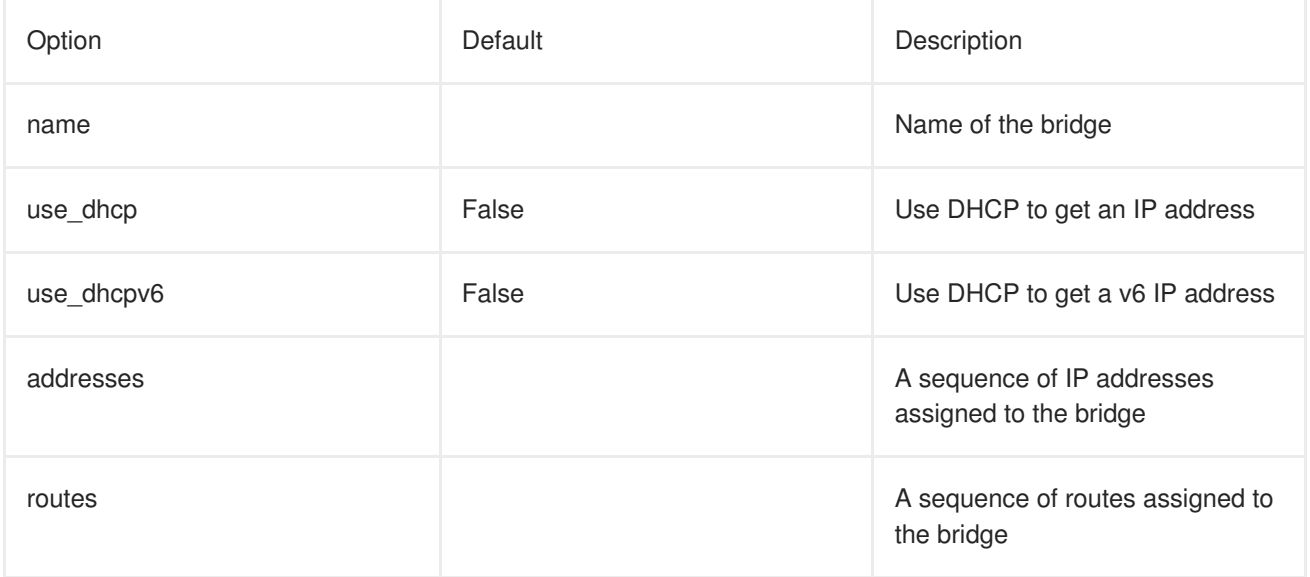

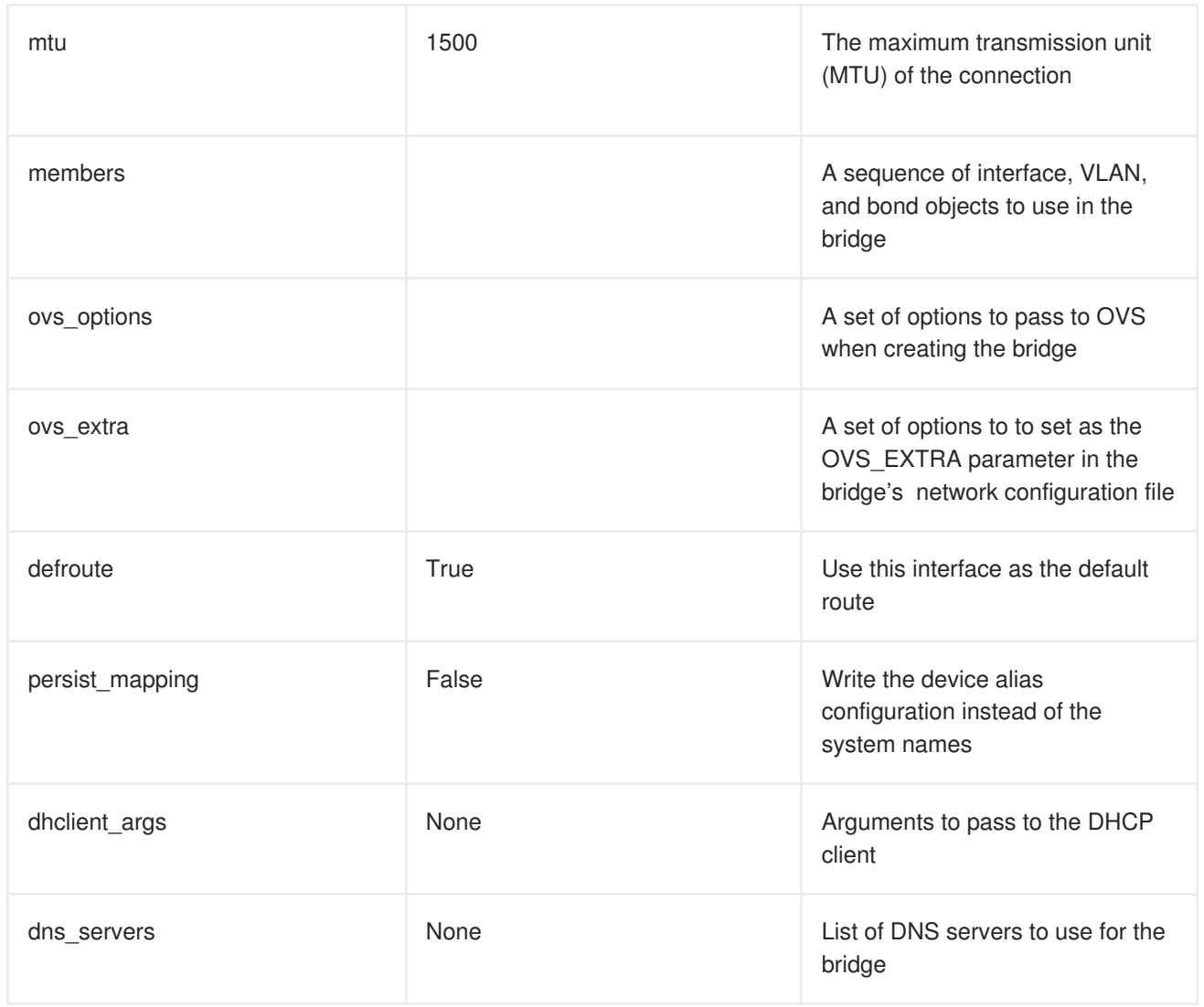

# **17.5. LINUX BOND OPTIONS**

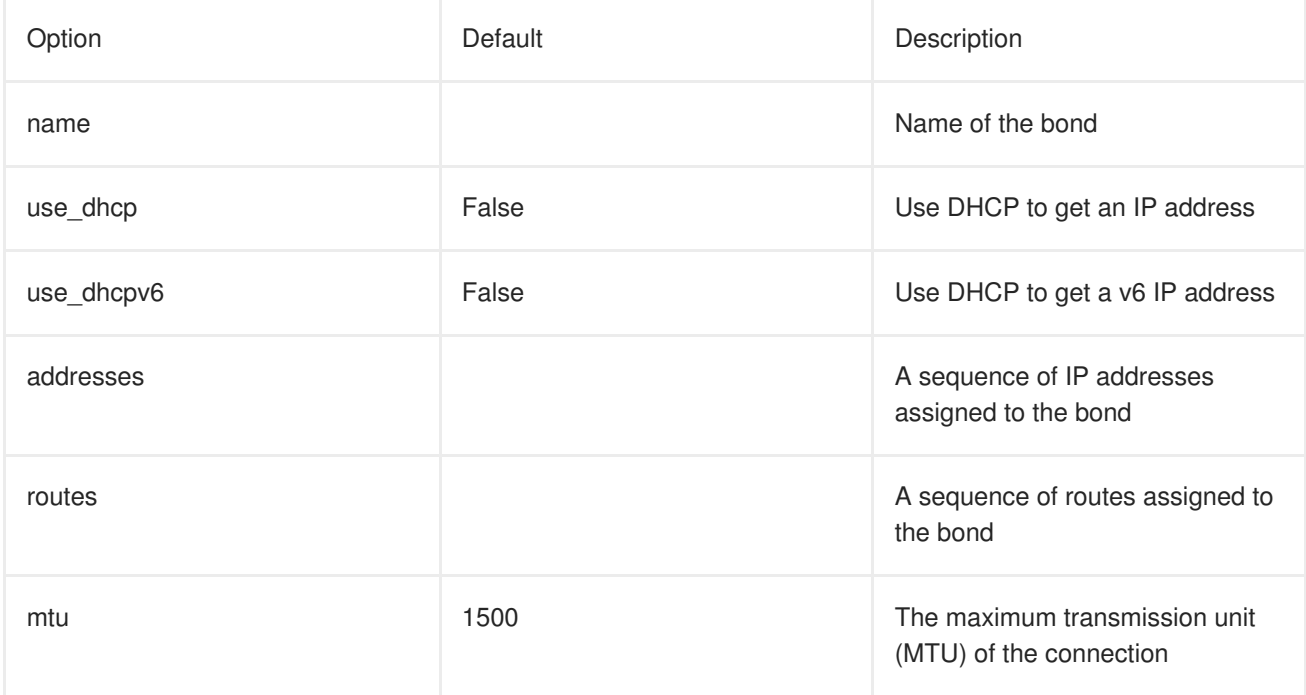

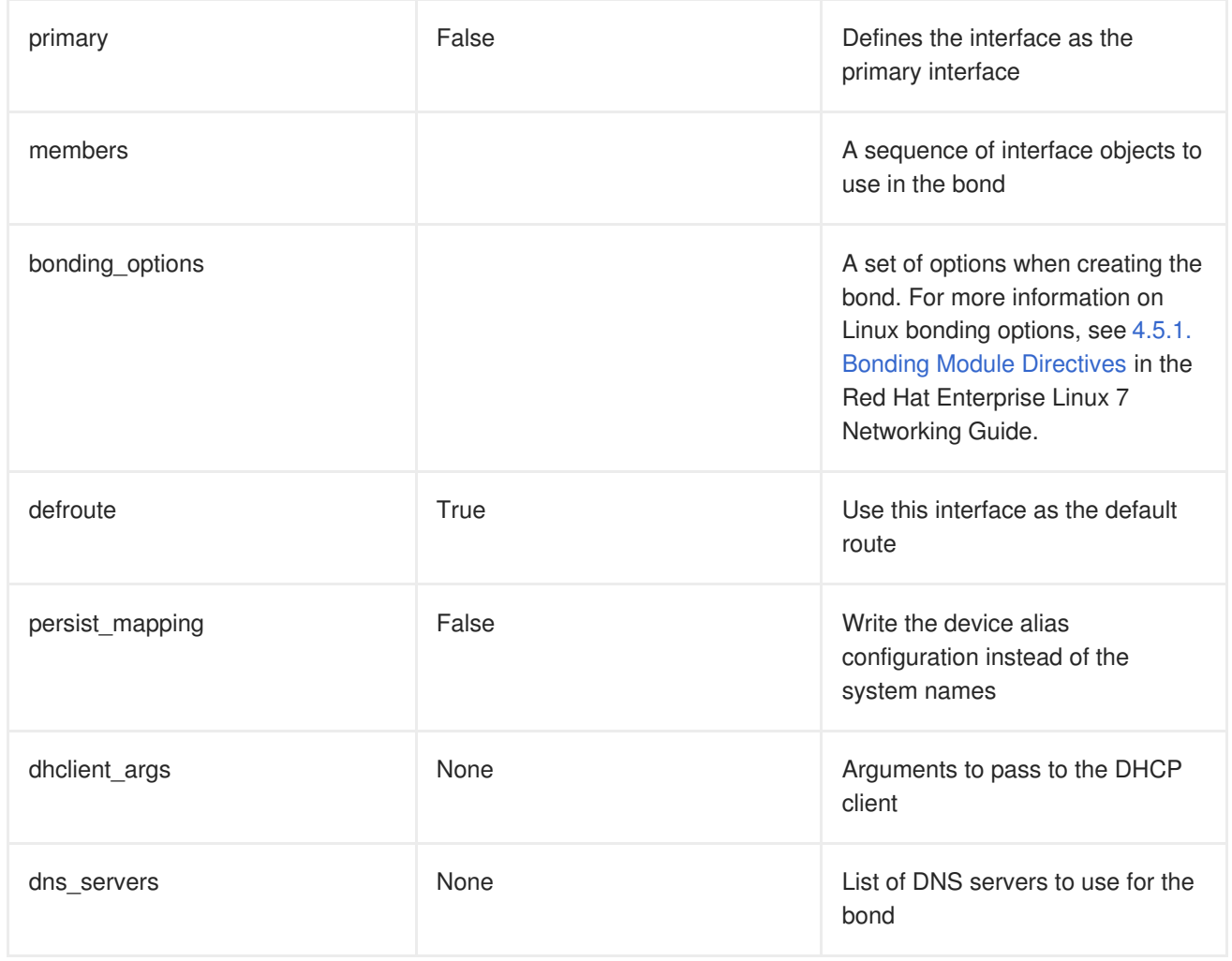

# **17.6. LINUX BRIDGE OPTIONS**

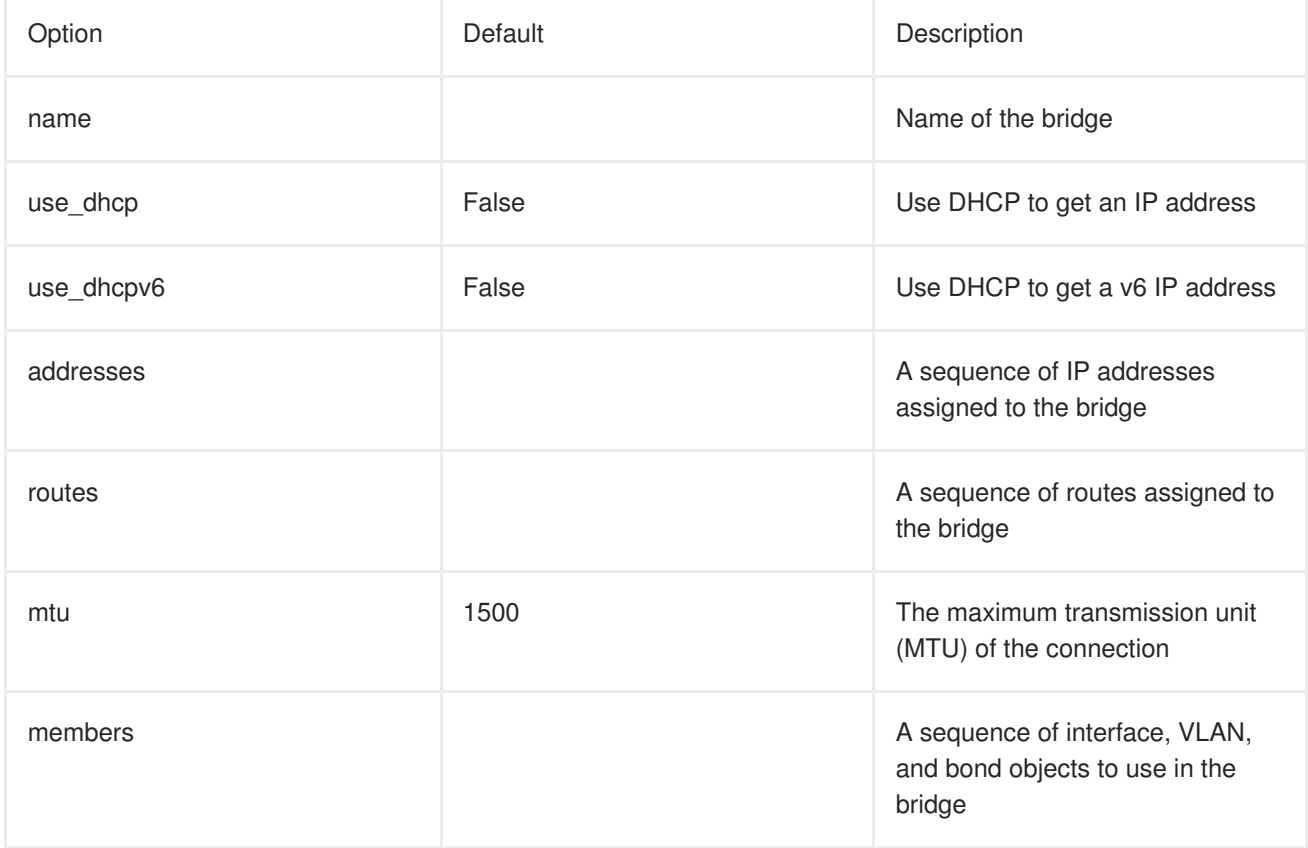

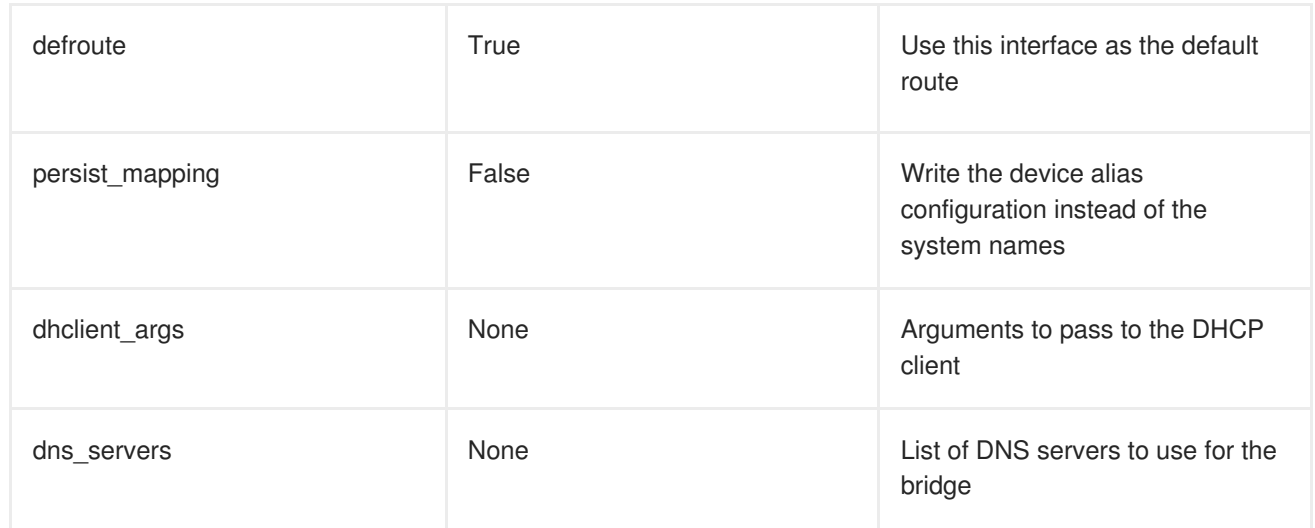

# **APPENDIX C. OPEN VSWITCH BONDING OPTIONS**

The Overcloud provides networking through Open vSwitch (OVS), which provides several options for bonded interfaces. In Section 7.2, "Creating a Network [Environment](#page-79-0) File", you can configure a bonded interface in the network environment file using the following parameter:

```
BondInterfaceOvsOptions:
  "bond_mode=balance-slb"
```
## **C.1. CHOOSING A BOND MODE**

By default, you cannot use LACP with OVS-based bonds. This configuration is not supported due to a known issue with some versions of Open vSwitch. Instead, consider using *bond\_mode=balance-slb* as a replacement for this functionality. In addition, you can still use LACP with Linux bonding in your network interface templates. For example:

```
- type: linux_bond
        name: bond1
        members:
        - type: interface
          name: nic2
        - type: interface
          name: nic3
        bonding_options: "mode=802.3ad lacp_rate=[fast|slow] updelay=1000
miimon=100"
```
- **mode** enables LACP.
- **lacp\_rate** defines whether LACP packets are sent every 1 second, or every 30 seconds.
- **updelay** defines the minimum amount of time that an interface must be active before it is used for traffic (this helps mitigate port flapping outages).
- **miimon** the interval in milliseconds that is used for monitoring the port state using the driver's MIIMON functionality.

If you still want to use LACP with OVS-base bonds, you can manually delete the following lines from each network interface configuration (NIC) file before deployment:

```
constraints:
  - allowed_pattern: "^((?!balance.tcp).)*$"
    description: |
      The balance-tcp bond mode is known to cause packet loss and
      should not be used in BondInterfaceOvsOptions.
```
After you delete the constraint from each NIC file, you can set the bond mode option in the bond interface parameter:

```
BondInterfaceOvsOptions:
  "bond_mode=balance-tcp"
```
For the technical details behind this constraint, see [BZ#1267291.](https://bugzilla.redhat.com/show_bug.cgi?id=1267291)

For more information on Linux bonding options, see 4.5.1. Bonding Module [Directives](https://access.redhat.com/documentation/en-US/Red_Hat_Enterprise_Linux/7/html/Networking_Guide/sec-Using_Channel_Bonding.html#s3-modules-bonding-directives) in the *Red Hat Enterprise Linux 7 Networking Guide*.

## **C.2. BONDING OPTIONS**

The following table provides some explanation of these options and some alternatives depending on your hardware.

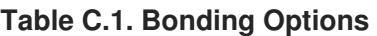

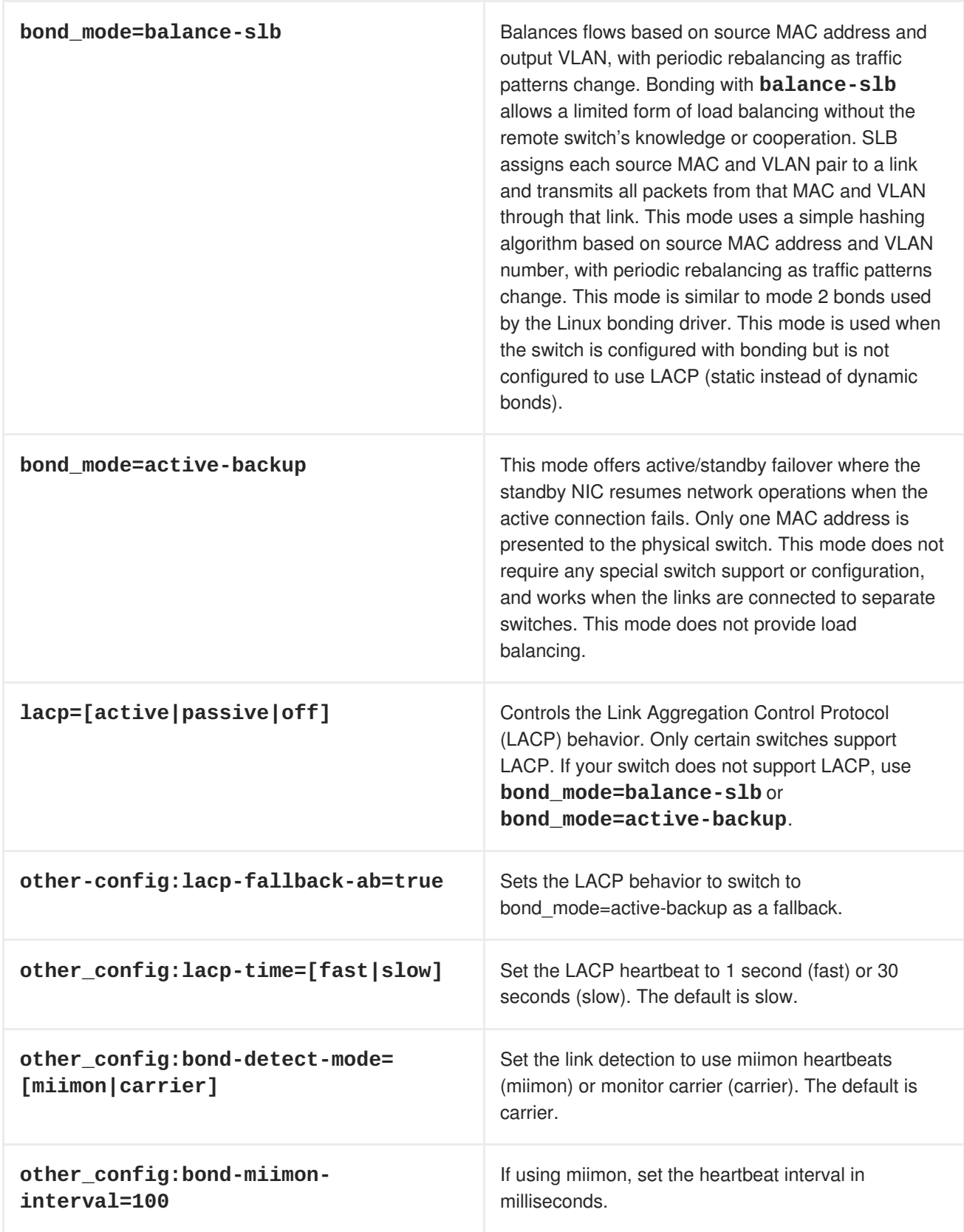

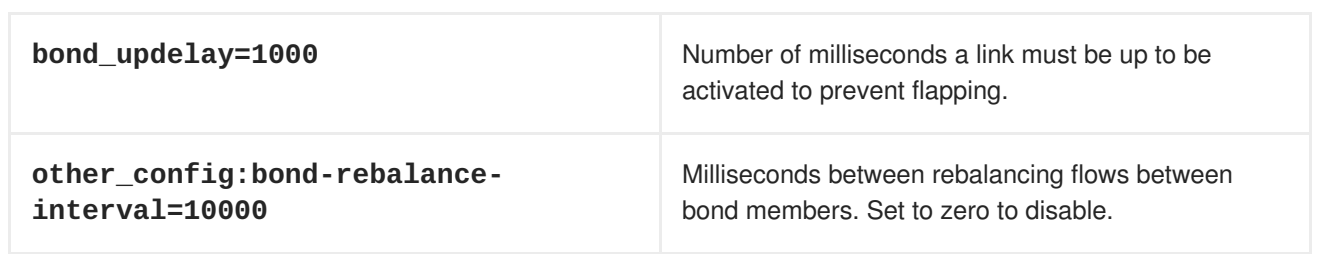

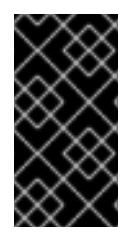

#### **IMPORTANT**

If you experience packet drops or performance issues using Linux bonds with Provider networks, consider disabling Large Receive Offload (LRO) on the standby interfaces. Avoid adding a Linux bond to an OVS bond, as port-flapping and loss of connectivity can occur. This is a result of a packet-loop through the standby interface.